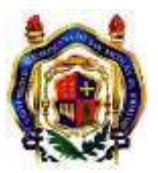

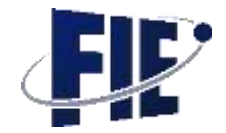

**FACULTAD DE INGENIERÍA ELÉCTRICA**

## **"CONTROL ESPECIFICO DE UNA MÁQUINA DOSIFICADORA DE TRES COMPONENTES EN MODO REMOTO"**

# **T E S I S**

Que para obtener el título de:

**INGENIERO ELECTRICISTA**

Presenta:

**JESÚS DE LA TORRE BUCIO**

Asesor:

**ING. HERIBERTO LUNA MORENO**

Morelia, Michoacán **Octubre 2019** 

# <span id="page-1-0"></span>**Agradecimientos**

Quiero agradecer a mis padres por apoyarme en todo este proceso de estudios. Por trabajar a diario para que yo concluya la carrera, por animarme en cada momento difícil y motivarme a siempre dar un poco más de mí.

Quiero agradecer a mis hermanos por ser un gran apoyo en mi familia y ayudarme a salir adelante junto a mis padres.

Quiero a gradecer a Isadora, Sergio, Andrés, Montufar y Mario por ayudarme a progresar en el proceso de la carrera. Gracias por su paciencia, ayuda y especialmente por su convivencia pude tener ese gran escalón para concluir con éxito mi carrera. Y a mis demás compañeros que me ayudaron a ir avanzando poco a poco en este largo proceso.

A mi asesor el Ing. Heriberto Luna Moreno por ayudarme y asesorarme en el desarrollo de mi tesis. Le agradezco la paciencia y especialmente el excelente trato que en todo momento me brindo. Y agradezco el enorme apoyo a ir desarrollando físicamente mi proyecto de tesis ya que por él se pudo dar una buena presentación. Y de igual manera a la Maestra Rosalía Mora Juárez por ayudarme en el desarrollo de este trabajo. Y por siempre estar al pendiente de mis proyectos.

Agradezco a la Facultad de Ingeniería Eléctrica por darme las bases para capacitarme como Ingeniero Electricista.

# <span id="page-2-0"></span>**Dedicatoria**

Esta tesis la dedico a mi familia quienes por ellos soy lo que soy. Para mis padres por su apoyo, consejos, compresión, amor, ayuda en los momentos difíciles, y por ayudarme con los recursos necesarios para concluir mis estudios. Me han dado todo lo que soy como persona, mis valores, mis principios, mi carácter, mi empeño, mi perseverancia y mi coraje para conseguir mis objetivos.

A mis hermanos por siempre apoyarme en las pequeñas y grandes cosas que surgen en lo cotidiano. A mi hermano por ser mi mano derecha y a mi hermana por ser un enorme apoyo en mi desarrollo como ingeniero electricista.

A mis queridos abuelos que siempre estuvieron conmigo a pesar de cualquier circunstancia. Más que mis abuelos, fueron las personas que después de mis padres, son las personas que más se preocupaban por mí. Sus canas son sinónimo de sabiduría. Me enseñaron muchas cosas vitales de la vida, y me encaminaron a un buen sendero.

Cuando la vida te separa de un ser querido, el recuerdo de su sonrisa es la mejor manera de seguir adelante. Es por eso que principalmente quiero dedicar este trabajo a mi tío Alejando De La Torre Díaz que desde el cielo nos está observando.

# <span id="page-3-0"></span>**Resumen**

En este proyecto se desarrolla el diseño y construcción de un prototipo de una máquina dosificadora que dispone de tres distintos componentes, conteniendo cada uno de ellos un tornillo infinito y una báscula electrónica para su control de dosificación. La máquina dosificadora tiene la capacidad de proporcionar material en cantidades específicas a través de instrucciones enviadas por una aplicación diseñada para un dispositivo móvil con sistema operativo Android.

Primeramente, para el desarrollo de este trabajo se hizo el diseño físico de la estructura de la máquina dosificadora. La estructura fue fabricada con láminas, tuberías y madera de distintos tipos. Alguno de estos materiales fueron soldados entre sí para mayor fijación y rigidez en la estructura, de tal forma que la distribución de los elementos electrónicos sea más cómoda y fija. El diseño se realizó tomando como referencia estructuras ya hechas de máquinas dosificadoras y usando el software AutoCAD para el desarrollo del diseño físico de la estructura que lleva la máquina dosificadora.

Para enviar los datos de dosificación deseados por el usuario, se diseñó de una aplicación para dispositivos móviles con sistema operativo Android. Esta aplicación es capaz de enviar por vía bluetooth instrucciones para lograr el control estricto de la máquina dosificadora.

Para el control de esta máquina dosificadora se usaron los microcontroladores Arduino MEGA y Arduino NANO. La placa Arduino MEGA es la que se encarga principalmente del control, operando en modo maestro, da instrucciones a todo el sistema electrónico tomando de referencia los datos recibidos desde la aplicación móvil. De igual manera, recibe los datos de las celdas de carga y éstos los envía hacia las placas Arduino NANO, mismas que operan en modo esclavo y se encargan de mover individualmente los motores de pasos para lograr complementar el proceso de dosificación de cada componente que tiene la máquina.

El almacenamiento para los elementos electrónicos se tomó en consideración un gabinete metálico de marca Anclo con medidas de 30 cm del lado vertical por 25 cm del lado horizontal y 15 cm de profundidad. En este gabinete se aloja el control de las tres tolvas que contiene los distintos componentes de la máquina dosificadora. La vista exterior del gabinete dispone de focos de distinto color para mostrar al usuario los elementos activos y el correcto funcionamiento de la máquina. Finalmente, se diseñó un circuito impreso propio para favorecer la estética y prevenir posibles accidentes de desconexión de alguno de estos elementos.

# <span id="page-4-0"></span>**Palabras Clave**

Máquina Dosificadora, Báscula, Tornillo Dosificador, Gabinete Metálico, Aplicación para Dispositivo Móvil, Bluetooth, Circuito Impreso, placa Arduino MEGA y Placa Arduino NANO.

## <span id="page-5-0"></span>**Abstract**

This project develops the design and construction of a prototype of a set of dosing machines that individually have an infinite screw and an electronic scale for dosing control. The dosing machine has the ability to provide material in specific quantities through instructions sent by an application designed for a mobile device on the Android operating system.

First, for the development of this work the physical design of the structure of the dosing machine was made. The structure was manufactured with sheets, pipelines, and wood of different types. Some of these materials were welded together for better fixation and rigidity in the structure, then the distribution of the electronic elements is more comfortable and fixed. The design was carried out by taking reference to structures already made of dosing machines and using AutoCAD software to observe the development of the physical design of the structure that carries the dosing machine.

In order to send the dosage data desired by the user, an application for mobile devices with the operating system Android was made. This application can send instructions via Bluetooth to get the strict control of the dosing machine. All this is for a concrete work, and the way as the user who operates it wants it.

The control of this dosing machine took the Arduino MEGA and Arduino NANO microcontrollers for greater ease in the implementation of the control system. The Arduino MEGA board is primarily responsible for control, operating in master mode, instructs the entire electronic system by reference to the data received by the mobile application. In the same way, it receives the data of the load cells and these sends them to the Arduino NANO boards, this are operating as a slave, they are in charge of moving the stepper motors individually to complement the dosing process of each component that the machine has.

Finally, to store these electronic elements, the design was made considering an Anclo brand metal cabinet with measures 30 x 25 x 15 cm to include all electronic elements in it. This cabinet is in charge of the control of the 3 hoppers that contains the different components of the dosing machine. In the exterior view of the cabinet it has different colored spotlights to show the user the active elements and the correct operation of the machine. And inside of it, you will find all the necessary elements for the specific control of the material contained in each hopper by connecting to a printed circuit for stetic and prevent possible accidents of disconnection of any of these elements.

<span id="page-6-0"></span>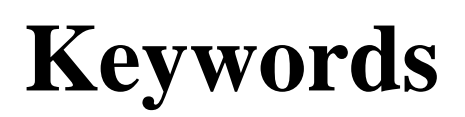

Scale, Chain, Character, Dosing Machine, Dispensing Screw, Mobile Device, Metallic Cabinet, Bluetooth, Printed Circuit and Mega Arduino Board

# Índice

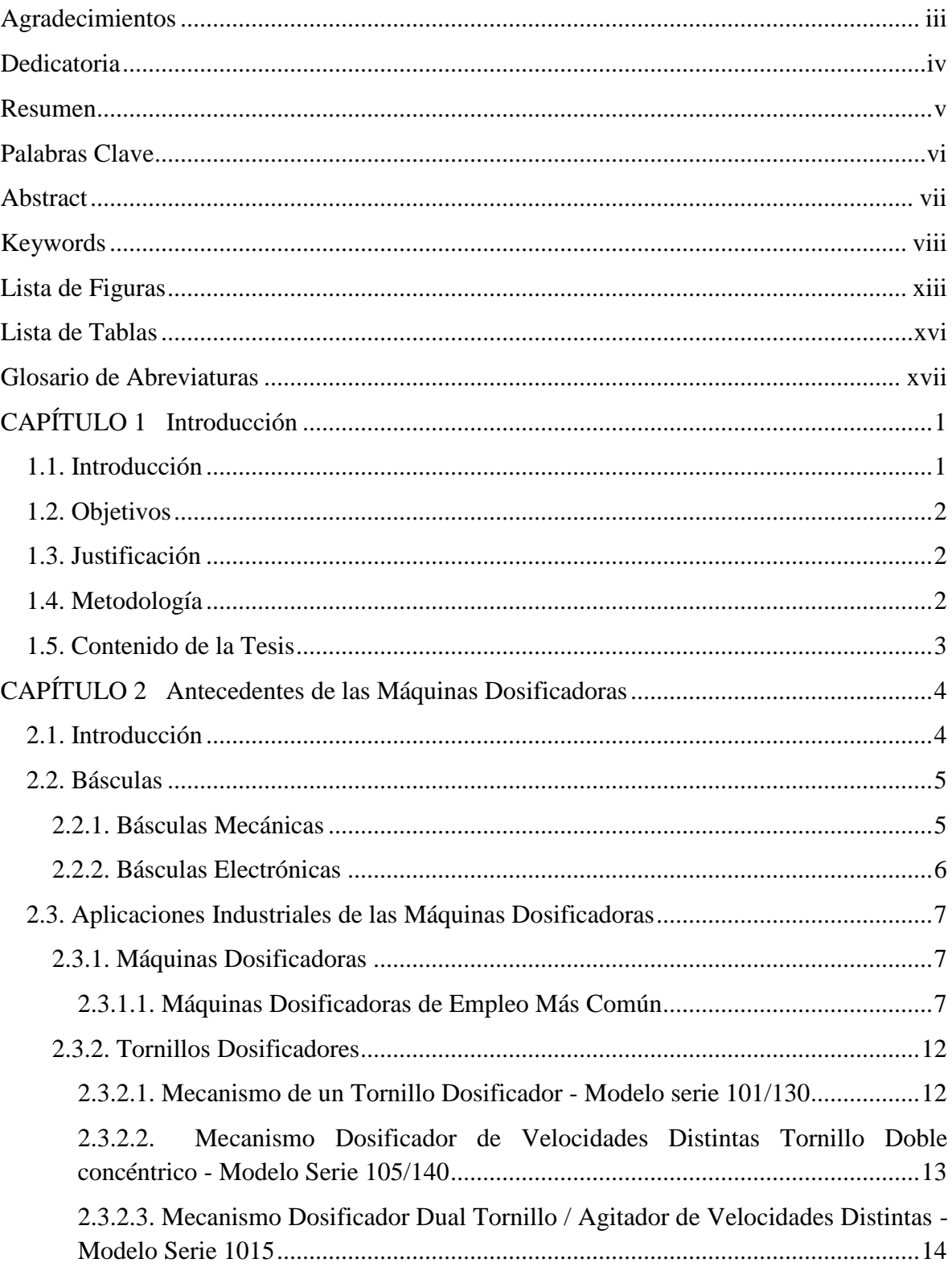

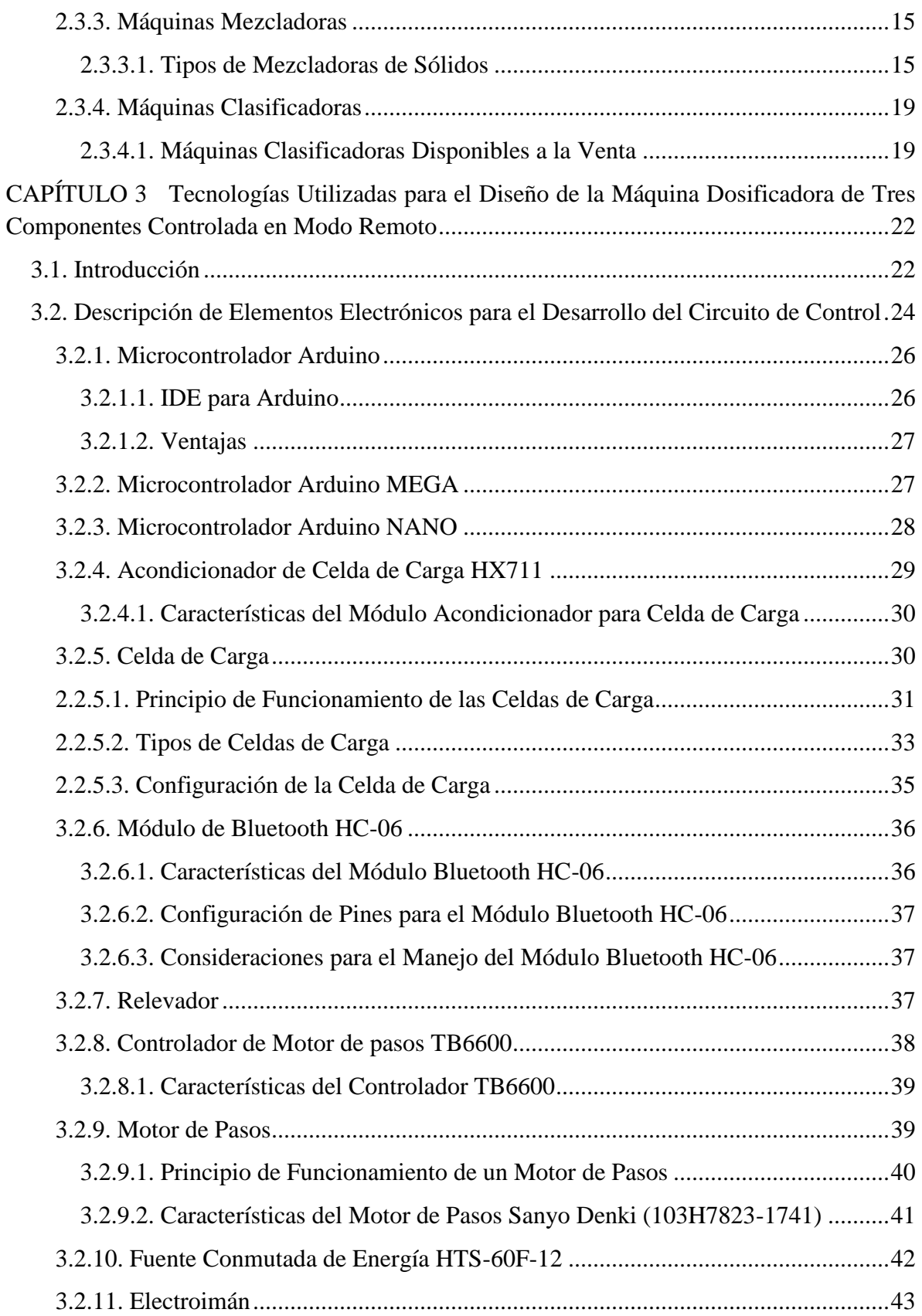

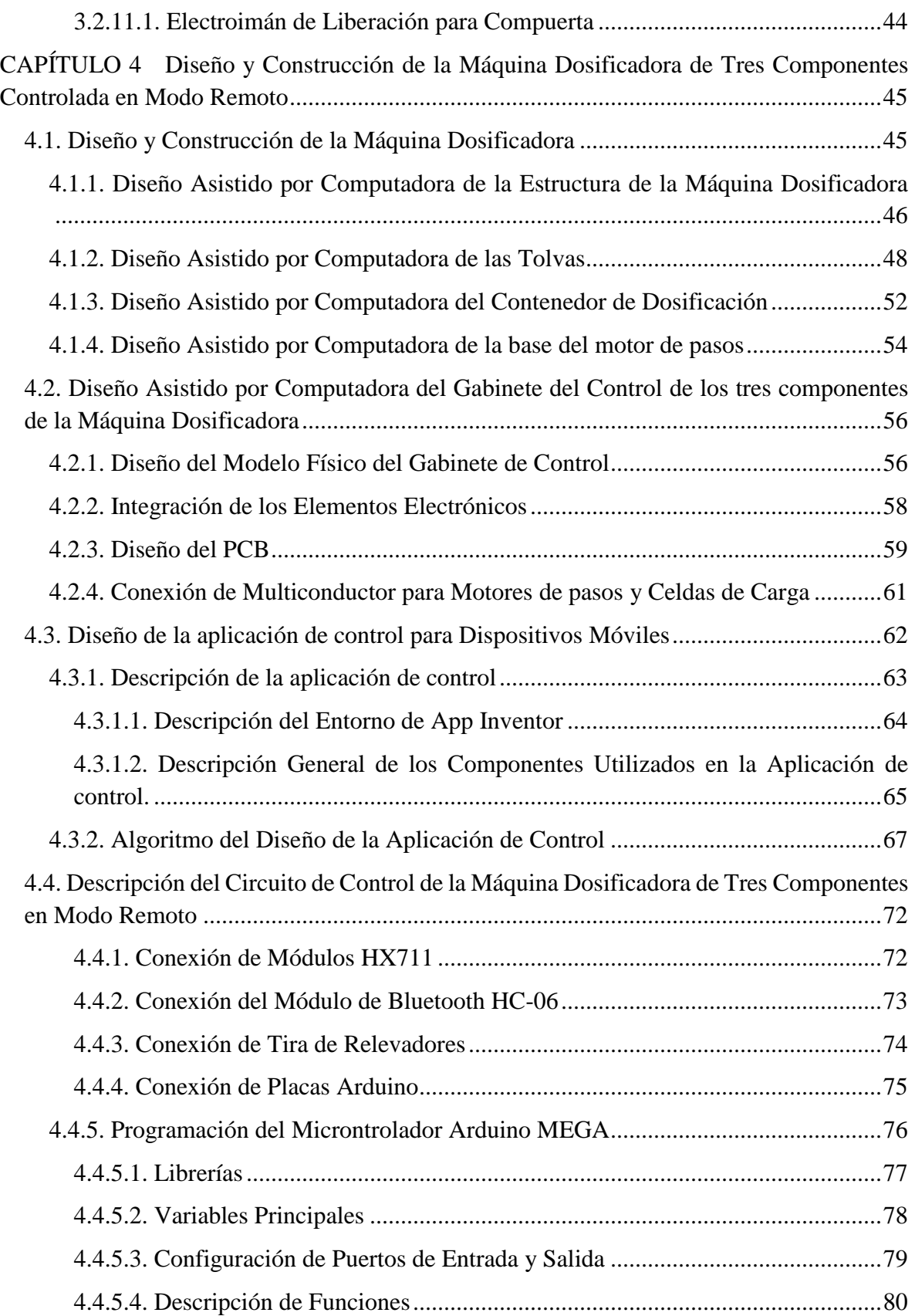

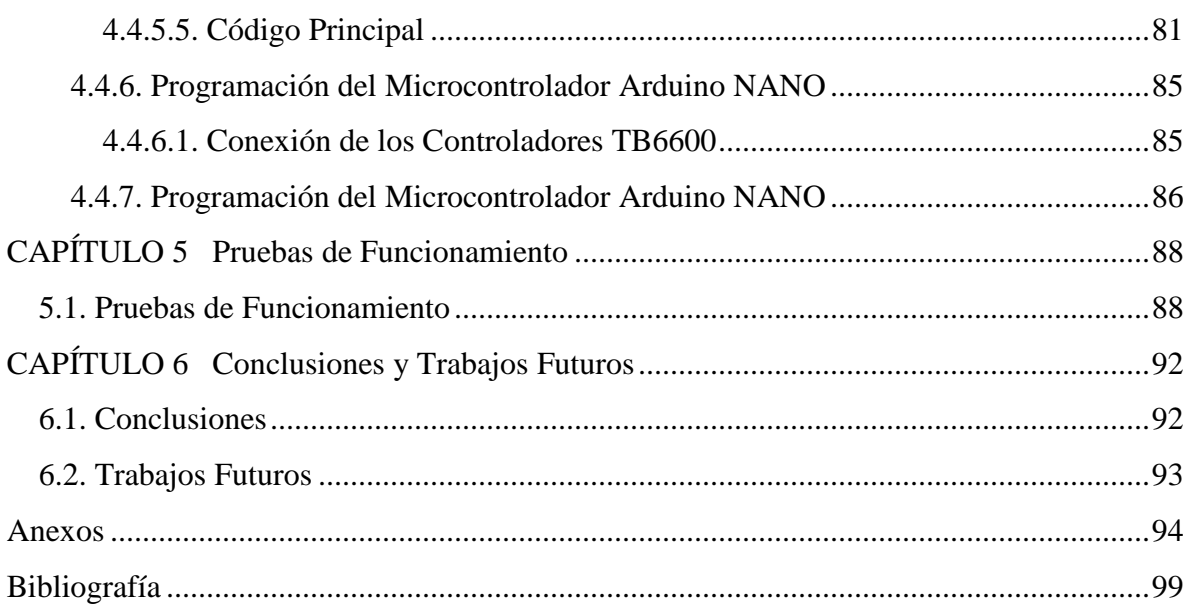

# Lista de Figuras

#### **FIGURAS CAPÍTULO 2**

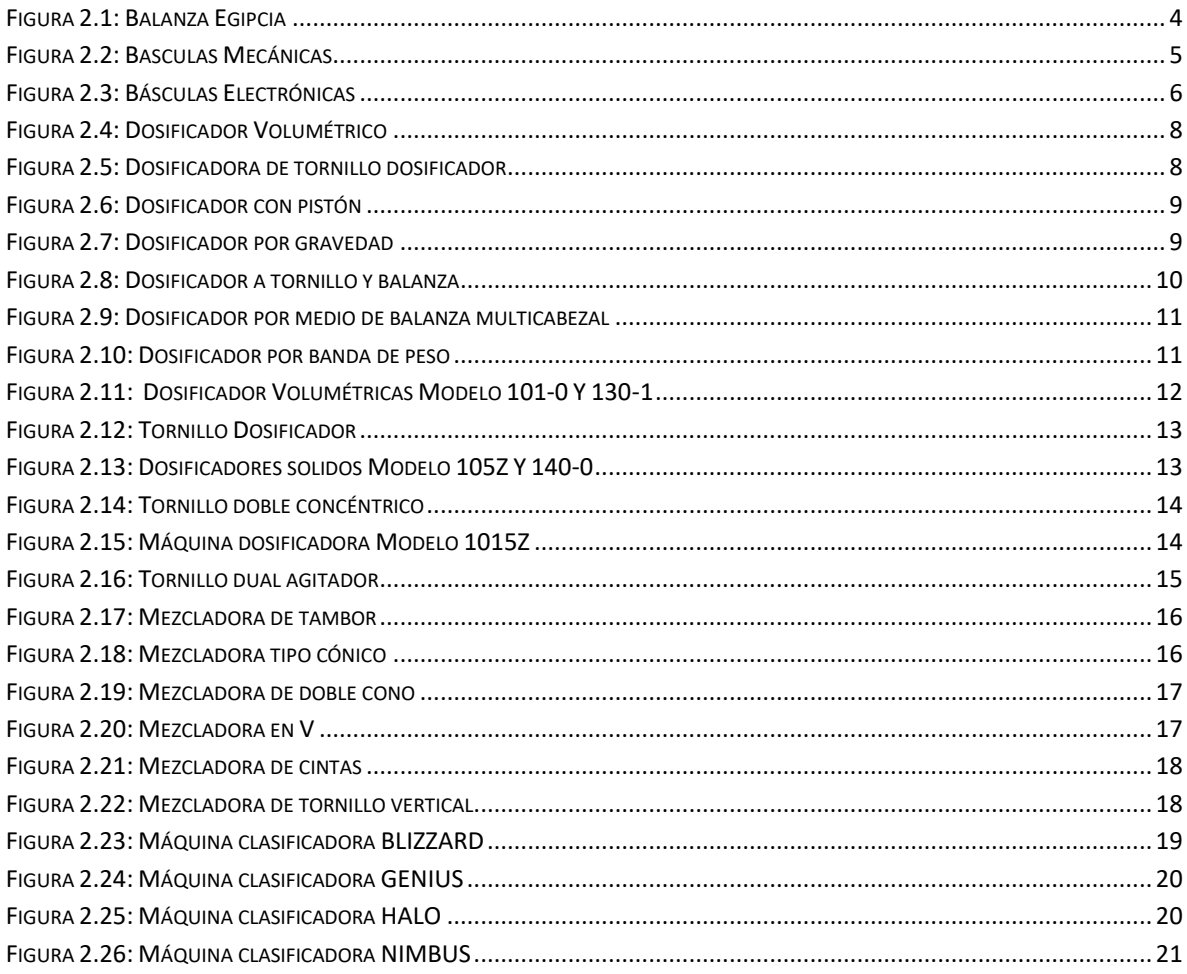

#### **FIGURAS CAPÍTULO 3**

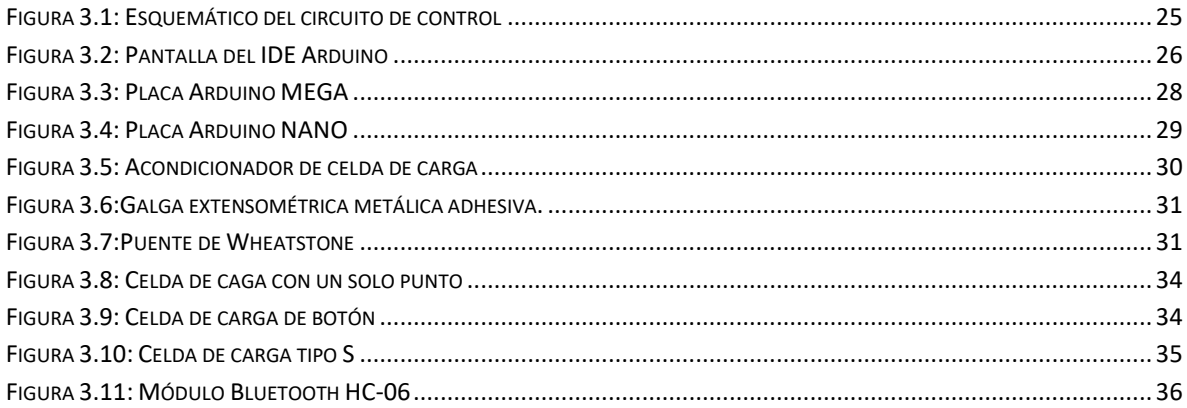

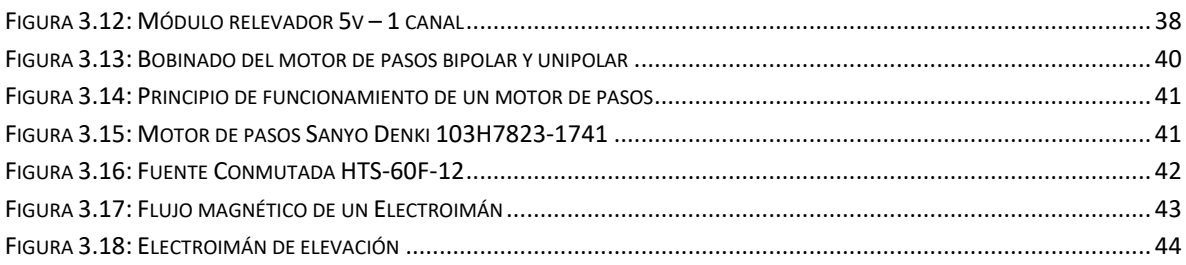

#### **FIGURAS CAPÍTULO 4**

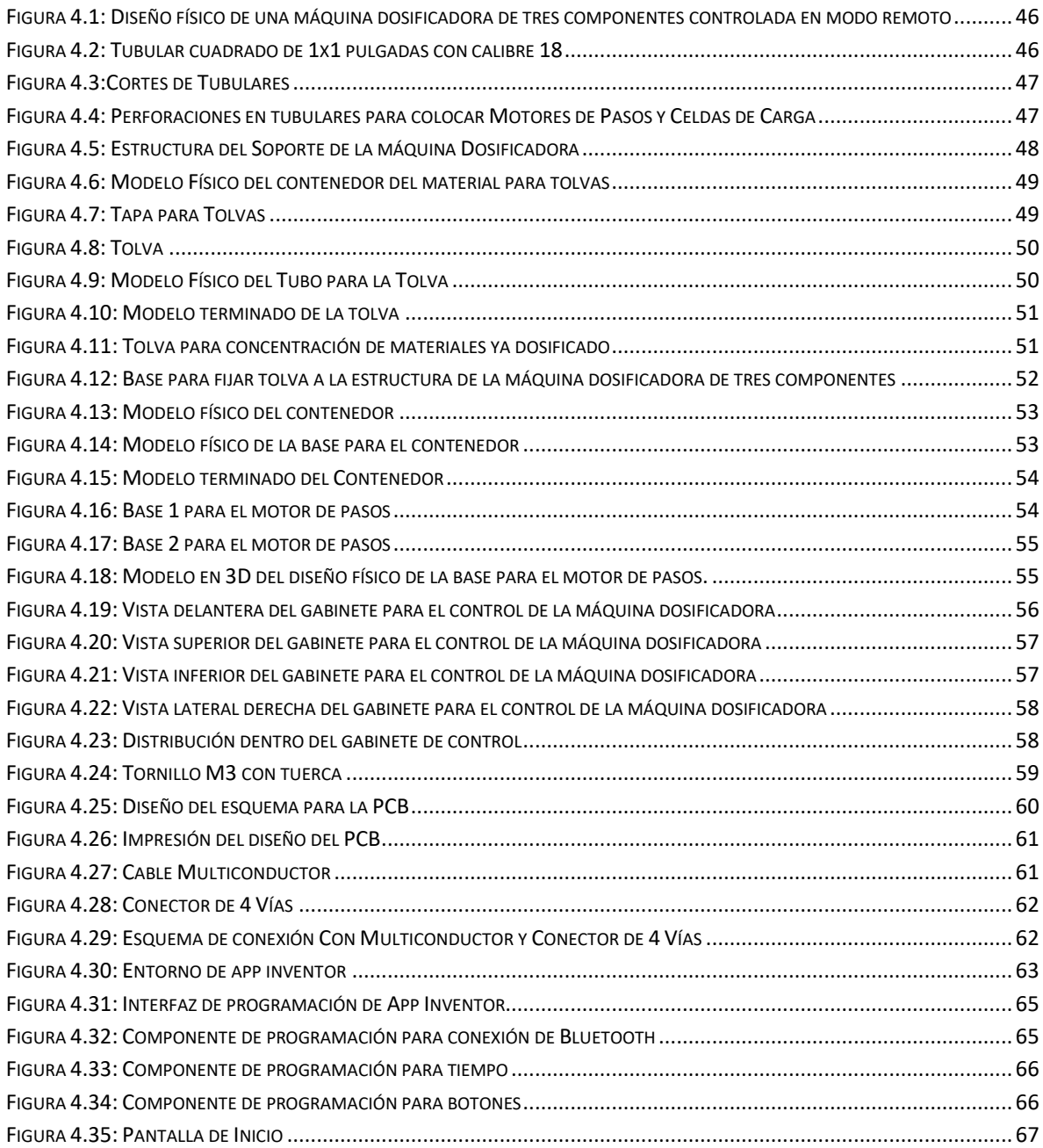

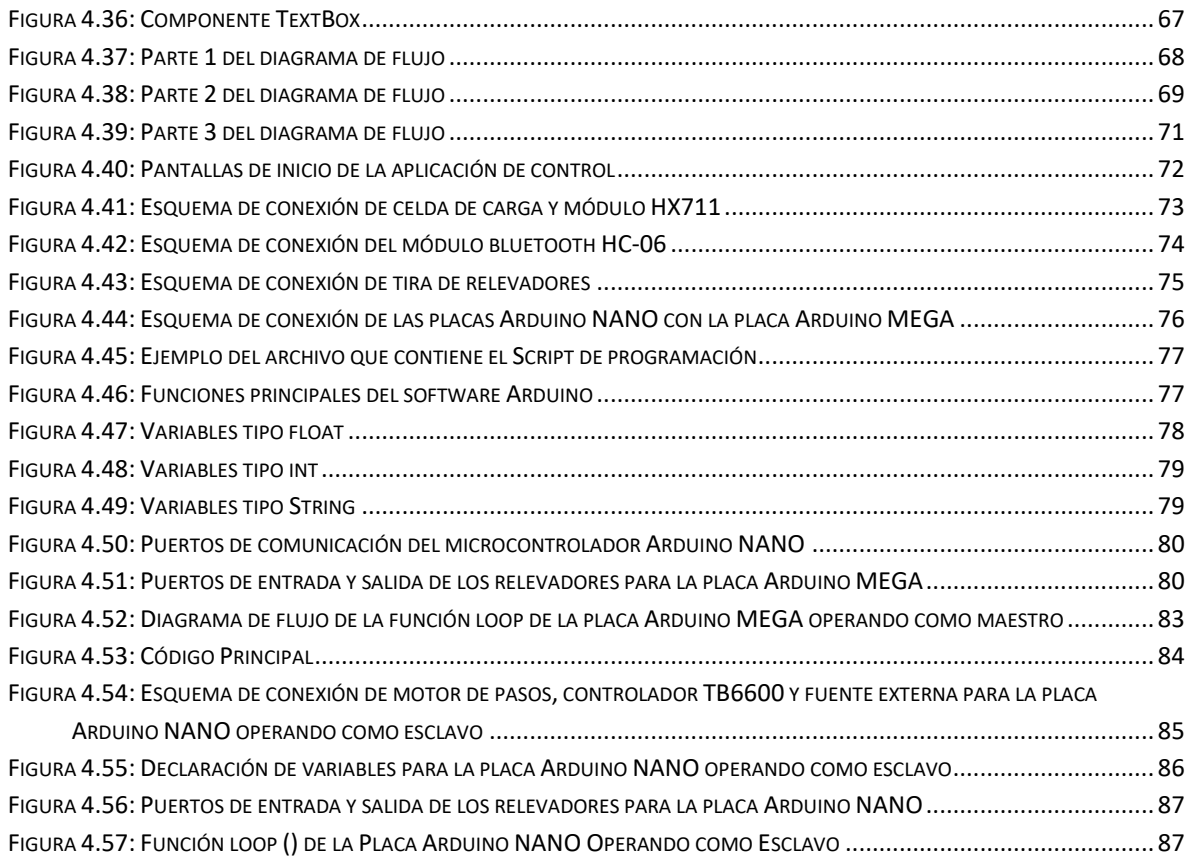

#### **FIGURAS ANEXO A**

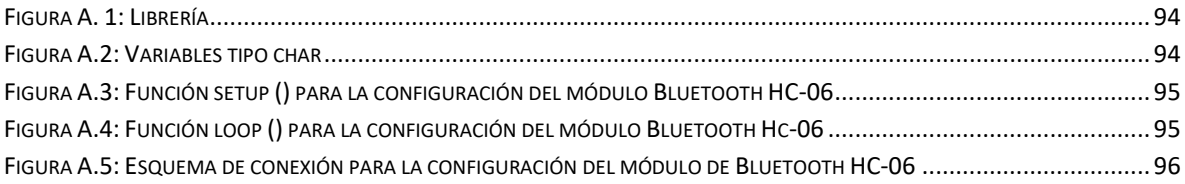

#### **FIGURAS ANEXO B**

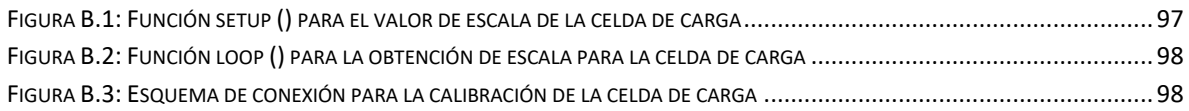

# **Lista de Tablas**

#### **TABLAS CAPÍTULO 5**

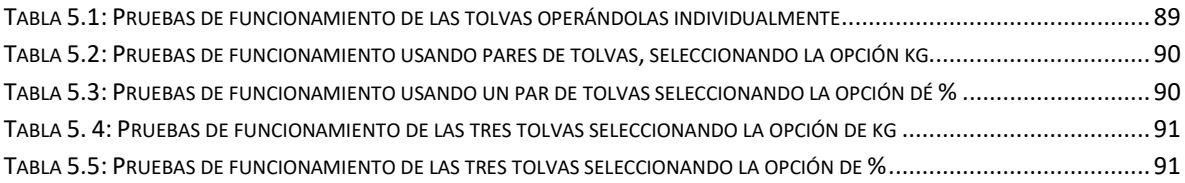

## **Glosario de Abreviaturas**

#### **A**

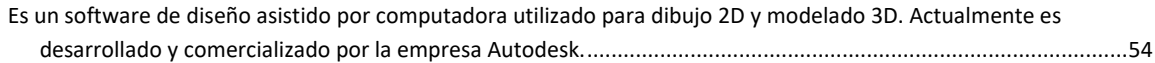

#### **B**

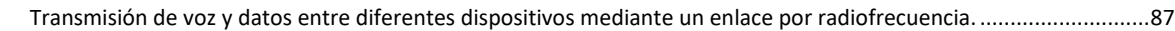

#### **C**

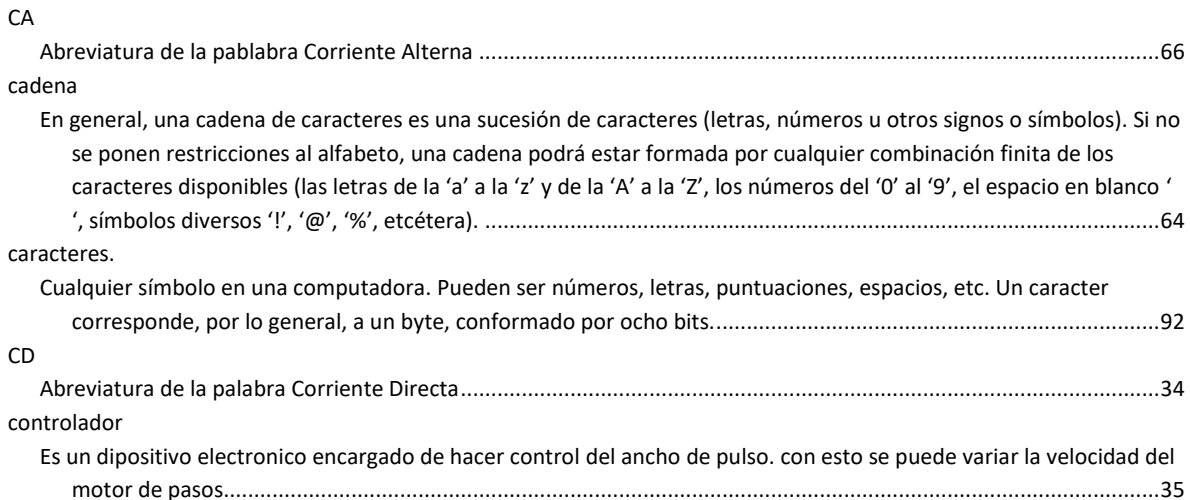

#### **M**

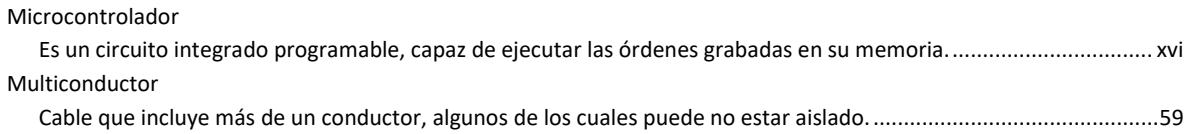

#### **T**

#### tara

AutoCAD

Bluetooth

Es el peso del contenedor ó empaque sin incluir el peso del producto. ........................................................................67 tolva

Recipiente en forma de pirámide o cono invertido, con una abertura en su parte inferior, que sirve para hacer que su contenido pase poco a poco a otro lugar o recipiente de boca más estrecha. .........................................................14

# **CAPÍTULO 1**

## **Introducción**

### **1.1. Introducción**

A lo largo de la historia, el hombre ha logrado satisfacer sus necesidades por medio de dispositivos y máquinas. Ha sido constante su utilización en los medios de comunicación, transporte, trabajo, etc. En la actualidad, todas las industrias aprovechan de los beneficios de máquinas para poder mejorar su producción con eficiencia y rapidez, satisfaciendo sus respectivas necesidades de producción con calidad y a precios competitivos.

Por lo general, la necesidad principal de las empresas es lograr la máxima producción en el menor tiempo posible, invirtiendo la menor cantidad de insumos y dinero. La opción de adquirir máquinas que les ayude a lograr estos objetivos de forma más eficiente es parte de una buena visión de negocio. Una de estas máquinas son las dosificadoras. Estas máquinas tienen como función proporcionar ciertas cantidades de material de forma eficiente con un mínimo de desperdicio, tanto del producto como del material de envase. Comúnmente este proceso es controlado de forma local.

En la actualidad los sistemas de dosificación han evolucionado enormemente, tanto en su construcción como en su capacidad de producción, logrando que las empresas tengan mayor producción con servicio consecutivo y sin perdidas de materiales.

## **1.2. Objetivos**

El objetivo de esta tesis es diseñar y construir una máquina dosificadora que disponga de tres distintos componentes y sea controlada en modo remoto, con el fin de:

- Proporcionar las cantidades de material que desee el usuario.
- Hacer diseño de una aplicación en el sistema operativo Android para la facilidad y accesibilidad de manipular la máquina dosificadora.
- Dar al usuario protección de la posible inhalación de material que pueda contener cada tolva.

## **1.3. Justificación**

Las máquinas dosificadoras en la actualidad tienen algunas desventajas que se deben de considerar. Una de ellas son los precios elevados de venta, ya que por su alto nivel de eficiencia los proveedores aumentan los costos. Otra de ellas es la falta de disponibilidad de sus piezas en forma individual, ya que generalmente la venta de estas piezas difícilmente se encuentra en el mercado. La dificultad de entender el desarrollo de todas estas máquinas es otra de las desventajas que se tiene, ya que no hay muchos estudios que expliquen a detalle el funcionamiento de cada uno de estos sistemas de dosificación.

Generalmente el control de estos sistemas se hace de manera local, y está conformado por un pequeño tablero que dispone de botones, interruptores, pantalla, etc. El control de estos sistemas de dosificación está limitados a realizar el mismo proceso sin dar la oportunidad de una variación de las cantidades. Algunas de estas máquinas son utilizadas para el trabajo de dosificación de materiales como resina, polvo, pigmentos, etc. Por ello, es importante la consideración de un control a distancia, para ofrecerle al usuario una mayor facilidad, comodidad y sobre todo una protección a su salud.

La máquina dosificadora que se desarrolla en este trabajo dispone la dosificación de tres diferentes materiales, siendo un sistema eficiente. El control de esta máquina se hace a través de una aplicación diseñada para el sistema operativo Android, brindando mayor comodidad y protección en el momento de estar interactuando con los materiales a dosificar.

## **1.4. Metodología**

Primero se investigó acerca de los métodos de dosificación, con la finalidad de entender su funcionamiento, analizar la factibilidad y el impacto que puede tener el equipo que se propone en este trabajo.

Posteriormente, se observaron las estructuras existentes de máquinas dosificadoras para proponer un diseño capaz de funcionar de forma óptima y muy parecida a los sistemas disponibles en el mercado. Con esto se propone un modelo que tiene la misma funcionalidad, con la diferencia que tendrá menor costo y el control de las cantidades a dosificar se hará de forma más sencilla y accesible.

Una vez realizado el análisis de la estructura de la máquina, se realiza un modelado en 3D para tomar en cuenta y de forma detallada la distribución de los elementos electrónicos que se va a utilizar en el control. Después, se escoge el material adecuado para la elaboración del gabinete. Se realiza el montaje total para someter el modelo a pruebas.

### **1.5. Contenido de la Tesis**

La tesis se divide en cuatro capítulos donde cada uno de ellos aborda los temas que dan forma a este trabajo. A continuación, se describe cada capítulo en base al contenido de los mismos

El primer capítulo da una introducción sobre la necesidad de las industrias para la elaboración de máquinas como la de este proyecto. Se muestra de forma general la eficiencia que aporta este tipo de sistemas de dosificación. El capítulo 1 también contiene el objetivo del trabajo, la justificación y la manera de cómo se va aportar el proyecto.

El segundo capítulo abarca los distintos tipos de máquinas implementados en la industria, y como ha ido modificándose a través del tiempo. Se da una breve descripción sobre los tipos de tornillos dosificadores que pueden ser útiles en el desarrollo de este trabajo y las diferentes celdas de carga que existen en el mercado para considerar la más eficiente en este caso. Por último, explora los distintos tipos de máquinas que hay en el mercado y sus diferentes funciones dentro de la industria.

En el tercer capítulo muestra la descripción de los elementos electrónicos necesarios para el proceso que se llevó a cabo para el desarrollo de este proyecto.

En el cuarto capítulo se presenta una descripción del proceso que se llevó para la elaboración de este prototipo describiendo el desarrollo del diseño de la estructura física, la programación y el contenido de la aplicación de control.

El quinto capítulo trata sobre las pruebas que describen la operación del prototipo. Por medio de tablas se describe el comportamiento de dosificación de la máquina.

El sexto capítulo trata de las conclusiones acerca del prototipo de la máquina dosificadora. También algunas recomendaciones para la fabricación y la implementación del prototipo, además trabajos futuros que se relacionan desde el punto de vista del autor.

# **CAPÍTULO 2**

# **Antecedentes de las Máquinas Dosificadoras**

## **2.1. Introducción**

Desde la antigüedad la actividad más relevante para el ser humano fue el comercio. Aproximadamente, en los años de 3,500 a.C. se inicia está actividad para poder lograr los intercambios de producto dentro de las civilizaciones. Los egipcios fueron los primeros en hacer un mecanismo enfocado a esta actividad de venta, en la **Figura 2.1** se muestra su primer mecanismo la famosa balanza egipcia. La balanza es un instrumento cuya función es medir la masa de un cuerpo, esta masa es la resistencia que opone un sistema físico a cualquier variación.

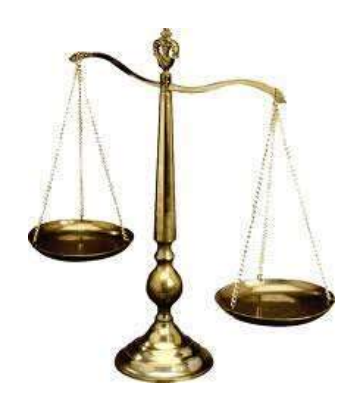

**Figura 2.1: Balanza Egipcia**

Físicamente, la balanza egipcia es una columna que en la parte superior tiene un astil en forma horizontal; en los extremos del astil se colgaban unas cuerdas que sostenían una bandeja. En la bandeja se colocaba el producto a negociar, en un lado se colocaba la mercancía y del otro lado un valor de igual peso. Al pasar el tiempo se fue actualizando esta metodología hasta llegar a la plomada. Con la plomada se actualizo el método mejorando la medición ya que se tomaba un peso conocido establecido en la plomada y se comparaba con el peso del producto. Posteriormente los egipcios enriquecieron este método logrando agregar una aguja, conocida como fiel, donde está equilibraba las bandejas. La civilización romana creo un sistema muy parecido al de los egipcios; en los años 200 a.C. le dieron forma a la famosa báscula romana de gancho. Los romanos y egipcios no fueron los únicos en aportar ideas sobre la balanza, Da Vinci y Gilles de Roberval también colaboraron con este aspecto.

Actualmente, existen diferentes instrumentos para medir la masa, por ejemplo, la báscula, la balanza y muchos tipos de instrumentos digitales que son precisos y rápidos

Las balanzas se utilizan mucho en laboratorios, ya que estos instrumentos de medición son de vital importancia para la precisión de los resultados en los diferentes estudios. Por ejemplo, la balanza analítica logra obtener resultados precisos, con lecturas de una exactitud que va desde los 0.1 g hasta 0.001 g.

### **2.2. Básculas**

Las básculas son aparatos que sirven para pesar objetos, determinan el peso de los cuerpos, a diferencia de las balanzas, que miden la masa de los objetos. Existe una gran diversidad de básculas y su uso depende de las necesidades de cada persona que la quiera usa. Las básculas se clasifican como: Mecánicas y electrónicas. [1]

#### **2.2.1. Básculas Mecánicas**

Las básculas mecánicas son básculas cuyo funcionamiento se basa en sistemas mecánicos, usualmente la deformación elástica de un resorte o muelle que soporta el objeto a medir. Actualmente, las básculas mecánicas han sido reemplazadas prácticamente por completo por las básculas electrónicas por su mayor precisión, exactitud y superiores prestaciones. En la **Figura 2.2** se muestran ejemplos de básculas mecánicas.

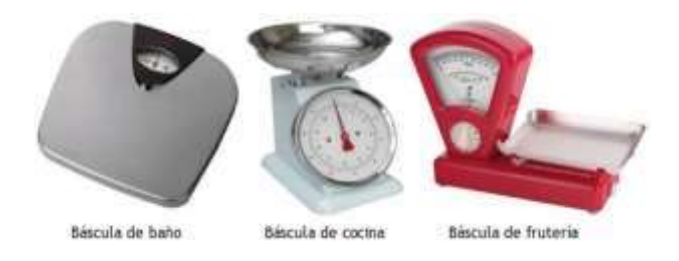

**Figura 2.2: Basculas Mecánicas**

Las básculas mecánicas se basan en dos sistemas diferentes:

**Básculas con muelle elástico:** Su funcionamiento se basa en la deformación elástica de un resorte o muelle que soporta la acción gravitatoria del objeto a pesar. Esta báscula mide la fuerza ejercida por un cuerpo sujeto a la fuerza de gravedad, es decir, mide el peso. Esta se debe de calibrar en el lugar donde se va a utilizar.

**Básculas con contrapeso:** Funcionan mediante un mecanismo de palancas que equilibra el momento de fuerzas ejercido por la fuerza gravitatoria al peso del objeto a medir, con el momento de fuerzas creado por un pilón o masa patrón a lo largo de una barra graduada, donde se lee la medición. Realmente este tipo de báscula se puede considerar como una balanza, ya que determina el peso de un cuerpo comparando masas. [2]

#### **2.2.2. Básculas Electrónicas**

Las básculas electrónicas son básculas cuyo funcionamiento está basado en sistemas electrónicos, bien en la deformación elástica de una célula de carga o bien en un sistema electromagnético con una fotocelda. Hoy en día, las básculas han reemplazado prácticamente por completo tanto a las balanzas como a las básculas basadas en sistemas mecánicos. En la **Figura 2.3** se muestra ejemplos de básculas electrónicas.

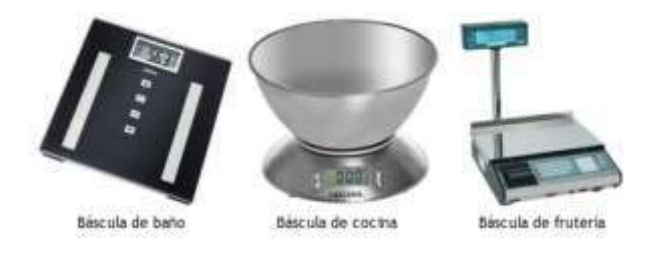

**Figura 2.3: Básculas Electrónicas**

En las básculas electrónicas se emplean dos métodos de medición diferentes:

**Célula de carga o celda de carga**: Este método se basa en la deformación elástica que experimenta una pieza de metal bajo la acción del peso (sensores conocidos como célula de carga o celda de carga), midiendo la deformación mediante galgas extensiométricas.

**Fotocelda y electroimán:** Este método se basa en un sistema electromagnético con una fotocelda que detecta la posición del platillo y un electroimán que equilibra la fuerza ejercida por la carga que está sobre el platillo, como es el caso de las básculas de precisión electrónicas. [3]

## **2.3. Aplicaciones Industriales de las Máquinas Dosificadoras**

La implementación de un sistema de dosificación de un determinado proceso exige un estudio previo. En estos estudios se analiza las ventajas y desventajas.

#### **2.3.1. Máquinas Dosificadoras**

Una máquina dosificadora es aquella que sirve para suministrar determinadas cantidades de un producto o sustancia al usuario. Las máquinas dosificadoras trabajan con todo tipo de líquidos, fluidos, viscosos, densos, etc., y ajustar el volumen necesario para cada producto al igual que podemos regular el ritmo de dosificación todo con ayuda de un control electrónico instalado en la máquina. En el presente trabajo se hará enfoque a las máquinas dosificadoras de polvo.

#### **2.3.1.1. Máquinas Dosificadoras de Empleo Más Común**

Los equipos de envasado emplean diferentes tipos de dosificadores que dependen del producto que se trabaje. A continuación, se describirán las máquinas dosificadoras de empleo más común, sin embargo, es posible que la máquina sirva para una necesidad más en específica.

**Dosificador volumétrico:** La dosificadora volumétrica está constituida por una tolva; la tolva almacena el producto a envasar y una cantidad específica de vasos que coincida con el volumen del producto que se suministrará en el envase. La cantidad de vasos está determinada por la cantidad de producto que se va a envasar. Este dosificador está diseñado para productos sólidos homogéneos como lo son: la azúcar, garbanzos, maíz, le tejas, confites, pan rallado, arroz, café en grano, sal, etc. En la **Figura 2.4** se muestra un ejemplo de un dosificador volumétrico.

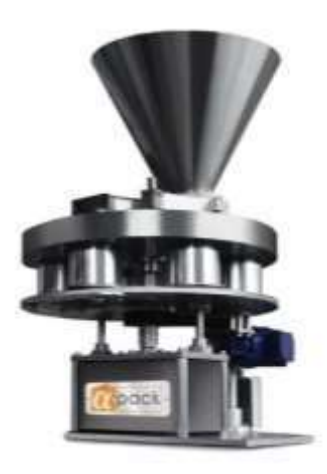

**Figura 2.4: Dosificador Volumétrico**

**Dosificadora de tornillo dosificador:** Al igual que el dosificador volumétrico, el dosificador de tornillo sin fin está conformado por una tolva que puede ser alimentada de forma manual o automática. En el interior de la tolva se le coloca un tornillo dosificador que va dirigido a la envasadora. El control de llenado se hace con respeto a las vueltas del tornillo, ya que con respecto a estas el envase se irá llenando. Esta indicado principalmente para productos de polvo como pimienta, pimentón, orégano, etc. La **Figura 2.5** muestra una dosificadora de tornillo dosificador.

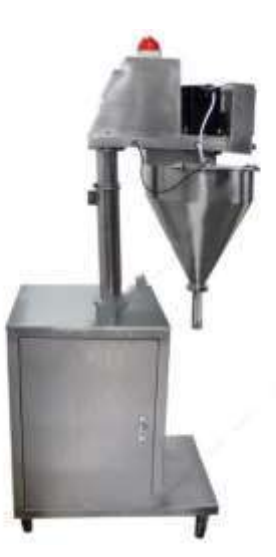

**Figura 2.5: Dosificadora de tornillo dosificador**

**Dosificador a pistón:** Esta máquina es utilizada para productos líquidos y semilíquidos. Este dosificador es diseñado para líquidos densos o viscosos como Shampoo, yogurt, grasa, tomate triturado, jaleas, dulce de membrillo, etc. Además, se puede emplear para líquidos como agua, jugos, vinos, etc. En la **Figura 2.6** se muestra un ejemplo de una dosificadora a pistón para pequeñas cantidades de líquidos.

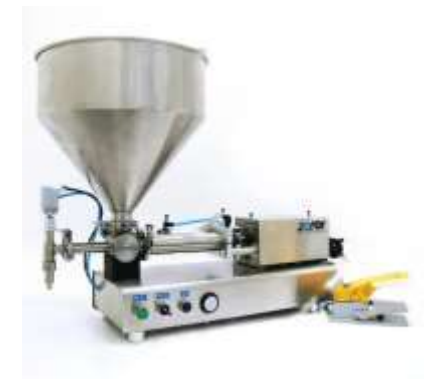

**Figura 2.6: Dosificador con pistón**

**Dosificador por gravedad:** Se emplea solamente para productos líquidos como agua, jugos, salmuera, vinos, etc. Esta máquina tiene un tanque donde se localizará el líquido que es alimentado desde un tanque principal, y a través de un flotador que posee en el interior se activa o desactiva la alimentación del mismo. En la parte inferior dispone de una llave de paso que es manejada por la envasadora, la cual facilita el paso del líquido en el instante exacto. [4] En la **Figura 2.7** se muestra un dosificador por gravedad.

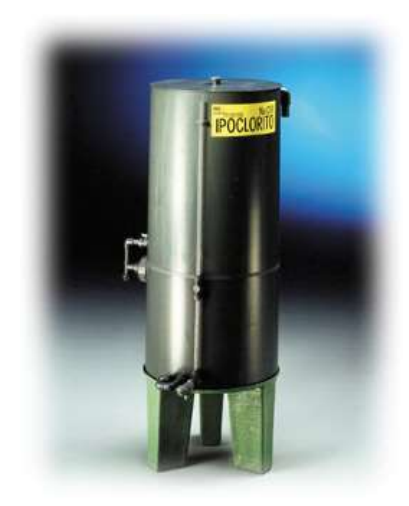

**Figura 2.7: Dosificador por gravedad**

**Dosificador a tornillo y balanza:** Esta máquina es especial para polvos que no tienen mucha fluidez y se usa en combinación de un tornillo y una balanza. En la **Figura 2.8** se tiene una dosificadora que dispone de un método de funcionamiento que consiste en enviar señales al tornillo para que comience a girar y éste va depositando el producto sobre la celda de carga. Cuando la celda de carga haya llegado a su peso programado, envía una señal de paro al tornillo para que este deje de moverse. Este proceso de trabajo lo tienen las dosificadoras a tornillo y balanza en general.

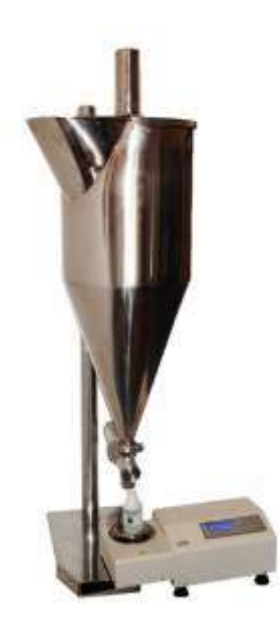

**Figura 2.8: Dosificador a tornillo y balanza**

**Dosificación con canales vibratorios:** Este dosificador se utiliza para los productos de fácil caída. Está compuesto por una tolva vibratoria de acero inoxidable y canales vibratorios grandes que va dosificando el producto constantemente hacia una balanza. La intensidad de vibración se adecua a las características de cada producto.

**Dosificador por medio de balanza multicabezal:** Este es el medio más exacto en la actualidad para los materiales de tipos homogéneos y no homogéneos. Por su velocidad el dosificador no es posible alimentarlo de forma manual, por lo que el uso de un elevador de producto. Este tipo de dosificador consiste en varios recipientes donde se aloja el producto a envasar. La máquina éstos contienen celdas de carga en su inferior para medir el peso que tienen. Cada recipiente tiene un peso menor que el envase, mediante la mejor combinación de los distintos pesos que contiene cada recipiente se logra llegar al peso buscado para el envase. Los materiales disponibles a envasar pueden ser las legumbres en general, snacks, confites, caramelos, gomitas, tornillos, etc. [5]Su estructura robusta hace que se diferencie de las demás dosificadoras, en la **Figura 2.9**

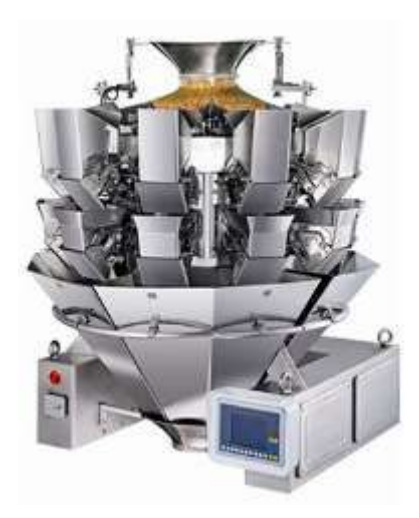

**Figura 2.9: Dosificador por medio de balanza multicabezal**

**Dosificadores por banda de peso:** Los dosificadores por banda de peso funcionan mejor con materiales granulados un ejemplo de estas dosificadoras se muestra en la **Figura 2.10**. Ofrecen altas velocidades de dosificación, se ajustan a lugares donde la falta de espacio vertical es un problema y no requieren un dispositivo de rellenado. Su funcionamiento consiste en lograr un lecho de material en la banda a medida que el material se extrae de la tolva de suministro. El material se pesa continuamente mientras se mueve por la banda y la velocidad de la banda se ajusta para mantener la velocidad de flujo deseada fuera del extremo de la misma.

En general, los dosificadores por banda de peso tienen un costo de instalación menor, pero requieren mayor mantenimiento que los dosificadores por pérdida de peso y no controlan el polvo. [6]

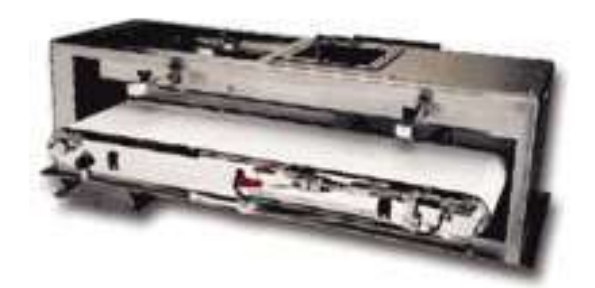

**Figura 2.10: Dosificador por banda de peso**

#### **2.3.2. Tornillos Dosificadores**

La función de un sistema de dosificación debe estar complementada con un tornillo que será el que expulse de manera continua todo el material que esté dosificando. Dependiendo del objetivo que tenga la máquina, está tendrá diferente forma física y es posible que se utilicen más de un tornillo para el sistema.

### **2.3.2.1. Mecanismo de un Tornillo Dosificador - Modelo serie 101/130**

Existen máquinas dosificadoras volumétricas que son adecuadas para la utilización de este tipo de tornillo que se muestra en la **Figura 2.11**.Este tipo de máquinas son construidas de acero para su mayor durabilidad, teniendo la ventaja que tengan un bajo mantenimiento. Están diseñadas para la dosificación de materiales granulares que se caracterizan por ser material que fluye libremente.

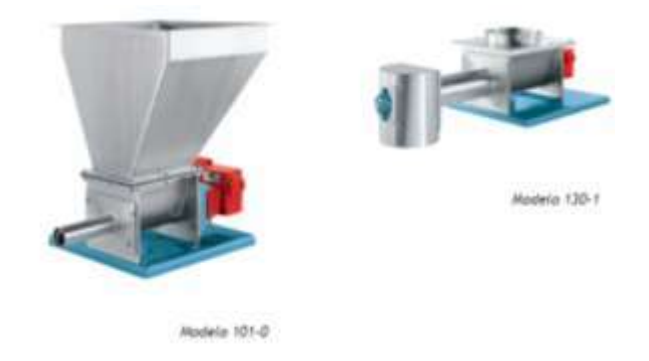

**Figura 2.11: Dosificador Volumétricas Modelo 101-0 Y 130-1**

El tornillo dosificador que se muestra en la **Figura 2.12** se caracteriza por dosificar materiales granulares. Tiene la ventaja de brindar más durabilidad a largo plazo y con la mínima necesidad de mantenimiento. Y es de fácil limpieza, por lo que se puede usar para su pronta utilización sin perder tiempo en limpieza.

El tornillo dosificador tiene algunas ventajas. Estas son:

- Estar construido de distintos materiales
- Soportar altas temperaturas.
- Su construcción tiene un desarme rápido para su pronto retiro en caso de ser necesario.

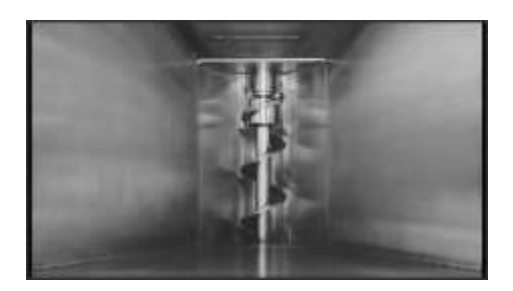

**Figura 2.12: Tornillo Dosificador**

#### **2.3.2.2. Mecanismo Dosificador de Velocidades Distintas Tornillo Doble concéntrico - Modelo Serie 105/140**

Los dosificadores solidos se mostrados en la **Figura 2.13**, se caracterizan por tener un mecanismo compuesto por un tornillo doble concéntrico que puede operarse a velocidades distintas. Por su diseño se usan para medir con precisión una gran variedad de materiales sólidos secos. El mecanismo de medición consiste de un Tornillo Acondicionador conectado a un eje propulsor, que por medio de un elemento une dos componentes de un sistema de tuberías. El tornillo dosificador esta enroscado a su eje propulsor, impulsado a distintas velocidades con una proporción fija de un motor de velocidad variable.

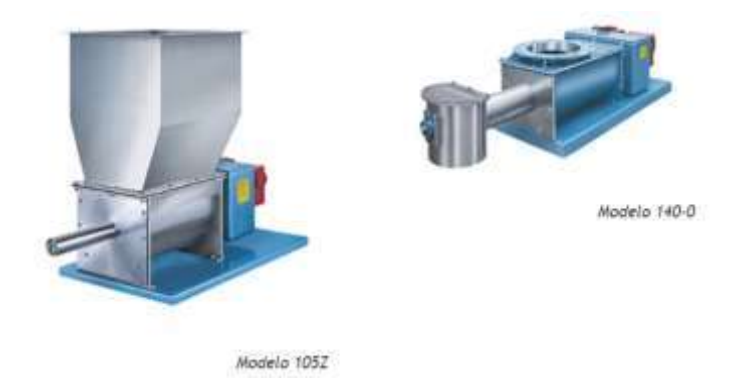

**Figura 2.13: Dosificadores solidos Modelo 105Z Y 140-0**

El tornillo doble concéntrico mostrado en la **Figura 2.14** y consiste en un mecanismo que se adapta al material trabajado en un estado natural y constante, al mismo tiempo va trabajando de manera uniforme y eficiente. Se conecta mecánicamente el tornillo a un acondicionador o cople y al tornillo dosificador, siendo este último el que va enlazado a un motor. Caracterizándose por aportar durabilidad a largo plazo con una mínima necesidad de mantenimiento.

El tornillo doble concéntrico tiene algunas ventajas. Estas son:

Estar construido de distintos materiales

- Soportar altas temperaturas.
- Su construcción tiene un desarme rápido para su pronto retiro en caso de ser necesario.

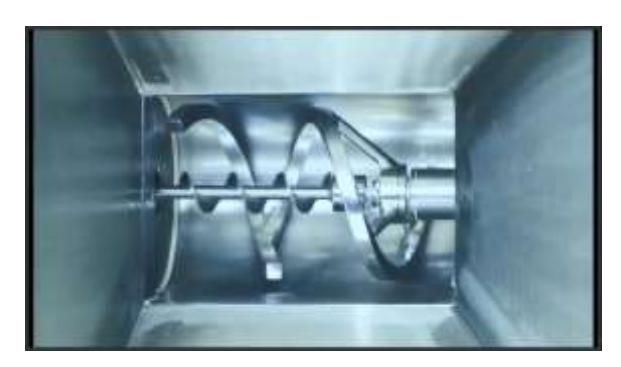

**Figura 2.14: Tornillo doble concéntrico**

### **2.3.2.3. Mecanismo Dosificador Dual Tornillo / Agitador de Velocidades Distintas - Modelo Serie 1015**

La máquina dosificadora mostrada en la **Figura 2.15**, se caracteriza por tener un mecanismo de dosificación que gira a distintas velocidades dentro de una cámara especialmente configurada.

El tornillo "acondicionador" es el más grande y produce una agitación bidireccional al material o producto que va dentro de la cámara. La desventaja de este tornillo es que deja una pequeña cantidad de producto residual al momento de vaciar completamente la máquina.

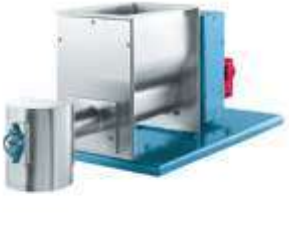

Modelo 1015Z

#### **Figura 2.15: Máquina dosificadora Modelo 1015Z**

El tornillo dual agitador mostrado en la **Figura 2.16**, se caracteriza por proveer consistencia de producto, y simultáneamente llenar el tornillo para asegurar la dosificación confiable de una gran variedad de materiales. Este tipo de tornillo debe ser conectado a un motor con velocidad variable para que tenga una operación silenciosa y eficaz. Tiene un material inoxidable a prueba de polvo.

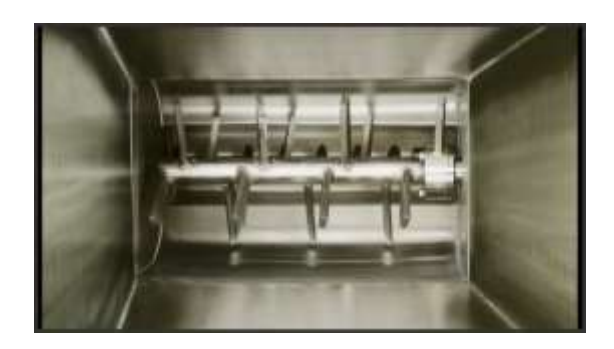

**Figura 2.16: Tornillo dual agitador**

#### **2.3.3. Máquinas Mezcladoras**

El mezclado es el proceso en el cual dos o más sólidos diferentes se homogenizan. La eficiencia del mezclado depende de las propiedades de los materiales a mezclar, del equipo utilizado y de sus condiciones de operación.

La medida del grado de homogeneidad de dos o más polvos se basa en la desviación estándar o la varianza de la media. Para saber el tiempo necesitado para lograr una mezcla homogénea (estandarización del proceso de mezclado) se toman muestreos periódicos en varios puntos del lecho del mezclador, a ciertos intervalos de tiempo hasta obtener una proporción constante. [7]

#### **2.3.3.1. Tipos de Mezcladoras de Sólidos**

Un buen mezclador es aquel que mezcle todo el lote del producto en forma suave, además de ser fácil de limpiar, descargar, tener poca fricción, buena hermeticidad, alta movilidad, fácil mantenimiento y bajo consumo de energía.

A nivel de laboratorio en muy pequeña escala se utiliza el mortero y el pistilo que combina los procesos de conminación y mezclado en una sola operación. A nivel industrial existen dos tipos de mezcladores que se diferencian en el mecanismo productor del mezclado.

**Mezcladores Móviles:** Los mezcladores móviles se basan en el mecanismo de volcamiento del material causado por la rotación del recipiente y fuerza de la gravedad. Para un buen mezclado en estos equipos, los polvos deben ser de dimensiones similares y de flujo fácil. La geometría asimétrica del equipo produce un movimiento lateral independiente de la acción de volcamiento característico. El proceso de mezclado mejora mucho más si a los equipos se les adaptan ejes que giran en dirección opuesta al volcamiento.

 **Cilíndricos o de tambor:** Esta máquina mezcladora mostrada en la **Figura 2.17** consiste de una carcasa cilíndrica que se puede rotar a lo largo de su eje para producir flujo cruzado del material. Si se le adicionan obstáculos laterales, se incrementa el flujo cruzado y se mejora la acción mezcladora, aunque dificulta su limpieza. Según su forma los mezcladores se clasifican en:

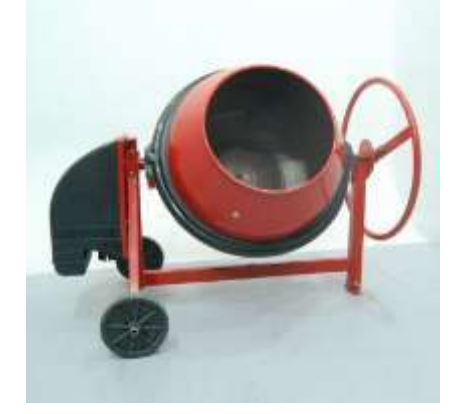

**Figura 2.17: Mezcladora de tambor**

 **Cónico:** El principio de caída y rebote del material es igual al del mezclador de tambor. Como estos modelos mostrados en la **Figura 2.18** producen poca eficiencia en el mezclado, se puede aumentar está inclinando el eje de rotación de estos modelos.

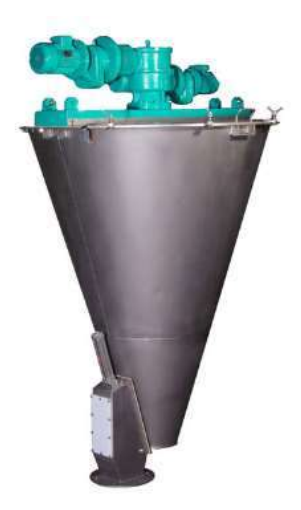

**Figura 2.18: Mezcladora tipo cónico**

 **De doble cono:** La máquina mezcladora de doble cono de la **Figura 2.19** muestra un proceso de mezclado característico. Durante la rotación el polvo se entremezcla entre cada uno de los extremos del equipo. Sus ventajas son que se puede cargar y descargar por ambos lados, además de ser de fácil limpieza, de tener tiempos de mezclado cortos y de producir un buen flujo cruzado.

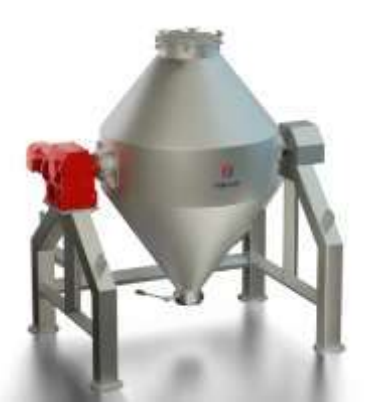

**Figura 2.19: Mezcladora de doble cono**

 **En V o de Calzoncillo:** La mezcladora en V que muestra la **Figura 2.20**. Consiste de dos cilindros unidos en sus extremos con una angulación que oscila entre 45 y 90°. El principal mecanismo de mezclado que produce es por convención, pero posee unas placas en el eje de rotación que producen deslizamientos entre los planos.

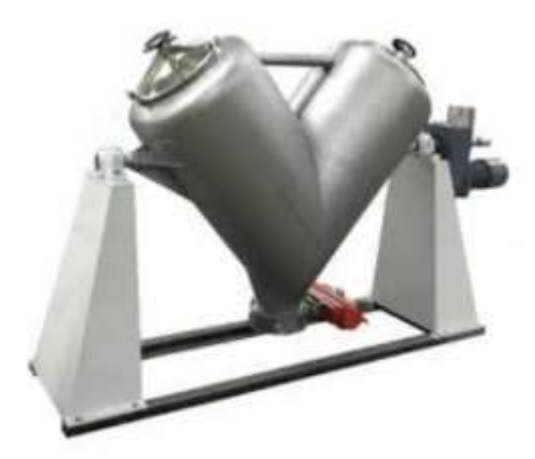

**Figura 2.20: Mezcladora en V**

**Mezcladores de Carcasa Estacionaria:** Son equipos donde a carcasa permanece estática, en cuyo interior poseen una serie de elementos que ejecutan el mezclado como aire a chorro, cuchillas, tornillos o paletas; algunos de éstos producen un flujo en forma de vortex o turbulento. En general, estos equipos proporcionan un mezclado eficiente sin reducción del tamaño de partícula o generación de calor.

 **De Cintas:** Consiste de un tambor horizontal con un eje axial de soporte y un agitador de cintas, o en algunos casos dos ejes paralelos, también existen modelos con ejes en forma de espiral, paletas y de tornillo helicoidal. La rotación alrededor del eje de una sola cinta produce un movimiento radial alrededor de la parte interna del mezclador, al mismo tiempo otra cinta curvada produce un movimiento axial alrededor de la parte interna del mezclador. En otras palabras, la cinta externa hace que el polvo se mueva a lo largo del tambor y la cinta opuesta interna hace que al mismo tiempo el polvo se mueva en dirección opuesta. Su estructura física se muestra en la **Figura 2.21**.

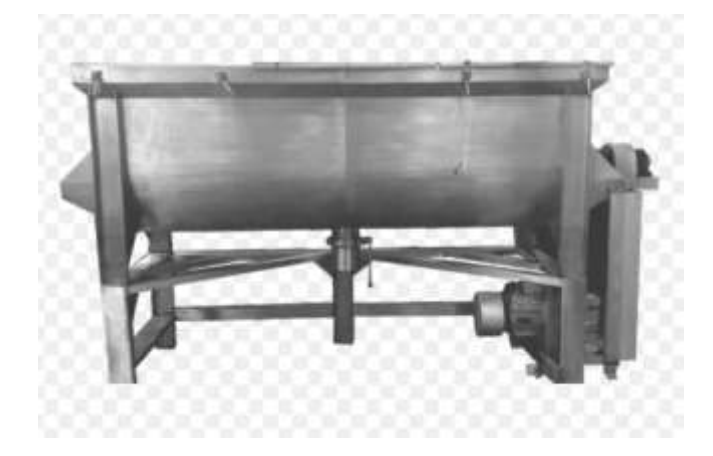

**Figura 2.21: Mezcladora de cintas**

 **De Tornillo vertical:** La estructura de la **Figura 2.22**. Consiste de una carcasa cónica con un tornillo dosificador interno que transporta el material hacia arriba y luego el movimiento de cascada y gravitacional lo regresa hasta el fondo. El tornillo puede estar en uno de los lados interiores rotando y orbitando simultáneamente dentro del cono. Como el mezclado es rápido, consume poca energía. Algunos modelos pueden llevar hasta dos tornillos simultáneamente. Este mezclador puede producir algo de abrasión por la caída libre a la que se somete los gránulos y por el choque de éstos contra las paredes del equipo. [7]

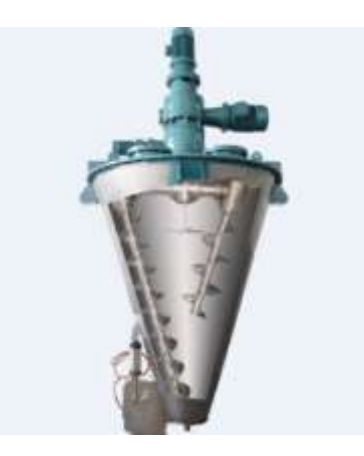

**Figura 2.22: Mezcladora de tornillo vertical**

#### **2.3.4. Máquinas Clasificadoras**

En la actualidad, la industria alimentaría se ve forzada en utilizar ciertos aparatos para la ayuda de su correcta producción. Uno de los aparatos disponibles para estos objetivos es la máquina clasificadora. Como su nombre lo dice, son aquellas que su objetivo principal es la separación de alimentos por medio de sensores y son más utilizadas en la industria alimentaria. Con ellas se mejoran muchos aspectos de la producción, por ejemplo:

- Maximiza el rendimiento de la producción y la recuperación al mismo tiempo para que reduzca los desperdicios.
- Minimiza el uso de productos químicos y el consumo de energía.
- Aumenta la productividad y el rendimiento gracias a su alta capacidad de clasificación.
- Proporciona alta calidad y seguridad alimentaria de forma continua.
- Garantiza seguridad en los alimentos para los consumidores.

Es por esto que la clasificación de alimentos incrementa la capacidad de procesamiento y disponibilidad al mismo tiempo que aumenta el rendimiento, la productividad, calidad y seguridad alimentaria. [8]

#### **2.3.4.1. Máquinas Clasificadoras Disponibles a la Venta**

**Máquina para clasificación de vegetales y frutas BLIZZARD:** Esta máquina de la **Figura 2.23** dispone de una caída libre con cámara de luz led pulsante, siendo una configuración óptica innovadora. El sistema óptico clasifica las frutas de forma que las industrias hacen un proceso más apropiado, trabajan distintos tipos de vegetales y frutas congeladas. Teniendo como ventaja la independencia ambiental, ya que no recibe ninguna influencia de la luz externa ambiental.

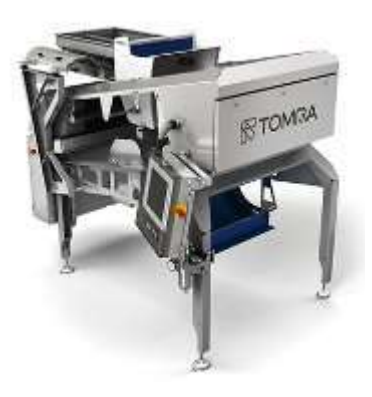

**Figura 2.23: Máquina clasificadora BLIZZARD**

**Cinta clasificadora óptica de alimentos GENIUS:** Es una clasificadora de cinta flexible con manejo suave y alta precisión. Utiliza una combinación de varias tecnologías de clasificación dando respuesta continua a las altas exigencias. Tiene la capacidad de eliminar alimentos o decoloraciones no deseadas, así como materiales extraños como la verdura, materias primas recién cortadas, patatas, nueces y otros muchos tipos de alimentos. Su estructura física se muestra en la **Figura 2.24**.

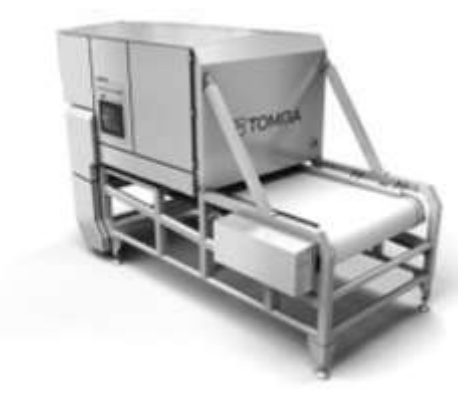

**Figura 2.24: Máquina clasificadora GENIUS**

**Clasificación óptica de alimentos por sensores HALO:** Esta máquina mostrada en la **Figura 2.25** utiliza sensores en sus bancos superiores e inferiores para observar todos los objetos que pasan por ella mediante unas luces led. Visualiza y analiza atributos visibles como el color, la forma, manchas, materiales ajenos, etc., garantizando el alto rendimiento y mejora de la seguridad alimentaria.

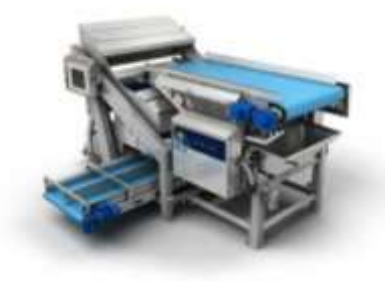

**Figura 2.25: Máquina clasificadora HALO**

**Máquina para clasificación por caída libre NIMBUS:** La máquina NIMBUS mostrada en la **Figura 2.26** combina varias tecnologías para la clasificación de caída libre y da respuesta a las elevadas exigencias de la industria alimentaria y de los procesados individuales. Tiene un sistema de clasificación en base a características biológicas y puede ser equipada con una cámara hiperespectral para identificar la huella digital única de material.
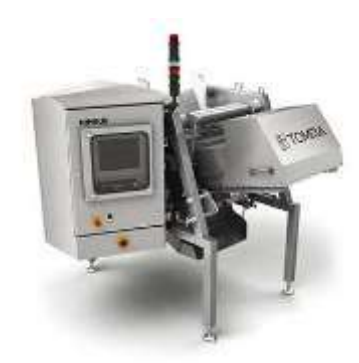

**Figura 2.26: Máquina clasificadora NIMBUS**

# **CAPÍTULO 3**

# **Tecnologías Utilizadas para el Diseño de la Máquina Dosificadora de Tres Componentes Controlada en Modo Remoto**

# **3.1. Introducción**

El presente trabajo implementa del control y la construcción de una máquina dosificadora de tres componentes capaz de aportar al usuario polvo, resina y pigmentos en cantidades específicas. A través de una aplicación diseñada para dispositivos móviles se logra el control en modo remoto a través de instrucciones enviadas por vía Bluetooth.

El proceso de dosificación inicia al vincular el dispositivo móvil y la aplicación diseñada para el control de la máquina dosificadora; posteriormente, el usuario envía los datos de dosificación mismos que son recibidos e interpretados para generar el movimiento del motor de pasos que va a contener cada tolva. Dicho motor va a mover un tornillo dosificador que tiene acoplado en su rotor y con esto se expulsa el material almacenado dentro de la tolva que le corresponde. Este material va caer a un contenedor que esta sostenido por una celda de carga, que es la encargada de estar sensando el peso de material que está siendo depositado, cuando el valor de peso sea igual al establecido por el usuario en la aplicación del dispositivo móvil, se finaliza el proceso de dosificación logrando obtener el material deseado por cada máquina dosificadora.

La aplicación desarrollada en el dispositivo móvil se hizo para el sistema operativo Android. La estructura de esta aplicación contiene componentes botón, campos de texto, etiquetas, etc. Al momento de presionar o señalar cualquiera de estos componentes se genera una cadena de caracteres con información que se envía por medio de Bluetooth, y estos datos llegan hacia un sistema de control que consiste de dispositivos electrónicos y varios microcontroladores.

Para el sistema de control del material se utilizó el microcontrolador Arduino MEGA que opera en modo maestro y se encarga de recibir y transmitir todos los datos que fueron enviadas por el usuario desde la app. Dependiendo de las indicaciones recibidas, la placa Arduino MEGA envía señales de control a los distintos elementos electrónicos. Para lograr el control de los componentes que dispone la máquina dosificadora, la placa Arduino MEGA recibe instrucciones y toma en cuenta la información recibida por la celda de carga, esta información se transmite a unas placas Arduino NANO, estás trabajando en modo como esclavo, hacen el movimiento del motor de pasos de forma simultánea, de esta manera puede manipular el contenido del material expulsado.

Para contener todos los elementos necesarios para el control de la máquina dosificadora se tiene un gabinete para el control. Ahí están contenidos todos los elementos electrónicos y también los elementos necesarios para mostrar el correcto funcionamiento de la máquina. Este aparte de la distribución, dispone de un PCB para ayudar a la estética del gabinete y prevenir posibles fallas de desconexión de alguno de los elementos. Por su diseño, todo el sistema tiene la ventaja de fácil transporte e instalación en el lugar.

El diseño físico de la dosificadora se hace en el software AutoCAD. En él se implementan los materiales necesarios para el completo diseño físico de la estructura para que finalmente se implemente. Dentro de la gran variedad de elementos que se diseñó en AutoCAD uno de ellos es la base para tres tolvas que tienen capacidad de contener cantidades considerables de material. Individualmente cada tolva está constituida por un tornillo dosificador controlado por un motor de pasos y una báscula electrónica, con esto, se va a hacer el trabajo de dosificación. Es importante mencionar que la capacidad de dosificación de las primeras dos celdas es de 20 kg y una de ellas es de 5 kg, esto último es por si se ocupa dosificar cantidades muy pequeñas de material.

# **3.2. Descripción de Elementos Electrónicos para el Desarrollo del Circuito de Control**

El circuito de control es la parte más importante del desarrollo de este trabajo. Se encarga de controlar las entradas analógicas, entradas digitales, circuitos de potencia, alimentación de todo el sistema y comunicación entre la máquina y la aplicación de control desde el dispositivo móvil.

En la **Figura 3.1** muestra el esquemático del circuito de control dividido en varios bloques que serán explicados a continuación:

- El primer bloque es el **Control de Motores de Pasos**, y está constituido por tres controladores TB6600 con sus respectivos motores de pasos. Los motores están instalados sobre la estructura de la máquina dosificadora de tal manera que el tornillo dosificador mediante un cople. La placa Arduino NANO opera gracias a las señales enviadas por el puerto serial de la placa Arduino MEGA.
- El segundo bloque es la **Fuente de Alimentación,** la encargada de energizar todo el sistema desarrollado en este trabajo.
- El tercer bloque corresponde al microcontrolador. El microcontrolador utilizado es la placa Arduino MEGA y es el encargado de enviar y recibir las señales de la máquina dosificadora, y los datos iniciales desde la aplicación de control (dispositivo móvil).
- El cuarto bloque es la **Comunicación Bluetooth** realiza la comunicación entre la aplicación de control y el sistema electrónico controlado por el controlador Arduino MEGA.
- El quinto bloque es el **Control de Indicadores,** constituido por relevadores y 6 focos piloto. Este bloque es el encargado de mostrar visualmente los elementos activos, para aportar una mayor seguridad en el manejo del sistema de dosificación.
- El sexto bloque es el **Sistema de Sensado de las Celdas de Carga**. Este bloque está constituido por tres celdas de carga y sus respectivos módulos HX711 que, instalados sobre la estructura de la máquina dosificadora, se hacen cargo de sensar la cantidad de material que es depositado por el tornillo dosificador.
- El último bloque es el **Control de Electroimanes**. En este bloque se hace el control los electroimanes gracias a los relevadores, estos son encargadas de dejar salir el material almacenado dentro del contenedor para que caiga a la última tolva que es la encargada de hacer la mezcla de los materiales.

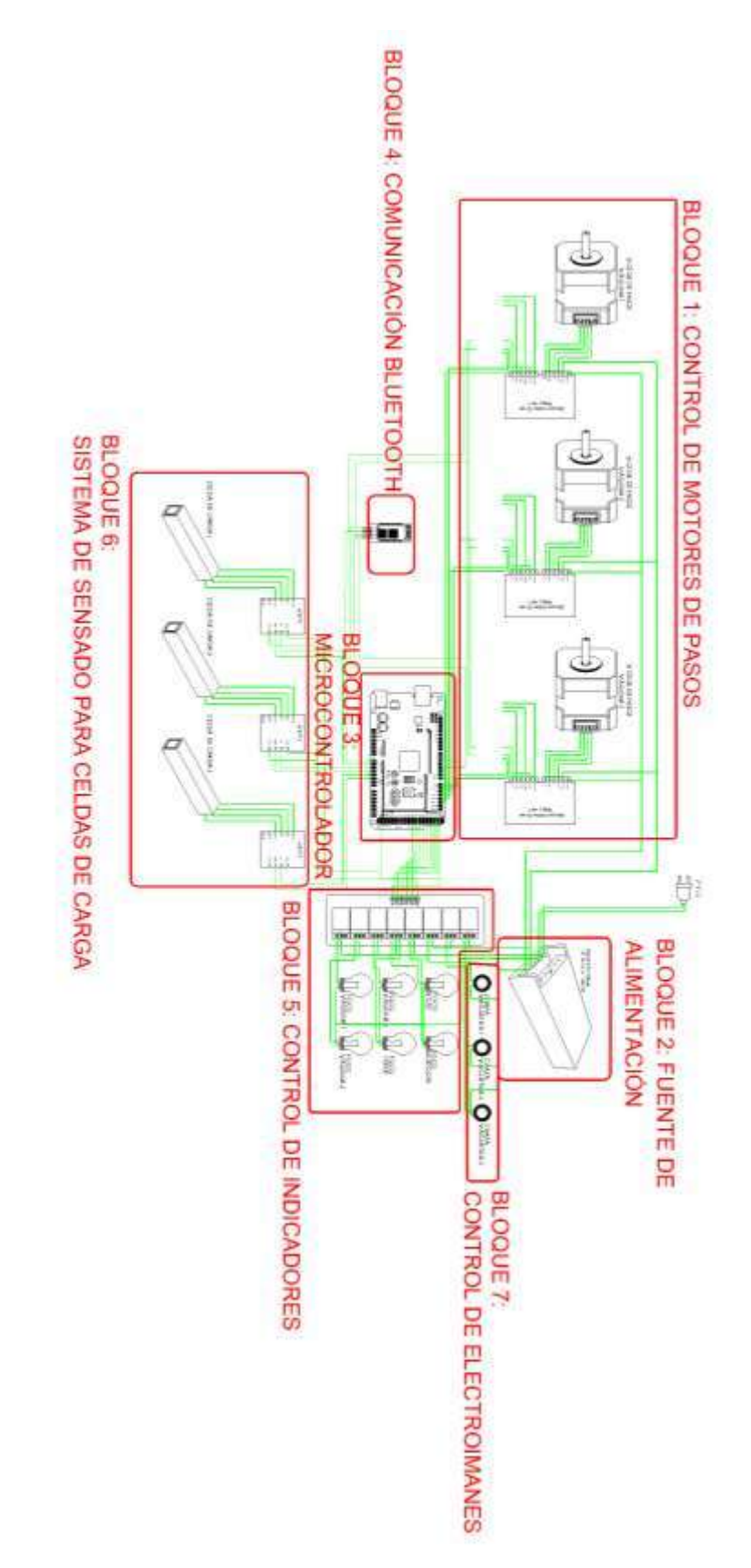

**Figura 3.1: Esquemático del circuito de control**

#### **3.2.1. Microcontrolador Arduino**

Arduino es una plataforma electrónica de código abierto basada en hardware y software fácil de usar. [Las placas Arduino](https://www.arduino.cc/en/Main/Products) pueden leer entradas y convertirlo en una salida: activar un motor, encender un LED, publicar algo en línea. Puede decirle a su placa qué hacer enviando un conjunto de instrucciones al microcontrolador de la placa. Para hacerlo, utiliza el [lenguaje](https://www.arduino.cc/en/Reference/HomePage)  [de programación Arduino](https://www.arduino.cc/en/Reference/HomePage) (basado en el [cableado\)](http://wiring.org.co/) y [el software Arduino \(IDE\)](https://www.arduino.cc/en/Main/Software) , basado en el [procesamiento](https://processing.org/) . [9]

# **3.2.1.1. IDE para Arduino**

IDE – entorno de desarrollo integrado, llamado IDE (sigla en inglés de integrated development environment), es un programa informático compuesto por un conjunto de herramientas de programación. Puede dedicarse en exclusiva a un solo lenguaje de programación o bien puede utilizarse para varios.

Un IDE es un entorno de programación que ha sido empaquetado como un programa de aplicación; es decir, que consiste en un editor de código, un compilador, un depurador y un constructor de interfaz gráfica (GUI). Además, en el caso de Arduino incorpora las herramientas para cargar el programa ya compilado en la memoria flash del hardware.

Los programas de Arduino están compuestos por un solo fichero con extensión "ino", aunque es posible organizarlo en varios ficheros. El fichero principal siempre debe estar en una carpeta con el mismo nombre que el fichero. [10] En la **Figura 3.2** se muestra la pantalla del IDE de Arduino

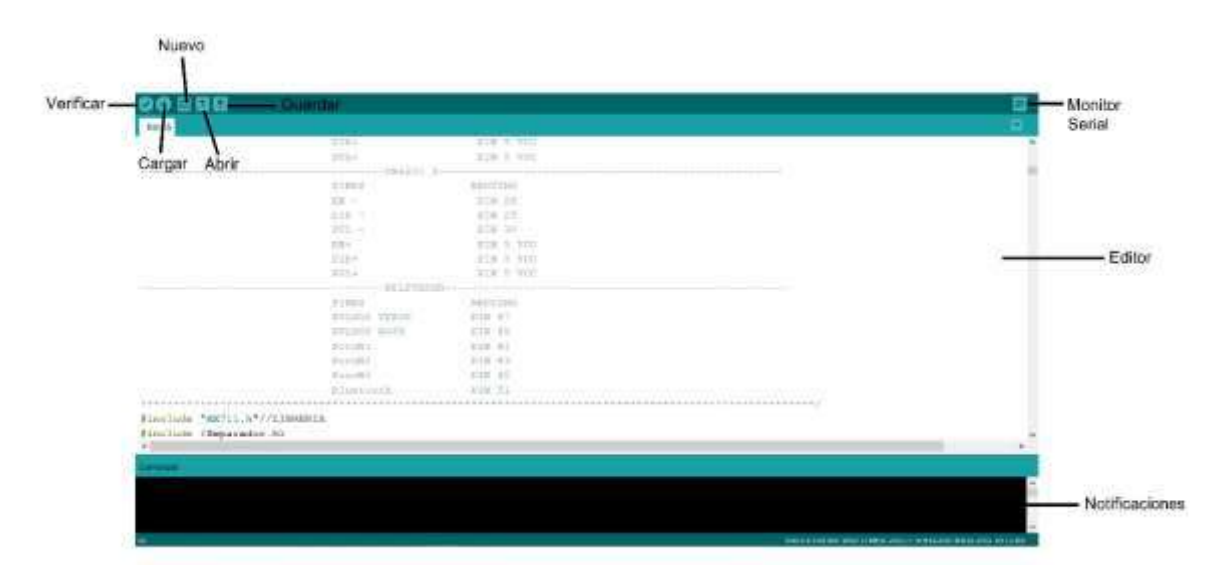

**Figura 3.2: Pantalla del IDE Arduino**

#### **3.2.1.2. Ventajas**

Arduino ofrece algunas ventajas puntuales sobre otros sistemas similares:

- Barato: Las placas Arduino son relativamente baratas comparadas con otras plataformas con microcontroladores.
- Multiplataforma: El software de Arduino se ejecuta en sistemas operativos Windows, Macintosh OSX y GNU/Linux.
- Entorno de programación simple: El entorno de programación de Arduino es fácil de usar, pero suficientemente flexible para avanzados.
- Código abierto y software extensible. El software de Arduino está publicado como herramientas de código abierto, disponible para extensión por programadores experimentados. El lenguaje puede ser expandido mediante librerías C++.
- Hardware extensible: Los circuitos y sus conexiones están publicados bajo licencia Creative Commons, por lo que los diseñadores experimentados de circuitos pueden hacer su propia versión del módulo, extendiéndolo y mejorándolo. [11]

## **3.2.2. Microcontrolador Arduino MEGA**

El MEGA 2560 está diseñado para proyectos más complejos. Con 54 pines de E / S digitales, 16 entradas analógicas y un espacio más grande para su boceto, es la placa recomendada para impresoras 3D y proyectos de robótica. Esto le da a sus proyectos mucho espacio y oportunidades.

El **Arduino MEGA 2560** es una placa de microcontrolador basada en el [ATmega2560](https://translate.googleusercontent.com/translate_c?depth=1&hl=es&prev=search&rurl=translate.google.com&sl=en&sp=nmt4&u=http://www.atmel.com/Images/Atmel-2549-8-bit-AVR-Microcontroller-ATmega640-1280-1281-2560-2561_datasheet.pdf&xid=17259,15700022,15700186,15700190,15700256,15700259,15700262,15700265,15700271&usg=ALkJrhheGLmgN_DQC3twuF9JdV3mo_81yg) . Tiene 54 pines de entrada / salida digital (de los cuales 15 se pueden usar como salidas PWM), 16 entradas analógicas, 4 UART (puertos serie de hardware), un oscilador de cristal de 16 MHz, una conexión USB, un conector de alimentación, un encabezado ICSP, y un botón de reinicio. Contiene todo lo necesario para soportar el microcontrolador; simplemente conéctelo a una computadora con un cable USB o enciéndalo con un adaptador de CA a CC o una batería para comenzar. La placa MEGA 2560 es compatible con la mayoría de los escudos diseñados para la Uno y las placas anteriores Duemilanove o Diecimila. [12] En la **Figura 3.3** se muestra un Arduino MEGA.

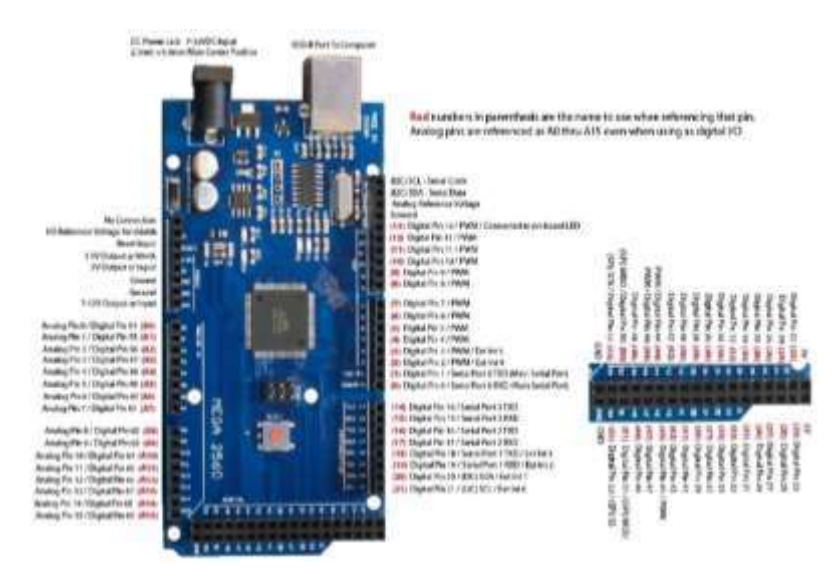

**Figura 3.3: Placa Arduino MEGA**

La placa Arduino MEGA se va a operar en modo maestro. La razón de esto es porque dispone de tres puertos serie, se usarán para la comunicación con tres placas Arduino NANO para hacer el control adecuado de los motores de pasos. Los pines RX y TX son usados para transmitir y recibir información desde el módulo Bluetooth HC-06.

### **3.2.3. Microcontrolador Arduino NANO**

La placa Arduino NANO que se muestra en la **Figura 3.4**, es uno de los microcontroladores más pequeños que existen en la familia de Arduino. Con respecto a las dimensiones de la tarjeta la cual es muy útil para el acople de cualquier circuito debido a su tamaño, siendo muy adaptable para cualquier proyecto.

Esta placa tiene un puerto USB la cual nos permite la comunicación entre la placa y la computadora, la cual nos sirve para subir la programación. Este tiene una peculiaridad distinta a las demás placas (a excepción de la placa Arduino Leonardo), ya que esta entrada se parece a las entradas de USB de datos de los celulares comunes.

Otra de sus características es que esta placa tiene una memoria ATmega 368 la cual nos permite controlar los pines de salida y, de entrada. Al igual que muchas de las placas contiene un botón de Reset, 14 pines digitales, 8 pines analógicos, y es perteneciente de la familia Atmel.

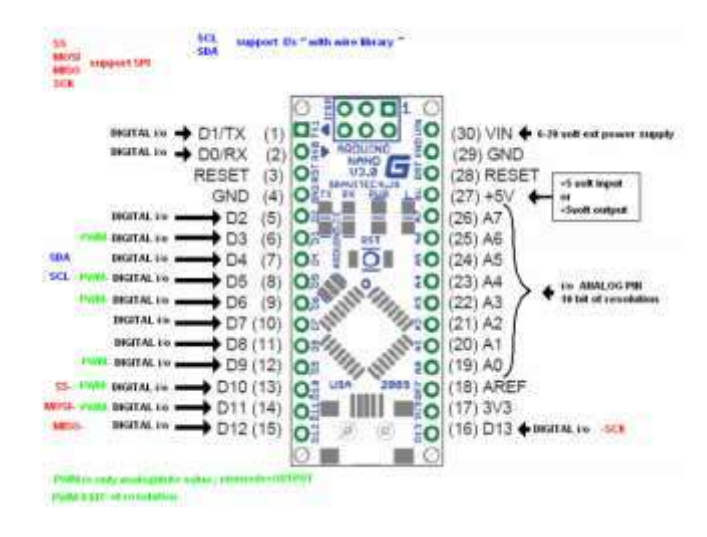

**Figura 3.4: Placa Arduino NANO**

El uso de esta placa es muy importante ya que esta en este proyecto va a operar en modo "esclavo". Se escogió esta placa ya que sus características son similares a la placa Arduino UNO y sobre todo por sus dimensiones que favorecen a la distribución del PCB diseñado para este trabajo.

#### **3.2.4. Acondicionador de Celda de Carga HX711**

El circuito integrado HX711 que se muestra en la **Figura 3.5**, facilita la comunicación con la celda de carga para medir peso/fuerza. Al conectar el acondicionador al microcontrolador (Arduino) es posible medir los cambios de resistencia de la celda de carga.

El HX711 usa una interfaz de 2 vías para realizar la comunicación de E/S cualquier microcontrolador. En cuanto al software, varias librerías que permiten realizar la interfaz con este dispositivo. Para la placa Arduino se usa la librería <**HX711.h>**.

HX711 es un convertidor de precisión de 24 bits analógico al digital (ADC) diseñada para básculas y aplicaciones de control industrial de interactuar directamente con un sensor de puente. Las celdas de carga utilizan el puente Wheatstone interno y requiere de 4 conexiones con el HX711 (los colores utilizados habitualmente son Rojo, Negro, Blanco, Verde y Amarillo). [13]

Cada color corresponde a una señal como se muestra a continuación:

- Rojo: Voltaje de excitación +, E+, VCC
- Negro: Voltaje de excitación -. E- GND
- $\bullet$  Blanco: Acondicionador +, Señal +, A+
- Verde: Acondicionador-, Señal -, A-

 Amarillo: Tierra, normalmente no conectada a la celda, solo como protección contra interferencia electromagnética.

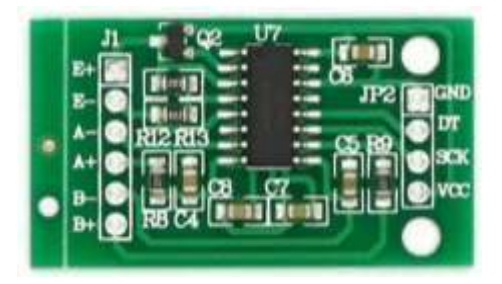

**Figura 3.5: Acondicionador de celda de carga**

# **3.2.4.1. Características del Módulo Acondicionador para Celda de Carga**

- Digitalización completa en el chip HX711
- Conexión a Protoboard o tarjeta con header estándar
- 2 canales diferenciales de entrada
- Interfaz de salida digital serial
- Regulador integrado en chip para fuente analógica
- Voltaje de operación:  $2.7 5$  volts
- Corriente de operación:  $< 1.5 \text{mA}$
- Corriente en espera:  $\leq 1$   $\mu$ A
- Operación seleccionable: 80 y 10 muestras por segundo
- Funciona con Arduino, Microcontroladores PIC y de otras marcas [14]

#### **3.2.5. Celda de Carga**

Una celda de carga es un transductor que convierte la fuerza mecánica en señales eléctricas. Hay muchos tipos diferentes de celdas de carga que operan de formas diferentes, pero la celda de carga más comúnmente utilizada hoy en día es la galga extensométrica. Como su nombre implica, la celda de carga mediante galgas extensométricas utiliza una matriz de galgas para medir la deformación de un componente de una estructura y convertirla en una señal eléctrica.

Si bien hay varios métodos de medición de la tensión, el más común es con una galga extensométrica, un dispositivo cuya resistencia eléctrica varía en proporción a la cantidad de tensión en el dispositivo. El dispositivo más utilizado es la galga extensométrica metálica adhesiva, como se muestra en la **Figura 3.6**.

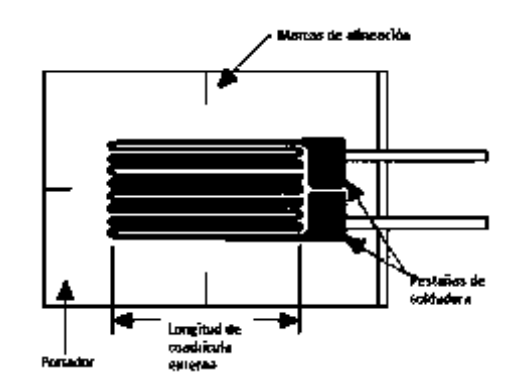

**Figura 3.6:Galga extensométrica metálica adhesiva.**

# **2.2.5.1. Principio de Funcionamiento de las Celdas de Carga**

Las celdas de carga convierten el peso en señales eléctricas. La medición se realiza con patrones de resistencia (llamados medidores), que indican la tensión o fuerza. Los medidores unidos con una viga, se deforman al momento de aplicar un peso sobre de ellos. La deformación produce variación de la resistencia en el material.

Para medir resistencias con precisión se usa el puente de Wheatstone. En la **Figura 3.7** se muestra el puente de Wheatstone que se conforma por cuatro resistencias que forman un circuito cerrado. En el caso de las celdas de carga las resistencias son medidores de deformación. [15]

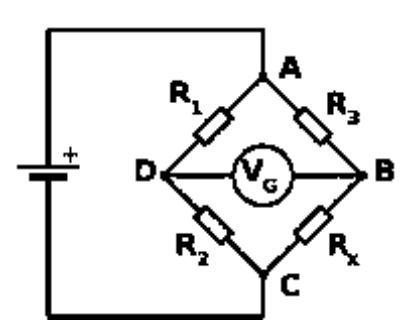

**Figura 3.7:Puente de Wheatstone**

El puente puede desequilibrarse como consecuencia de la diferencia entre las tensiones debida a las resistencias eléctricas en  $R_1$ ,  $R_2$  y  $R_3$ ,  $R_4$ . Esta circunstancia se calcula del modo siguiente:

$$
V_0 = V_s \left(\frac{R_1}{R_1 + R_2} - \frac{R_4}{R_3 + R_4}\right) (3.1)
$$

si el puente está equilibrado, y

$$
\frac{R_1}{R_2} = \frac{R_3}{R_4} \quad (3.2)
$$

donde la tensión de salida del puente  $V_0$  es igual a cero.

Cuando se produce una deformación predefinida, la resistencia de la galga extensométrica cambia en un valor ΔR. Eso nos da la ecuación siguiente:

$$
V_0 = V_s \left( \frac{R_1 + \Delta R_1}{R_1 + \Delta R_1 + R_2 + \Delta R_2} - \frac{R_4 + \Delta R_4}{R_3 + \Delta R_3 + R_4 + \Delta R_4} \right)
$$
 (3.3)

En el caso de las galgas extensométricas, las resistencias  $R_1$  y  $R_2$  deben ser iguales en el puente de Wheatstone.

Lo mismo ocurre con  $R_3$  y  $R_4$ .

Asumiendo algunos supuestos y simplificaciones, es posible determinar la ecuación siguiente (más detalles sobre el desarrollo en el libro de HBM "An Introduction to Measurements using Strain Gauges"):

$$
\frac{V_0}{V_S} = \frac{1}{4} \left( \frac{\Delta R_1}{R_1} - \frac{\Delta R_2}{R_2} + \frac{\Delta R_3}{R_3} - \frac{\Delta R_4}{R_4} \right) \quad (3.4)
$$

En el último paso del cálculo, el término ΔR/R debe sustituirse por lo siguiente:

$$
\frac{\Delta R}{R} = k * \varepsilon \quad (3.5)
$$

Donde *k* es el factor k de la galga extensométrica y *ε*. Esto nos da lo siguiente:

$$
\frac{V_0}{V_S} = \frac{k}{4} (\varepsilon_1 - \varepsilon_2 + \varepsilon_3 - \varepsilon_4) \quad (3.6)
$$

Las ecuaciones presuponen que todas las resistencias del puente cambian. Esta situación se produce, por ejemplo, en transductores o con objetos de prueba que cumplen una función similar. Sin embargo, en los ensayos experimentales, esto no ocurre casi nunca y, en general, solo hay galgas extensométricas activas en algunos de los brazos del puente, mientras que los demás solo son resistencias complementarias.

Dependiendo de la tarea de medición, se utilizan una o más galgas extensométricas en el punto de medición. Aunque las designaciones anteriores son muy frecuentes, en realidad no son correctas porque, en realidad, el circuito utilizado para las medidas siempre está completo y está total o parcialmente formado por las galgas extensométricas y el objeto de ensayo. El puente se completa con resistencias fijas que se incorporan a los instrumentos.

En general, los transductores deben cumplir requisitos de exactitud más estrictos que los que se exigen en las mediciones de los ensayos experimentales. Por tanto, con los transductores debe utilizarse siempre un circuito de puente completo, con galgas extensométricas activas en los cuatro brazos.

También deben utilizarse circuitos de puente completo o de medio puente para el análisis de tensiones, cuando es preciso eliminar distintos tipos de interferencias. Una condición importante es que los casos con diferentes tensiones deben distinguirse con claridad; por ejemplo, las tensiones de tracción o de compresión, o las fuerzas de flexión, cizalladura o torsión. [16]

#### **2.2.5.2. Tipos de Celdas de Carga**

Existen distintos tipos de celdas de carga dependiendo del uso y peso que se aplique en ellas. A continuación, se describen los tipos de celdas de carga.

**Celdas de carga con un solo punto:** Se usan para pequeñas escalas, existiendo celdas de 100g hasta máximo 50 kg. La celda se monta por medio de pernos, donde los cables se unen, y la aplicación de la fuerza debe ser en el sentido de la flecha lateral. En el punto donde se aplica la fuerza, no es una zona critica, ya que la celda mide un efecto de elasticidad sobre la viga. Montando una pequeña plataforma sobre la celda de carga, esta celda proporcionaría lecturas precisas, independientemente de la posición de la carga en la plataforma. [15]En la **Figura 3.8** se muestra un ejemplo de una celda de carga con un solo punto.

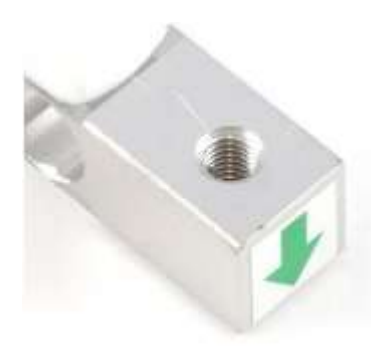

**Figura 3.8: Celda de caga con un solo punto**

**Las celdas de carga de botón:** Se les conoce como transductores de fuerza tipo botón. Son pequeños sensores basados en una galga extensiométrica, utilizados en una amplia variedad de aplicaciones incluyendo tareas de medición y ensayo.

Su construcción robusta se muestra en la **Figura 3.9**, hace que sean las indicadas para su instalación en máquinas sujetas a altos niveles de vibración. Su diseño permite la obtención de millones de ciclos de carga uniformes y de alta precisión. Son construidas en acero inoxidable con tapas encoladas o bien selladas por completo mediante soldadura. [17]

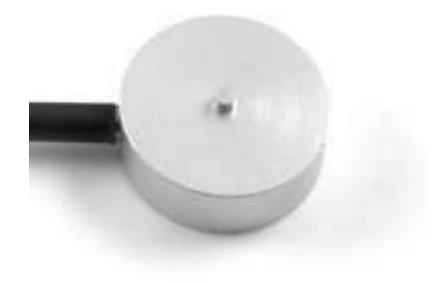

**Figura 3.9: Celda de carga de botón**

**Las celdas de carga tipo S:** Conocidas también como Z, evidentemente llamadas así por su forma física que muestra la **Figura 3.10**, pueden ser empleadas en procesos de pesaje que involucren compresión o tensión. Son usados en sistemas de alto pesaje y pesaje industrial. Este tipo de celda de carga se implementa en actividades de pesaje relacionadas con: pesaje de tanques, pesaje de tolvas, conversión de básculas de camiones, medición de tensión y compresión, nivel y control de inventario; cubre necesidades en entornos comerciales e industriales exigentes. [18]

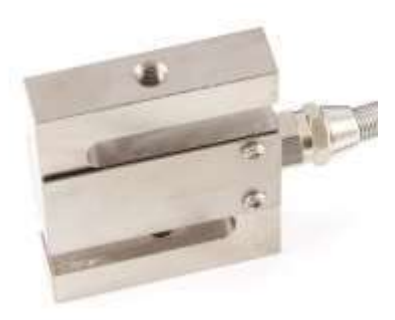

**Figura 3.10: Celda de carga tipo S**

#### **2.2.5.3. Configuración de la Celda de Carga**

El módulo para la transmisión de datos para la celda de carga es el HX771 es una interface entre la celda de carga y el microcontrolador, permitiendo poder leer el peso de manera sencilla. Internamente se encarga de la lectura del puente Wheatstone formado por la celda de carga, convirtiendo la lectura analógica a digital con su conversor A/D interno de 24 bits. Este módulo HX711 hace una comunicación hacia el Arduino por medio de los pines CLOCK y DATA de forma serial. Es muy utilizado en procesos industriales, sistemas de medición automatizada e industria médica.

Lo primero que se debe de considerar antes de utilizar la celda de carga es su calibración. Básicamente, la calibración de la celda de carga es hallar el valor de la escala que se usará; es decir, hallar el factor de conversión para convertir valor de lectura en un valor con unidades de peso. La escala es diferente para cada celda y cambia de acuerdo a la forma de instalar, al peso máximo o modelo de celda de carga; incluso así se trate del mismo modelo de celdas no necesariamente tienen el mismo valor de escala.

Para su calibración se debe de tomar en cuenta un objeto de peso conocido, y la proporción de un programa. Con esto, se hace su debida calibración tomando en cuenta la ecuación **(2.1)**. Lo que hace dicha ecuación es proporcionar al programa el valor de escala que se debe de considerar para la correcta calibración de la Ceda de carga.

$$
ESCALA = \frac{VALORDELECTURA}{PESO REAL}
$$
 (3.7)

Con este dato el valor de escala se pasa a programar el sketch que vamos a utilizar para pesar. El código que pertenece a la calibración se encuentra en el **Anexo B**.

## **3.2.6. Módulo de Bluetooth HC-06**

El HC-06 es un módulo para comunicación por vía bluetooth. Existen diferentes modelos de módulos Bluetooth los más populares HC-06 y el HC-05. Para el desarrollo de este prototipo de máquina dosificadora se tomó en cuenta el dispositivo HC-06 por su facilidad de configuración utilizando comandos AT. En el **Anexo A** se muestra el código para la configuración del módulo bluetooth HC-06.

El módulo bluetooth se comporta como modo esclavo, esperando peticiones de conexión, si algún dispositivo se conecta, el HC-06 transmite a este todos los datos que recibe del Arduino y viceversa. En la **Figura 3.11** se muestra un módulo Bluetooth HC-06.

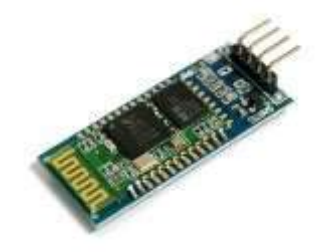

**Figura 3.11: Módulo Bluetooth HC-06**

# **3.2.6.1. Características del Módulo Bluetooth HC-06**

Las características del módulo Bluetooth son las siguientes:

- A simple vista es idéntico a los demás dispositivos que hay en el mercado
- HC-06 funciona únicamente como modo esclavo
- Especificación Bluetooth v2.0 + EDR (Enhanced Data Rate)
- Puede configurarse mediante comandos AT (Deben escribirse en mayúscula)
- Chip de radio: CSR BC417143
- Frecuencia: 2.4 GHz, banda ISM
- Modulación: GFSK (Gaussian Frequency Shift Keying)
- Antena de PCB incorporada
- Potencia de emisión: ≤ 6 dBm, Clase 2
- Alcance 5 m a 10 m
- Sensibilidad:  $\leq$  -80 dBm a 0.1% BER
- Velocidad: Asincrónica: 2 Mbps (max.) /160 kbps, sincrónica: 1 Mbps/1 Mbps
- Seguridad: Autenticación y encriptación (Password por defecto: 1234)
- Perfiles: Puerto serial Bluetooth
- Módulo montado en tarjeta con regulador de voltaje y 4 pines suministrando acceso a VCC, GND, TXD, y RXD
- Consumo de corriente: 30 mA a 40 mA
- Voltaje de operación: 3.6 V a 6 V
- Dimensiones totales: 1.7 cm x 4 cm aprox.
- Temperatura de operación: -25 °C a +75 °C. [19]

# **3.2.6.2. Configuración de Pines para el Módulo Bluetooth HC-06**

Como se mencionó anteriormente el HC-06 tiene 4 pines en los cuales su funcionamiento es el siguiente:

**VCC:** Voltaje de alimentación del pin de Arduino de 5 V de CD

**GND:** Se tiene que conectar al GND del Arduino o al GND de la placa que se esté usando.

**TX:** Este pin es de transmisión de datos, por este se transmite datos que llegan desde la PC o móvil mediante el Bluetooth, este pin va conectado al pin RX de Arduino.

**RX**: Pin de recepción, a través de este recibirá datos del Arduino los cuales se trasmiten por Bluetooth, este pin va conectado al pin TX del Arduino. [20]

# **3.2.6.3. Consideraciones para el Manejo del Módulo Bluetooth HC-06**

La comunicación entre módulos Bluetooth debe realizarse un módulo configurado como maestro y otro como esclavo. Para la comunicación Bluetooth con un dispositivo móvil, el módulo debe ser esclavo.

No debe de conectar este dispositivo directamente a un puerto serial de computadora, para ello se requerirá un conversor de serial TTL a RS232. También puede conectarse por USB utilizando un conversor USB a serial TTL. [21]

# **3.2.7. Relevador**

El relevador es un dispositivo electromecánico eléctrico que funciona como interruptor que es accionado magnéticamente. El relé permite abrir o cerrar contactos mediante un electroimán. Lo que hace la bobina es crear un campo magnético que lleva los contactos a

establecer una conexión. El electroimán, por su parte, permite el cierre de los contactos. En la **Figura 3.12** semuestra el ejemplo de un modulo relevador.

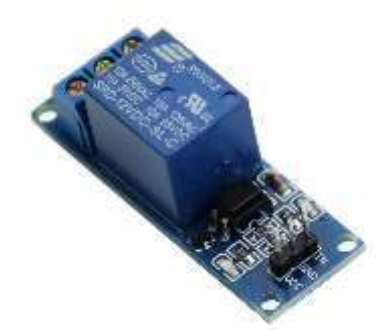

**Figura 3.12: Módulo relevador 5v – 1 canal**

Dado que el relé es capaz de controlar un circuito de salida de mayor potencia que el de entrada, puede considerarse, en un amplio sentido, como un amplificador eléctrico.

Las ventajas de la utilización de los relevadores son:

- Permite el control de un dispositivo a distancia. Es decir, no se necesita estar junto al dispositivo para hacerlo funcionar.
- Es activado con poca corriente, sin embargo, puede activar grandes máquinas que consumen gran cantidad de corriente.
- Con una señal de control, puedo controlar varios relés a la vez. [22]

#### **3.2.8. Controlador de Motor de pasos TB6600**

El módulo TB6600 controlador de motor de pasos de tipo bipolar que permite varios tipos de micro paso. Es compatible con motores de 2 y 4 fases de 12V a 40 V de tensión, con una corriente de excitación máxima es de menos de 5 A.

Esta unidad utiliza el control de la subdivisión del bucle de corriente, el rizado del par de torque del motor es muy pequeño, baja velocidad de funcionamiento muy suave. El torque de alta velocidad es mucho mayor que otras unidades de dos fases, de alta precisión de posicionamiento. Este controlador es ampliamente utilizado en las máquinas de grabado, máquinas CNC, maquinaria de embalaje y otros equipos. Motores NEMA17, NEMA23, NEMA24 y NEMA34 funcionan a la perfección con este controlador.

#### **3.2.8.1. Características del Controlador TB6600**

- Modo seleccionable de micro paso  $(1/1, \frac{1}{2}, \frac{1}{4}, 1/8, 1/16$  paso).
- Fuente de alimentación sencilla.
- Control de corriente (en 8 pasos de 0,2 A a 4 A).
- Fuente de alimentación:  $12 \sim 40V$  CD
- Entradas aisladas ópticamente
- Protección contra sobre voltaje, bajo voltaje, sobrecorriente y cortocircuitos.
- Torque de alta velocidad.
- Carcasa de plástico negro resistente y disipador de calor de aluminio negro.
- Orificios de montaje sobre el disipador de calor para el montaje de la unidad en paneles de la máquina.
- Corriente de salida: IOUT= 4.0 A (Valor nominal máximo absolutos, pico, de 100 ms) IOUT= 3.5 A (rango de operación, valor máximo)
- Temperatura de funcionamiento: -10 a 45 ℃
- Temperatura de almacenamiento: -40 ℃ a 70 ℃

#### **3.2.9. Motor de Pasos**

Un motor de pasos es un dispositivo que cambia los impulsos eléctricos en movimientos mecánicos. Estos motores se mueven un paso por cada impulso que reciben. Normalmente los pasos pueden ser de 1.8° a 90° por paso, dependiendo del motor.

Son motores de mucha precisión que permiten quedar fijos en una posición, y son capaces de girar libremente en un sentido u otro.

Existen 3 tipos de motores paso a paso:

- Motor paso a paso de imán permanente
- Motor paso a paso de reluctancia variable
- Motor paso a paso hibrido

Los motores paso a paso se conforman de 2 partes:

- Estator es la parte fija del motor donde sus cavidades van depositadas las bobinas.
- El rotor es el parte móvil construido por un imán permanente.

Montándose ambas sobre un eje.

Hay dos diferentes bobinados para los motores de pasos: unipolares y bipolares.

Los bipolares se componen de 2 bobinas y los unipolares de 4 bobinas. Para diferenciarlos físicamente basta con observar el número de terminales de cada motor. Los bipolares siempre tienen 4 terminales, dos para cada bobina, y los unipolares normalmente tienen 6 terminales, dos para cada bobina y los otro dos son los comunes de estas. Hay motores unipolares con 5 terminales en que los dos comunes están unidos internamente.

La diferencia entre los dos es que un motor paso a paso unipolar se activa una bobina a la vez mientras que un motor bipolar se activa más de una bobina a la vez. Esto hace que un motor bipolar tenga más torque que un motor unipolar. Por contra, un motor bipolar es más complejo de controlar que un unipolar. En la **Figura 3.13** se muestra los bobinados del motor de pasos.

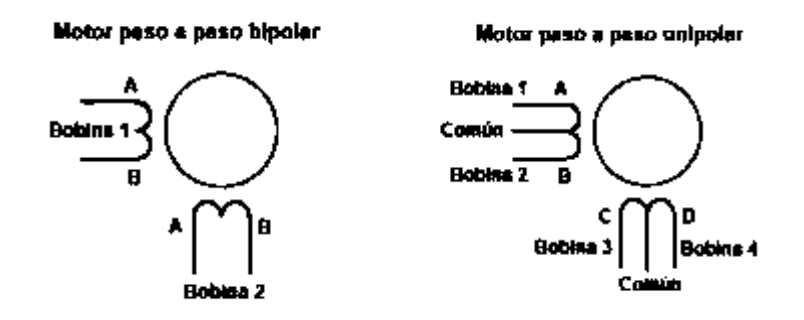

**Figura 3.13: Bobinado del motor de pasos bipolar y unipolar**

# **3.2.9.1. Principio de Funcionamiento de un Motor de Pasos**

Para la descripción del funcionamiento de un motor de pasos se toma de referencia la **Figura 3.14** para su explicación. Al circular una corriente por una o más bobinas del estator se crea un campo magnético creando los polos Norte-Sur. Luego el rotor se equilibrará magnéticamente orientando sus polos Norte-Sur hacia los polos Sur-Norte del estator. Cuando el estator vuelva a cambiar la orientación de sus polos a través de un nuevo impulso recibido hacia sus bobinas, el rotor volverá a moverse para equilibrarse magnéticamente. Si se mantiene esta situación, se obtiene un movimiento giratorio permanente del eje. El ángulo de paso depende de la relación entre el nombre de polos magnéticos del estator y el nombre de polos magnéticos del rotor. [23]

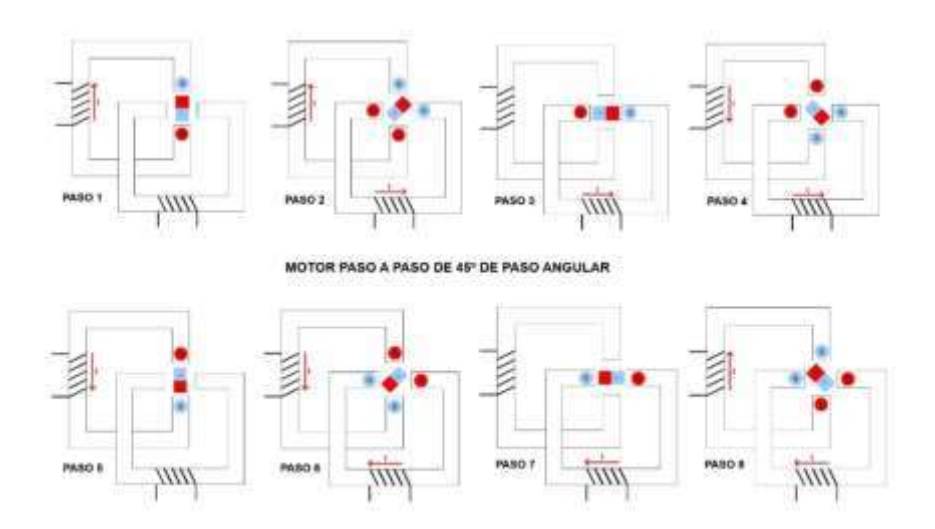

**Figura 3.14: Principio de funcionamiento de un motor de pasos**

# **3.2.9.2. Características del Motor de Pasos Sanyo Denki (103H7823-1741)**

El encargado actuador en la máquina dosificadora diseñada en esta tesis el motor de pasos **Sanyo Denki** 103H7823-1741. Es un motor unipolar encargado de hacer una fuerza mecánica y mover el tornillo infinito para expulsar el material almacenado en la tolva. En la **Figura 3.15** se muestra el motor Sanyo Denki.

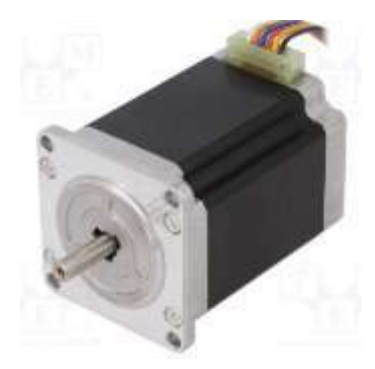

**Figura 3.15: Motor de pasos Sanyo Denki 103H7823-1741**

El motor de pasos tiene como características principales:

- Fabricante: SANYO DENKI
- Tipo de motor: CA
- Clase de motor: paso a paso
- Tensión de alimentación: 100V de CA
- Propiedades de motores: paso 1.8°
- Momento nominal: 2.7Nm
- Peso: 1.34Kg
- Corriente de trabajo: 4 A
- Peso bruto: 1329.51 g [24]

#### **3.2.10. Fuente Conmutada de Energía HTS-60F-12**

La fuente conmutada HTS-60F-12 de la **Figura 3.16** es un dispositivo electrónico capaz de trasformar la energía gracias a los transistores que están en conmutación. Al mismo tiempo un regulador de tensión usa transistores polarizados en su región activa de amplificación, las fuentes conmutadas utilizan los mismos transistores para usarse a altas frecuencias (20-100 kilociclos típicamente) entre corte (abiertos) y saturación (cerrados). [25]

Las ventajas de esta fuente incluyen menor tamaño y peso del núcleo, mayor eficiencia y por lo tanto menor calentamiento. Las desventajas comparándolas con fuentes lineales es que son más complejas y generan ruido eléctrico de alta frecuencia que debe ser cuidadosamente minimizado para no causar interferencias a equipos próximos a estas fuentes. [25]

Esta fuente es la encargada de alimentar todo el sistema electrónico y sobre todo protegerlo ante cualquier anomalía (sobrecarga, cortocircuito, etc). Siendo un convertidor de CA a CD tiene como característica el convertir la entrada de energía de 120 V de CA a 12 V de CD con 5 A de salida. Además, tiene bajo consumo de energía, se maneja a una frecuencia de 50 y 60 Hz y principalmente contiene protección ante sobrecarga, sobretensión y corto circuito. Siendo suficiente para la óptima funcionalidad del sistema de dosificación implementado en el proyecto.

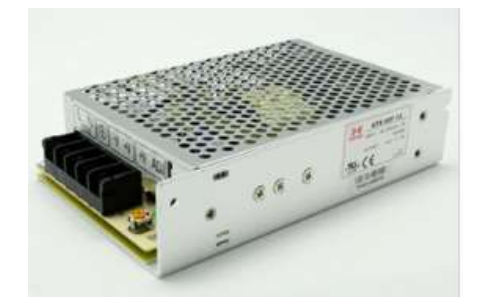

**Figura 3.16: Fuente Conmutada HTS-60F-12**

#### **3.2.11. Electroimán**

El electroimán es un tipo de imán artificial que tiene las mismas características que uno convencional, que son las de atraer objetos metálicos. Este dispositivo tiene algunas ventajas con respecto a los tradicionales, ya que es capaz de activarse y desactivarse cuando es necesario. Para lograr hacer que funcione se necesita una [bobina](https://www.ingmecafenix.com/electronica/bobinas/) enrollada en algún material conductor magnético y un flujo eléctrico.

Un electroimán es un dispositivo que consta de dos partes principales sin contar el flujo eléctrico, que son:

**Bobina:** Este componente es el encargado de generar y favorecer el magnetismo.

**Núcleo conductor magnético:** La bobina se pone sobre este material para que así el magnetismo tome el mismo sentido que el núcleo.

En la **Figura 3.17** se muestra el principio básico del flujo magnético de un electroimán. Cuando la corriente eléctrica pasa por un alambre esta genera magnetismo a su al rededor. Para impulsar este efecto el alambre se enrolla en forma de espiral y así el recorrido de la corriente sea más largo en una distancia menor, cada vuelta que recorre la electricidad genera más magnetismo y se va sumando al efecto final. Si bien el campo magnético se genera en la dirección del alambre, necesitamos un núcleo magnético para que la dirección cambie hacia el sentido del núcleo y este sea el que haga la función del imán y no el alambre.

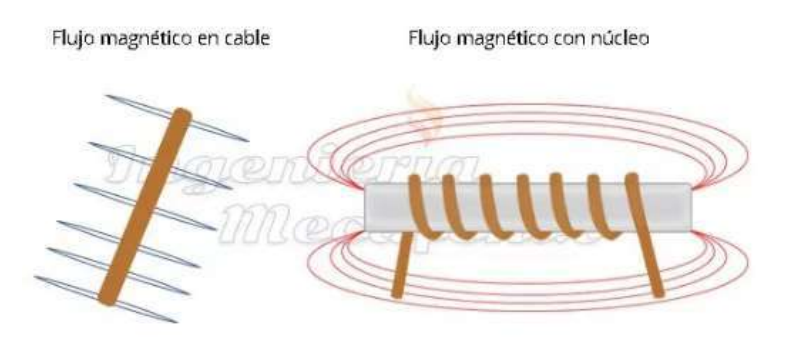

**Figura 3.17: Flujo magnético de un Electroimán**

Este dispositivo tiene 2 ventajas bastante considerables que son las siguientes:

**Campo magnético variable:** Si cambiamos el sentido de paso de la corriente eléctrica, el magnetismo también cambiara de sentido. También podemos incrementar o disminuir la fuerza de nuestro electroimán a través de la cantidad de corriente eléctrica que se suministre.

**Capacidad de activarse o desactivarse:** Podemos activar y desactivar el electroimán cuantas veces sea necesario, solo basta con interrumpir o no la corriente eléctrica. [26]

### **3.2.11.1. Electroimán de Liberación para Compuerta**

Un electroimán está diseñado para ser activado y desactivado por una sola acción de pulso de corriente eléctrica. Es por esto que se tomó la consideración de usar un electroimán de elevación para el desarrollo de este proyecto. En la **Figura 3.18** se muestra un electroimán de elevación.

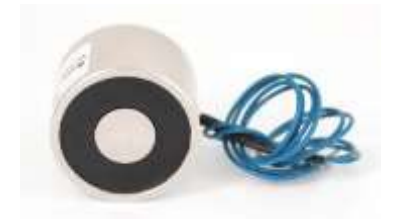

**Figura 3.18: Electroimán de elevación**

Lo que va a hacer este electroimán de Elevación va a permitir la salida del material que se encuentre dentro del contenedor de cada máquina dosificadora. Este electroimán tiene como características son óptimas para complementar el desarrollo de este proyecto, siendo las siguientes:

- Potente y compacto
- Superficie lisa y plana
- Bajo consumo y fiable
- Medios de magnetización debe de ser menores a los 5 cm
- Voltaje de entrada: 6, 12 y 24 V de DC
- Consumo de energía: 3 W
- Fuerza de retención: 20 kg
- Diámetro: 30mm
- Diámetro de centro:12mm
- Altura :22 mm

Para su correcto funcionamiento se debe de considerar factores para su correcta implementación, siendo las siguientes:

- El objeto donde se va a utilizar debe de tener buena permeabilidad magnética.
- El uso de la fuente de alimentación debe de ser la nominal.
- El objeto donde se va a usar debe de ser plano y tener su superficie limpia.
- Las dimensiones de la superficie donde se va usar deben de ser las mismas dimensiones o mayores que el electroimán.

# **CAPÍTULO 4**

# **Diseño y Construcción de la Máquina Dosificadora de Tres Componentes Controlada en Modo Remoto**

# **4.1. Diseño y Construcción de la Máquina Dosificadora**

La estructura se define por el conjunto de relaciones que mantienen entre si las partes de un todo. [27] Para crear la estructura física de la máquina, se propone utilizar el software AutoCAD para poder hacer el diseño en 3D de las partes que constituye el sistema de dosificación. Con la variedad de comandos que dispone este software, se logra diseñar la forma de la tolva y las bases en las que se ubican los elementos electrónicos y así, darle formalidad a la construcción de la máquina dosificadora. Posterior a esto se puede saber con precisión la cantidad y el material que se va a utilizar, con esto, se tiene como ventaja el ahorrar material y el conocer con exactitud el proceso que se va a llevar para su

implementación. En la **Figura 4.1** se muestra el diseño físico de la máquina dosificadora desarrollada.

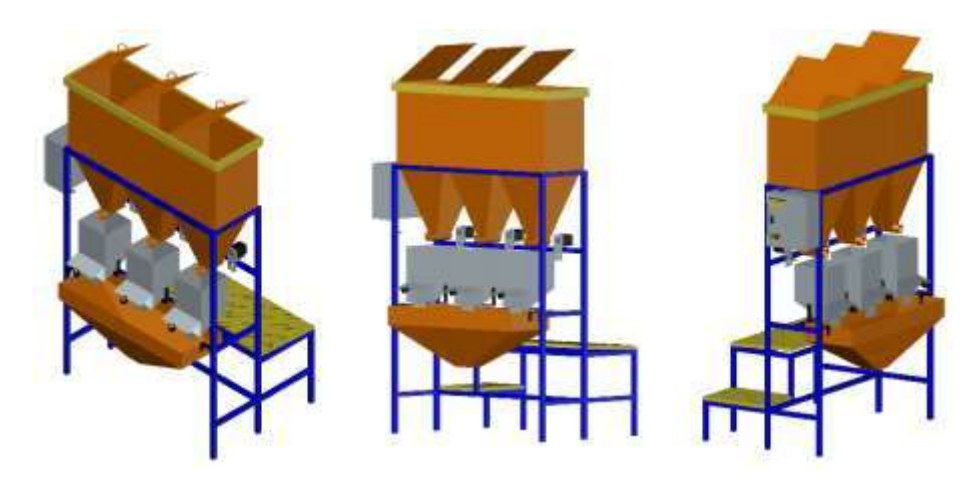

**Figura 4.1: Diseño físico de una máquina dosificadora de tres componentes controlada en modo remoto**

# **4.1.1. Diseño Asistido por Computadora de la Estructura de la Máquina Dosificadora**

Se propone una base capaz de sostener todo el peso del sistema siendo el mostrado en la **Figura 4.2**. El material dispone de tubulares cuadrados con medidas de 1x1 pulgadas y con calibre 18. Este material se caracteriza por ser una tubería de acero para fabricación de muebles y estructuras livianas, está diseñada para usarse en la fabricación de distintos tipos de estructuras metálicas livianas.

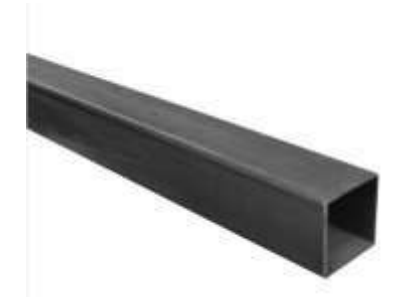

**Figura 4.2: Tubular cuadrado de 1x1 pulgadas con calibre 18**

En la **Figura 4.3** se muestran los cortes del tubular que se usaron para la construcción de la estructura de la máquina. Se puede observar que hubo casos en los que se hicieron sus cortes rectos o con una abertura de 45° dependiendo de lo necesitado.

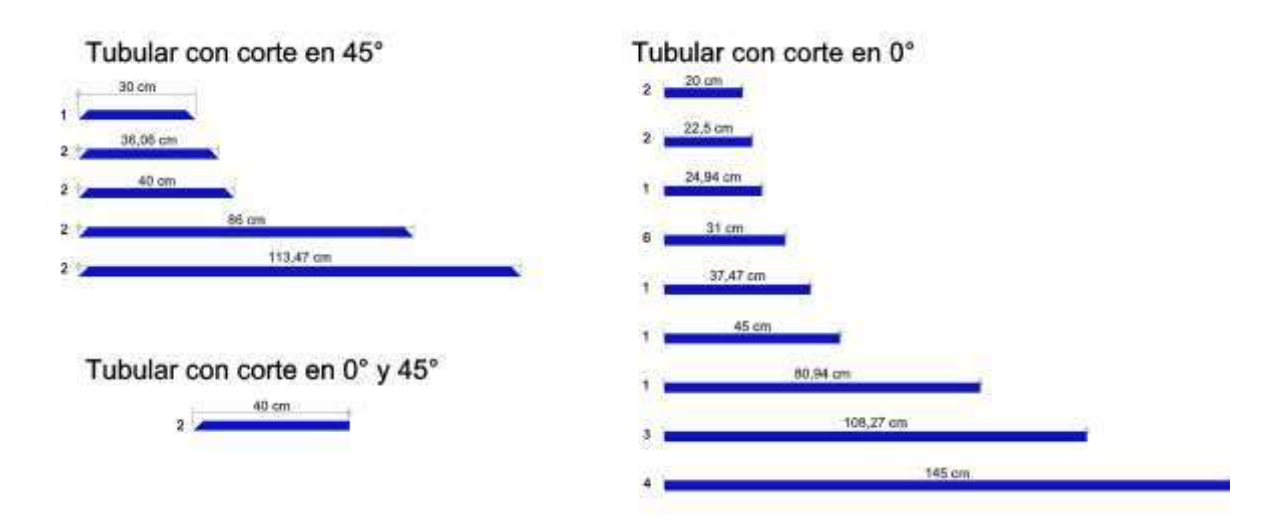

**Figura 4.3:Cortes de Tubulares**

Para colocar los motores y las celdas de carga sobre la estructura se hicieron perforaciones para acoplar los elementos. En el caso de las celdas de carga se usó un tubular de 108.27 cm, en él se hicieron 2 perforaciones en paralelo con un diámetro de 0.41 cm para colocar cada celda. Van a tener una distancia de 35.68 cm para que el contenedor donde será almacenado el material dosificado. Los motores de pasos una perforación por cada motor de 1.4 cm a una distancia de 35.68 cm entre sí, esto para colocar las bases de los motores de pasos. En la **Figura 4.4** se muestra las perforaciones debidas por cada elemento electrónico.

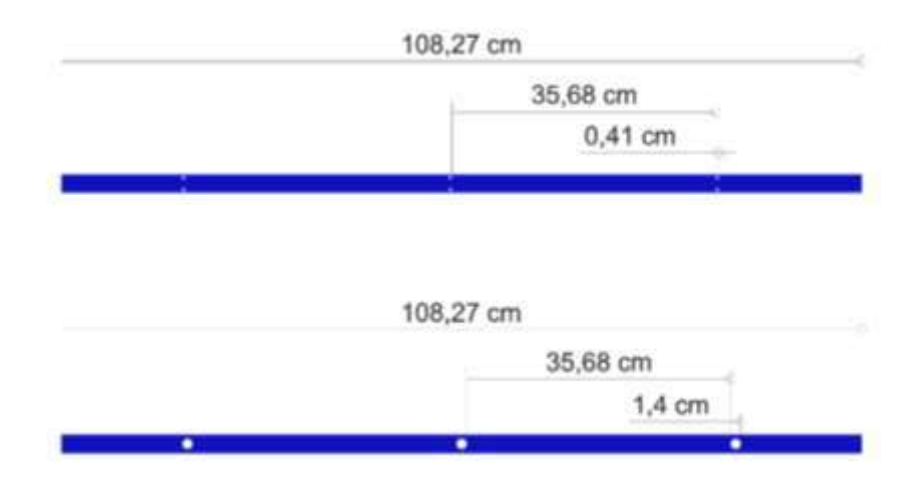

**Figura 4.4: Perforaciones en tubulares para colocar Motores de Pasos y Celdas de Carga**

Considerándose todos los tubulares cortados y perforados, en la **Figura 4.5** se muestra la estructura de la máquina dosificadora ya finalizada.

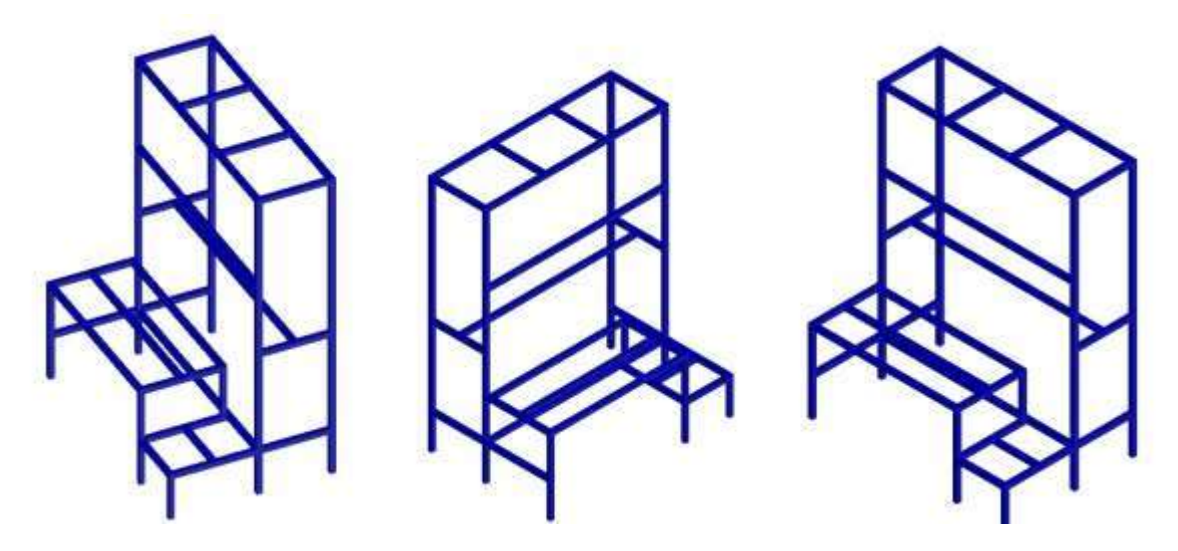

**Figura 4.5: Estructura del Soporte de la máquina Dosificadora**

#### **4.1.2. Diseño Asistido por Computadora de las Tolvas**

El diseño de un contenedor para almacenar el material antes de ser dosificado es una tarea importante, ya que se tiene que considerar la cantidad de material para dosificar, si puede resistir o simplemente si las condiciones de la máquina lo permiten. Considerando varios factores se hizo el diseño de tres elementos importantes que lleva el diseño físico de la estructura de una máquina dosificadora de tres componentes.

Primeramente, se hizo el diseño de la extensión que va a llevar cada tolva para poder almacenar más cantidad de material. Se considero de esta manera ya que se observó que es más fácil la colocación de material dentro de la tolva y por tener la capacidad de contener considerablemente más cantidad de material. En la **Figura 4.6** se muestra los cortes de lámina de acero al carbón calibre 18, todos estos cortes fueron soldados entre sí para lograr una mayor rigidez formando el modelo en 3D que se muestra en la **Figura 4.6**. Se hizo corte de 4 láminas con dimensiones de 32 cm de ancho y 45 cm de largo, y para los laterales se hicieron 2 cortes de 45 cm de ancho y 111 cm de largo.

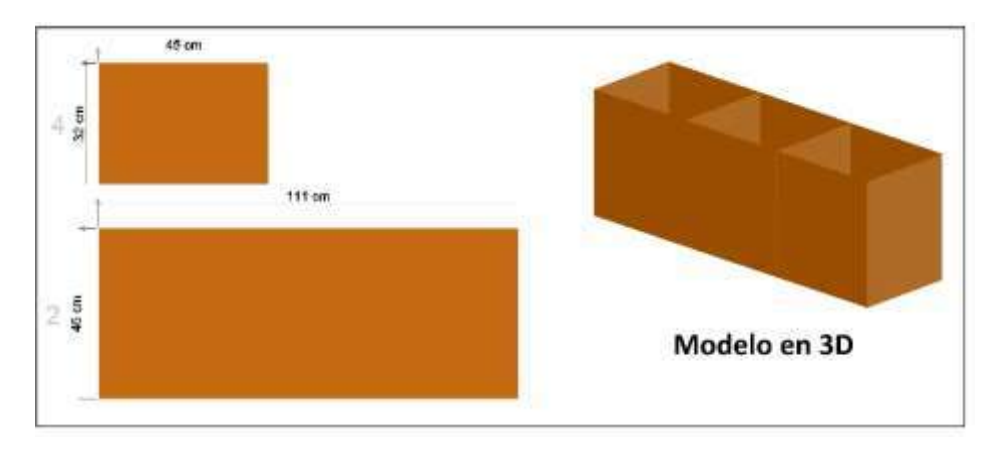

**Figura 4.6: Modelo Físico del contenedor del material para tolvas**

Continuando, se hicieron cortes del mismo material para hacer las tapas para los tres contenedores que van a ayudar a los materiales a no mezclarse a mezclar entre ellos antes de la dosificación. Estas dimensiones fueron de 37 cm largo con 32 cm ancho. Usando varilla se cortaron tres tramos de aproximadamente 8 cm para poder formar una manija que ayude a levantar la tapa de la tolva mostrándose en la **Figura 4.7** el modelo en 3D con sus respectivos cortes.

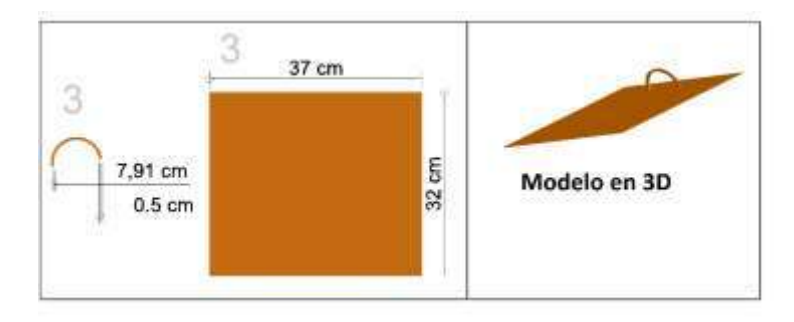

**Figura 4.7: Tapa para Tolvas**

Posteriormente, se consideró el diseño de la tolva donde va a ser expulsado el material para su debida dosificación, este diseño tomo como referencia la forma de un cono. La finalidad es que todo el material que es acumulado en la tolva termine en un punto donde es instalado el tornillo dosificador. Así, el material se concentra en el tornillo que es girado por los motores de pasos.

El material utilizado para la tolva fue con lamina de acero al carbón calibre de 18, siendo constituida de 4 lados, cada par de lados son exactamente iguales lo que hace más fácil su diseño. Se hizo individualmente cada lado de la tolva para al final soldar sus partes. La **Figura 4.8** muestra cada lado del diseño físico.

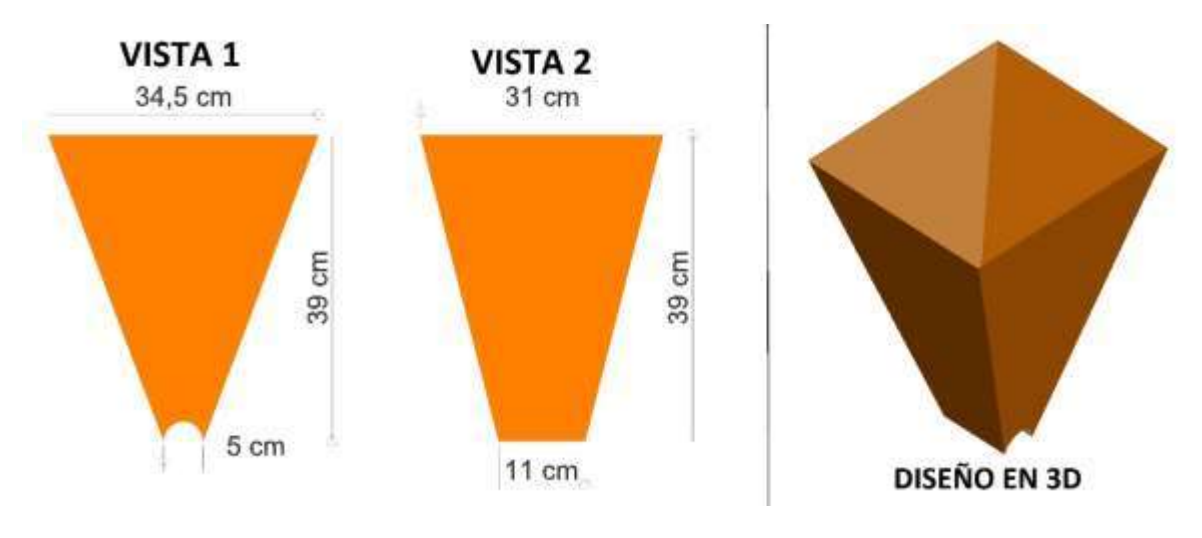

**Figura 4.8: Tolva**

En la **Figura 4.8** se muestran 2 diferentes vistas y su imagen en 3D de la tolva. La primera vista se trata de una lámina que tiene 39 cm de largo por 34.5 cm de ancho. Esta lamina tiene un corte su parte inferior mida 5 cm. En la parte inferior de este modelo va estar ubicado un tubo en posición horizontal, es por esto que se cortó un semicírculo con un radio de 2.5 cm para que embone el tubo sobre la lámina. El segundo modelo es una lámina de 31 cm de ancho con 39 cm de largo y de igual manera se hizo corte de la lámina para que su lado inferior tenga una distancia de 11 cm de ancho. Haciendo 2 cortes iguales de cada vista, se muestra físicamente su diseño en 3D.

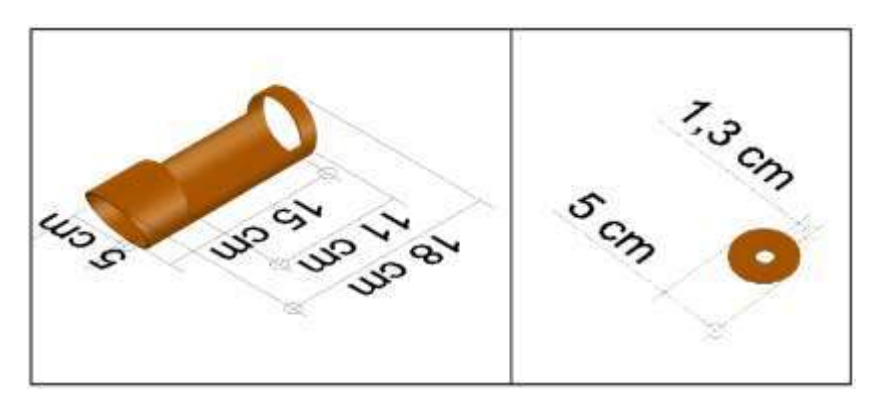

**Figura 4.9: Modelo Físico del Tubo para la Tolva**

Se va tomar en cuenta un tubo con un diámetro de 5 cm y con 18 cm de largo. Se hace corte a una lámina de forma circular y con un diámetro de 5 cm. En esta, lleva una perforación con un diámetro de 1.3 cm y va soldada a la parte inferior de la tolva. En la **Figura 4.9** se puede observar el diseño que se usó para la construcción de tubo. Es importante esta parte de la tolva ya que en esta va instalado el tornillo dosificador, este tiene como fin ir expulsando el material de la tolva. En la **Figura 4.10** se muestra el diseño físico completo de la tolva.

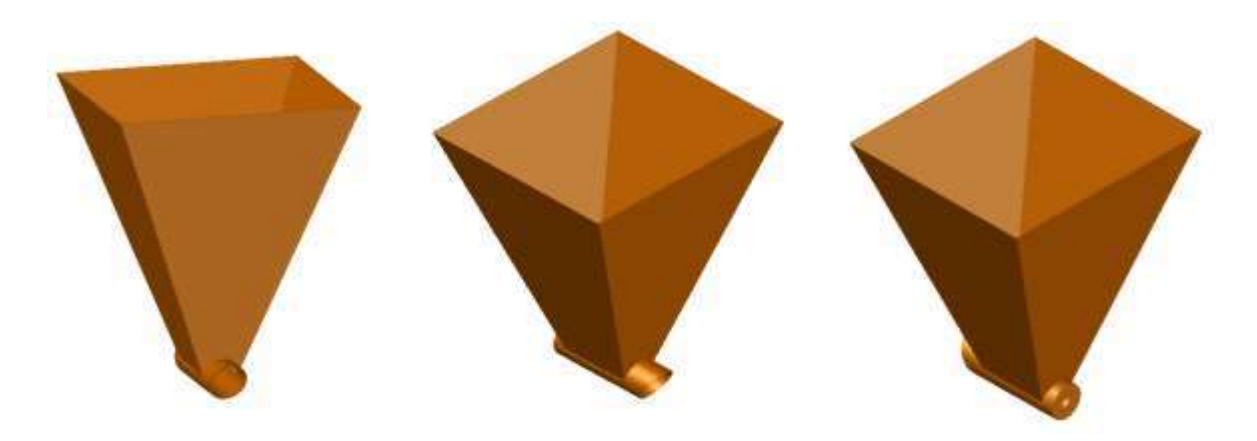

**Figura 4.10: Modelo terminado de la tolva**

Se modelo una tolva para poder concentrar los materiales ya dosificados de sus contenedores. Utilizando el mismo material de lámina, se cortaron piezas que fueron necesarias para formar la tolva mostrándose en la **Figura 4.11**.

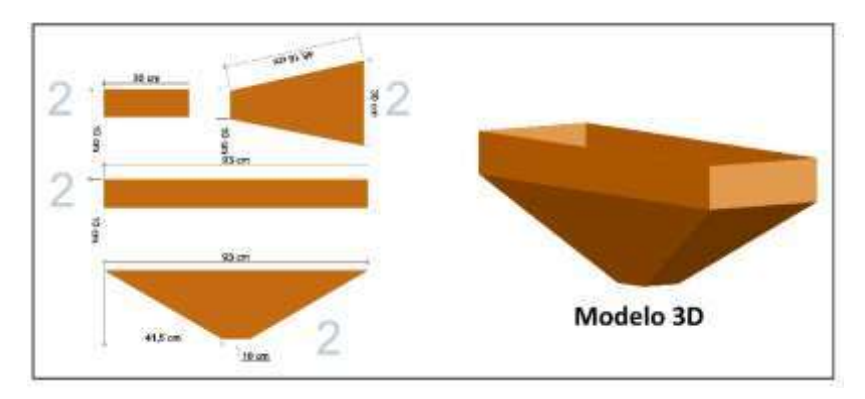

**Figura 4.11: Tolva para concentración de materiales ya dosificado**

Para montar esta tolva en la estructura de la máquina, se hicieron 2 bases exactamente iguales para poder sostenerla. El material que se usó para estas bases fue con solera metálica de una pulgada, con este material se garantiza la suficiente rigidez para los procesos de dosificación de la máquina. Con distintas medidas se hicieron cortes y soldándose entre sí se asegura un buen soporte para la tolva mostrándose en la **Figura 4.12** sus cortes y su modelo en 3D.

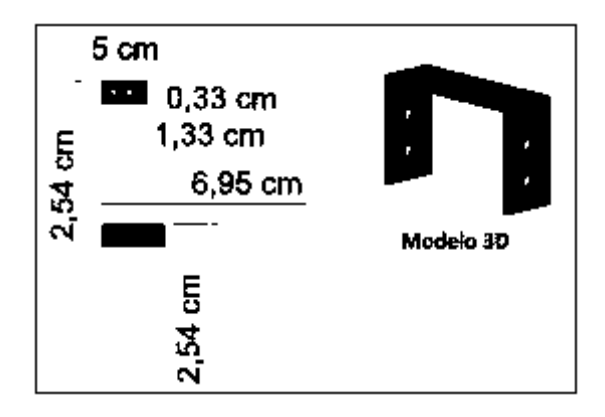

**Figura 4.12: Base para fijar tolva a la estructura de la máquina dosificadora de tres componentes** 

### **4.1.3. Diseño Asistido por Computadora del Contenedor de Dosificación**

El diseño de un contenedor es una tarea muy importante para el desarrollo de este trabajo, es de suma importancia considerar donde va caer el material expulsado de la tolva y sus características sean óptimas para el tipo de material que se va a utilizar. El diseño físico del contenedor se hizo considerando las dimensiones que se van a utilizar, estas deben ser las indicadas para cumplir las características de almacenamiento. El contenedor como ya se había mencionado antes, es donde va caer el material expulsado de la tolva, este contenedor va a ir instalado sobre la celda de carga y con ayuda de una pequeña base hecha por soleras de acero se sostiene el contenedor.

El material que se utilizo es lamina de acero al carbón con un calibre de 18. Como se puede ver en la **Figura 4.13** se observa los cortes necesarios para formar la estructura del contenedor. Para poder crear este contenedor se cortaron dos láminas de 20 cm de ancho y 20 cm de largo, dos cortes de lámina de 30 cm de largo por 20 cm de ancho y teniendo una pequeña diagonal para formar la rampa que ayuda al material a caer, un corte de 20 cm de ancho y 10 de largo para ser la puerta donde va instalado el electroimán, un corte de 20 cm de ancho y 22.07 cm de largo para la base de la rampa y por último, un corte de 10 cm de largo y 5 de ancho para instalar la lámina donde se va a ejercer la atracción del electroimán.

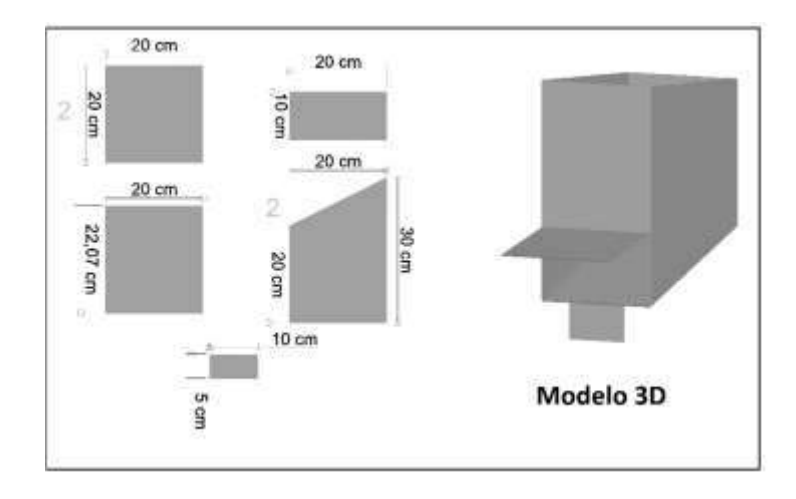

**Figura 4.13: Modelo físico del contenedor**

Para el diseño de la base que va a sostener el contenedor se consideró usar de material una solera metálica sobre la estructura, se usaron tres piezas de solera metálica para su construcción donde va a sostener al contenedor. Esta base va instalada sobre la celda de carga para que todo el peso contenido sea correctamente medido. En la **Figura 4.14** se muestra la medida de las soleras y sus respectivas perforaciones para la instalación en el contenedor y la celda de carga.

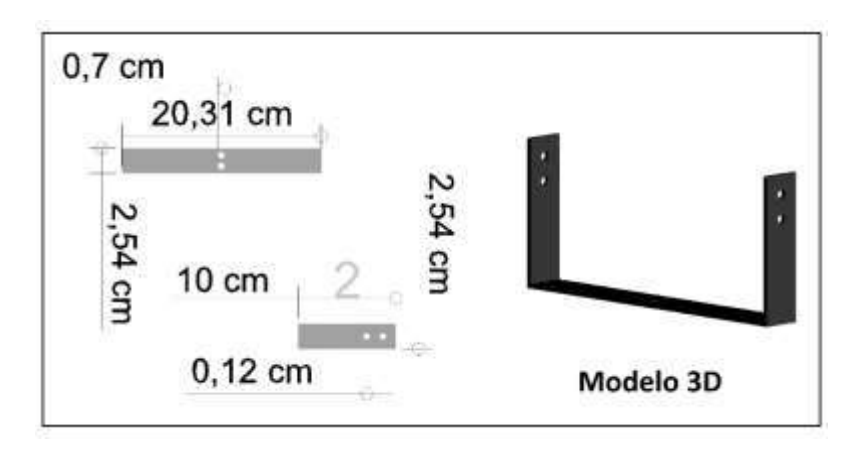

**Figura 4.14: Modelo físico de la base para el contenedor**

Todo el material utilizado para la construcción del contenedor y la base fue soldado entre sí para que sea rígido y seguro para la operación de dosificación. En la **Figura 4.15** se muestra físicamente el diseño ya terminado del contenedor que recibe el material expulsado por la tolva y donde mide el peso del material.

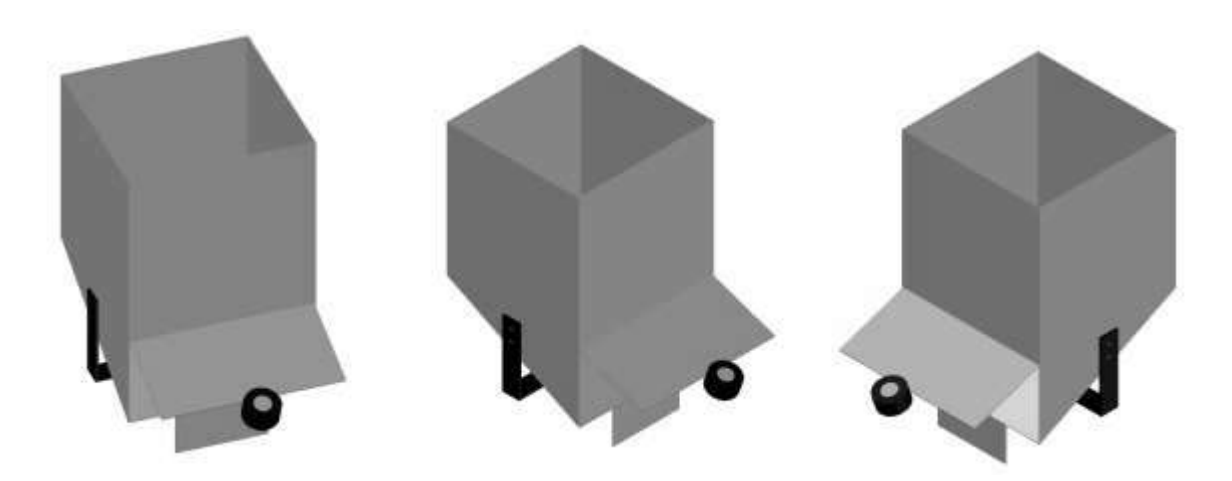

**Figura 4.15: Modelo terminado del Contenedor**

# **4.1.4. Diseño Asistido por Computadora de la base del motor de pasos**

En esta parte se explica el diseño físico para la elaboración de las bases que son utilizadas para el motor de pasos. Se tienen 2 diferentes bases, la primera se fija sobre la estructura de la máquina dosificadora (**Figura 4.5**) y la segunda es la que se fija en el motor de pasos. Se hizo de esta manera ya que la base 1 es la encargada de poder manipular la posición del motor de forma horizontal y vertical en caso que se necesite algún ajuste en el momento de acoplar el motor de pasos al tornillo dosificador. La base 2 es la encargada de posicionar el motor ya que este no tiene elementos para colocarse sobre la base 1.

En la **Figura 4.16** se muestra el diseño para la base 1 dividida en dos piezas. La pieza 1 es donde va sostener el motor de pasos fijándose horizontalmente y con esta desplaza hacia adelante o hacia atrás el motor de pasos. La pieza 2 es la que se fija a la estructura de la máquina verticalmente para poder moverse. El material que se utilizó para esta base fue el mismo que las tolvas y los contenedores siendo adecuado para sostener el peso del motor de pasos.

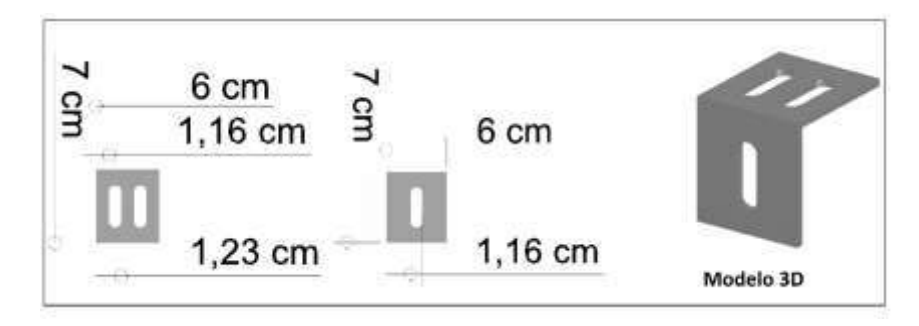

**Figura 4.16: Base 1 para el motor de pasos**

El material que se uso es el mismo que la base anterior, se consideró distintos factores para adecuar correctamente esta base, siendo así se muestra el diseño y sus cortes en la **Figura 4.17**.

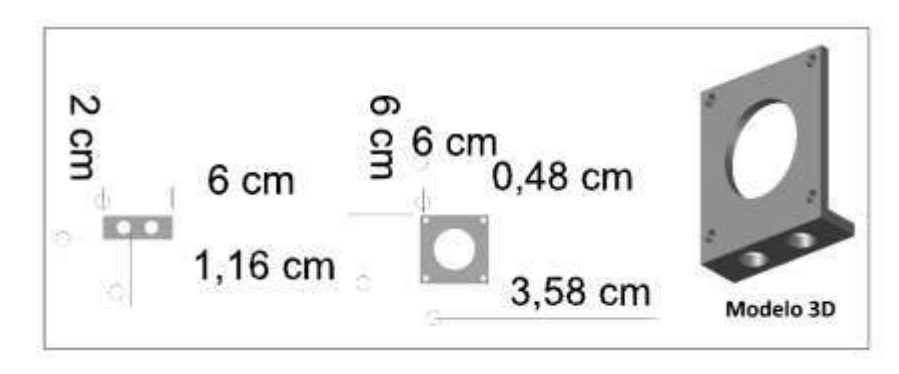

**Figura 4.17: Base 2 para el motor de pasos**

Para esta parte se ensamblo cada base para mostrarse en la **Figura 4.18** el acabado que tiene el diseño de las bases para cada motor de pasos. Cabe destacar que cada motor de pasos tiene las mismas características siendo su diseño el mismo para cada uno de ellos.

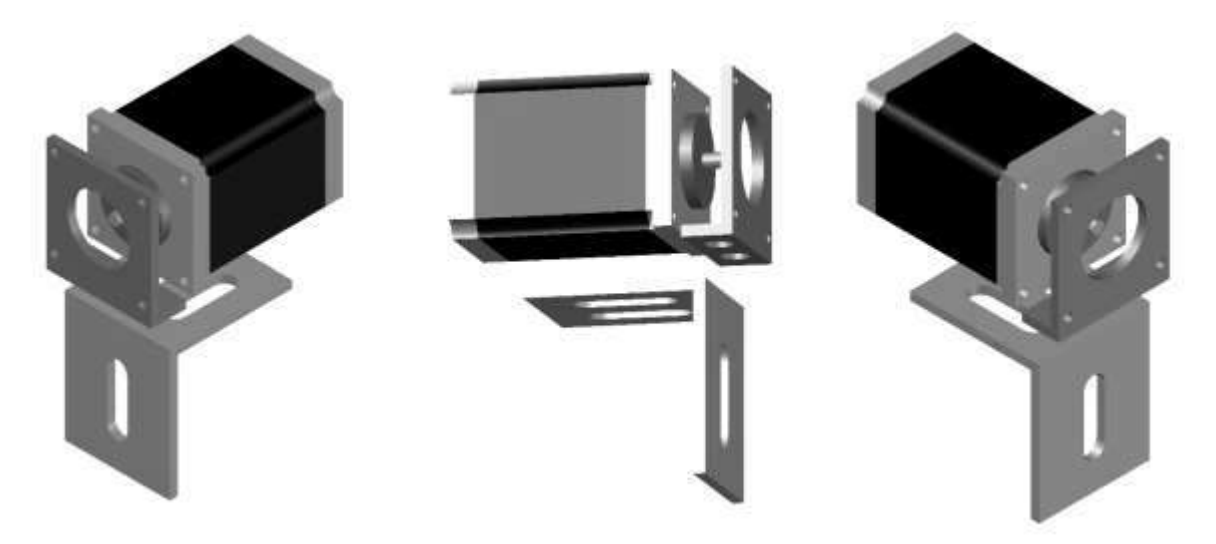

**Figura 4.18: Modelo en 3D del diseño físico de la base para el motor de pasos.**

# **4.2. Diseño Asistido por Computadora del Gabinete del Control de los tres componentes de la Máquina Dosificadora**

En la actualidad todas las máquinas dosificadoras deben de tener un sistema de control para su producción. Este control generalmente es un sistema electrónico capaz de manipular el sistema de dosificación de acuerdo a la necesidad del usuario.

## **4.2.1. Diseño del Modelo Físico del Gabinete de Control**

El gabinete es el elemento que aloja que dispone cada tolva de la máquina dosificadora. Este se conforma de una caja metálica marca ANCLO con medidas 30 X 25 X 15 cm. En ella está contenida los elementos electrónicos que son los encargados de interpretar los datos enviados por las celdas de carga, y el control de los motores de pasos.

Para la distribución de los elementos instalados en el gabinete, se hace un diseño físico en el software AutoCAD para la ubicación de sus elementos. En dicho diseño se toma en consideración el tamaño, forma y función de cada elemento. Posterior a esto, se instalan los elementos en el gabinete.

En la **Figura 4.19** se muestra la vista delantera del gabinete para el control de la máquina dosificadora. En la parte delantera se observa tres figuras circulares de color amarillo, estas representan focos de 127 V de CA teniendo de tarea la indicación. De igual manera, las figuras circulares de color rojo y verde, son focos de 127 V de CA que muestran al usuario el momento que los motores de pasos están trabajando. Es importante mencionar que, en las figuras de color amarillo, se instaló letreros que indican el foco indicador que pertenece a cada máquina. Para que así, el usuario sepa que esta activada.

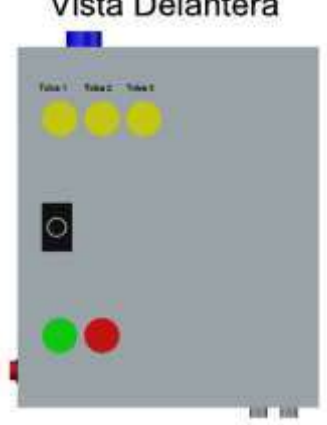

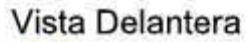

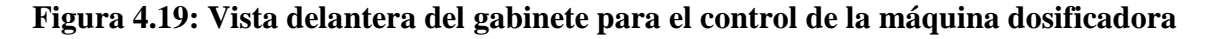
En la **Figura 4.20** se muestra la vista superior del gabinete de control. Esta vista está constituida solamente de 2 elementos. El circulo está ubicado en la parte superior izquierda el dispositivo Bluetooth y la otra que indica la correcta conexión de Bluetooth entre el dispositivo móvil y el módulo Bluetooth HC-06. Esta última figura tiene un letrero que le permite al usuario.

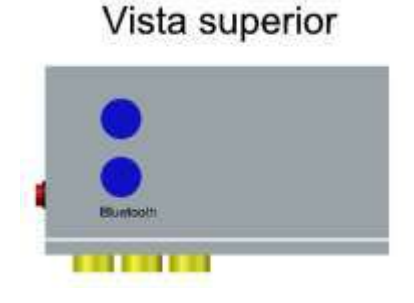

#### **Figura 4.20: Vista superior del gabinete para el control de la máquina dosificadora**

En la **Figura 4.21** se observa la vista inferior del gabinete. El elemento ubicado en la parte central es un conector tipo Jack IEC320 C14 Chasis pestañas, este es el encargado de la alimentación del gabinete. En la parte derecha se encuentra ubicados los conectores de 4 vías. Estos son los que van a conectar los motores de pasos y las celdas de carga hacia el PCB. Cada conector tiene su letrero, al usuario al momento de montar los elementos. Los conectores que son para las celdas de carga, son los que empiezan con "CC" y, para los motores, son los que empiezan con la letra "T".

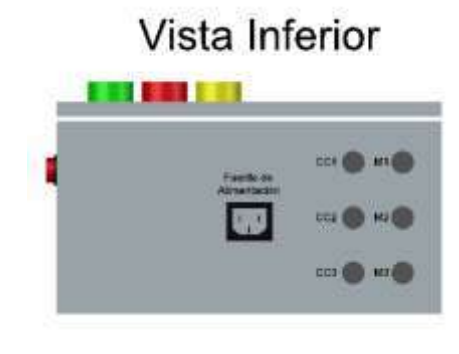

#### **Figura 4.21: Vista inferior del gabinete para el control de la máquina dosificadora**

En la **Figura 4.22** se muestra la vista lateral que muestra únicamente el interruptor general. Este es el encargado de permitir energizar de la corriente eléctrica a los elementos electrónicos instalados dentro del gabinete.

#### Vista Lateral Derecha

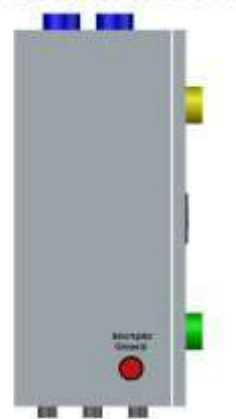

**Figura 4.22: Vista lateral derecha del gabinete para el control de la máquina dosificadora**

## **4.2.2. Integración de los Elementos Electrónicos**

La distribución de los elementos electrónicos distribuidos de tal forma que no se estorben entre sí y se vea cada uno de los elementos claramente. En la **Figura 4.23** se puede mostrar el diseño del acoplamiento de cada uno de los elementos dentro del gabinete metálico.

## **GABINETE DE** CONTROL

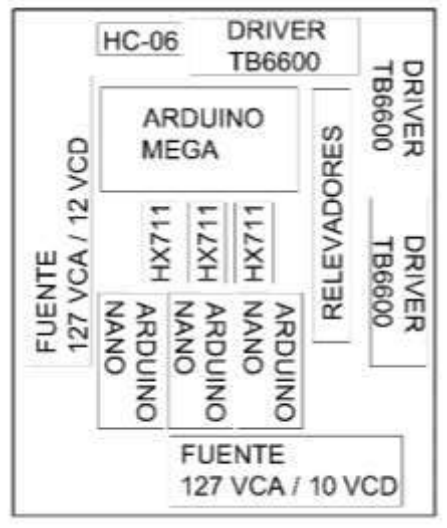

**Figura 4.23: Distribución dentro del gabinete de control**

Los elementos electrónicos son instalados dentro del gabinete de control para su fácil transporte. Se toma de referencia las perforaciones ya hechas de fabrica que tienen los elementos para no dañarlos al momento de instalarlos. Estas perforaciones generalmente son una medida estandarizada de 3mm de diámetro. Debido a que todos los elementos tienen perforaciones de dicha medida, se utilizaron tornillos M3 para el acoplamiento de los elementos electrónicos dentro del gabinete metálico.

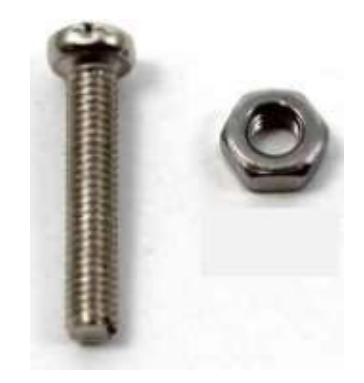

**Figura 4.24: Tornillo M3 con tuerca**

Los tornillos M3 (**Figura 4.24**) son tornillos estandarizados a 3mm y cuyo largo dependerá de la aplicación para lo que se les requiere. Estos tornillos son importantes, pues en general, todos los elementos compatibles con Arduino poseen esa medida en las perforaciones para sujeción. Mencionar que los tornillos permiten el ensamble de los elementos electrónicos a la estructura interna del gabinete metálico gracias a que las tuercas correspondientes a los tornillos M3 no son muy robustas, lo que encaja perfecto en las placas del Arduino, de la fuente de voltaje, relevadores, etc. [11]

### **4.2.3. Diseño del PCB**

Un circuito impreso, tarjeta electrónica, placa de circuito, o PCB (Printed Circuit Board), también llamada baquelita o baquela, es una lámina, placa o superficie, que soporta y conecta diversos componentes electrónicos para permitir su funcionamiento, y es el núcleo o corazón de la gran mayoría de productos de tecnología (un celular, una computadora, [un robot](https://mrchunckuee.blogspot.com.co/p/robotica.html)  [industrial o educativo,](https://mrchunckuee.blogspot.com.co/p/robotica.html) la alarma de un auto).

El Circuito impreso, PCB o tarjeta electrónica es muy usada cuando se trabaja en [diseño](https://mrchunckuee.blogspot.com.co/)  [electrónico,](https://mrchunckuee.blogspot.com.co/) mecatrónico, eléctrico, también en investigación, producción y manufactura, desarrollo de productos innovadores. Actualmente todos los productos tienen en sí tarjetas electrónicas con diferentes formas, características, tamaños, componentes, colores. [28]

El diseño de un PCB en este trabajo es importante ya que ayuda a la estética del gabinete de control. A causa de la cantidad de los elementos electrónicos que se están utilizando, el no considerar un PCB, podría ocasionar problemas al usuario al momento de alguna

observación, explicación, mantenimiento, etc. En la **Figura 4.25** se puede mostrar el diseño del PCB que se va establecer en este trabajo. Utilizando los distintos comandos del programa de computadora Eagle (Software que se especializa en el diseño de diagramas y PCBs), se realizó la placa donde son instalados los elementos electrónicos. Se hace un esquema de conexión donde se establece los elementos necesarios para la elaboración de la baquelita, después se conectan por medio de un comando llamado **Net** todas las terminales de los elementos teniendo cuidado de hacer correctamente la elaboración de este. Por consecuencia de este esquema, Eagle genera un archivo que es la ventana donde se hace el diseño de la ubicación de cada elemento establecido en el esquemático. En esta parte se establece la ubicación, tamaño de terminal, grosor de cada ruta, orientación de cada elemento, etc., considerando la mejor posición de cada uno de ellos. Finalizando esta esta parte se muestra en la **Figura 4.25** el diseño que se estableció para la fabricación del PCB que hace el control de la máquina dosificadora.

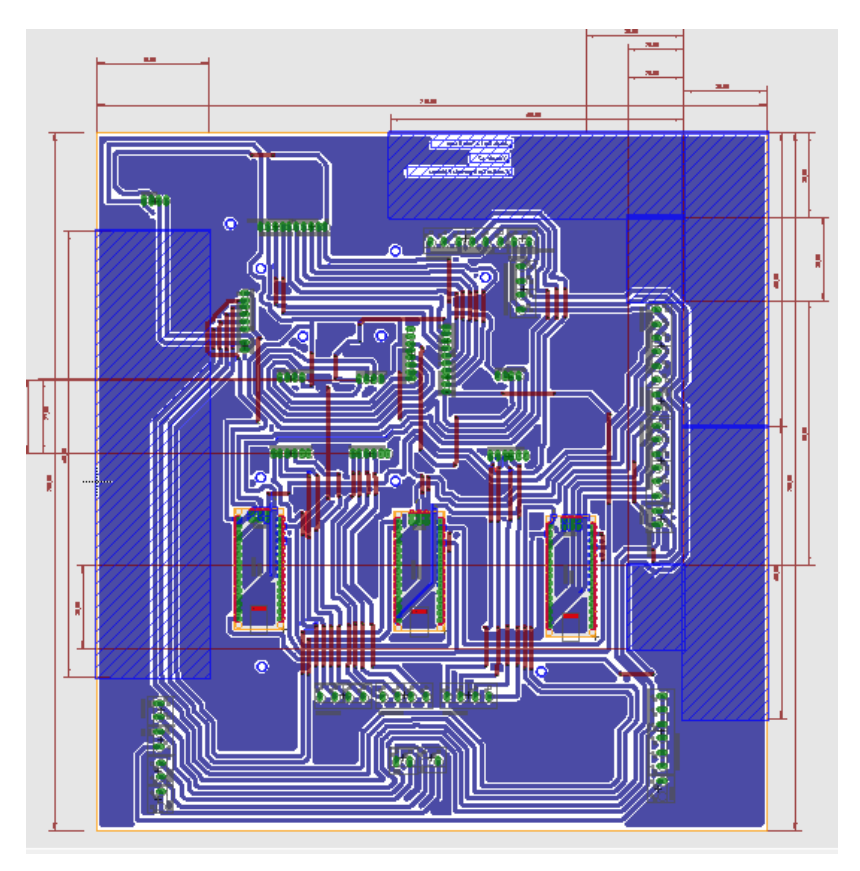

**Figura 4.25: Diseño del esquema para la PCB**

Una vez realizado el diseño, se procesa físicamente la placa del circuito impreso usando el método del planchado. Utilizando el diseño mostrado en la **Figura 4.25** se transfiere sobre la placa fenólica, obteniendo el PCB completo. A continuación, en la **Figura 4.26** se muestra el diseño listo para la impresión.

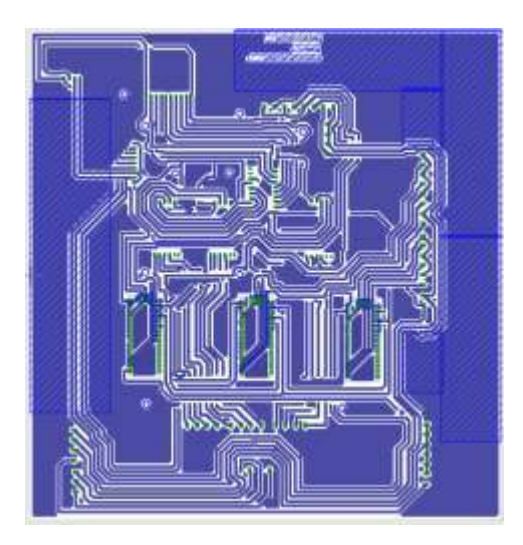

**Figura 4.26: Impresión del diseño del PCB**

## **4.2.4. Conexión de Multiconductor para Motores de pasos y Celdas de Carga**

Para los motores de pasos se usó un cable multiconductor con malla y mylar, de 4 vías, calibre 18, color gris. La razón de usar este tipo de conductor es por ser útil para equipos con circuitos de control, de transmisión de datos, de comunicación e instrumental médico, técnico o científico. Este conductor mostrado en la **Figura 4.27** tiene como característica 4 cables en su interior de diferentes colores (Rojo, Negro, Naranja, Azul), esto es para su rápida identificación al momento de hacer uso de él.

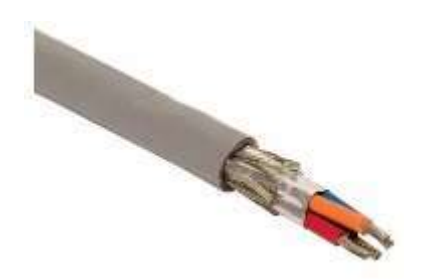

**Figura 4.27: Cable Multiconductor**

Las celdas de carga van a disponer de un mismo multiconductor, pero, a diferencia del motor de pasos, este va tener un multiconductor calibre 22. Después de conectar entre el elemento y el multiconductor, se continua con la conexión entre el multiconductor hacia el gabinete. Para dicha conexión se utilizan conectores de 4 vías como los mostrados en la **Figura 4.28**.

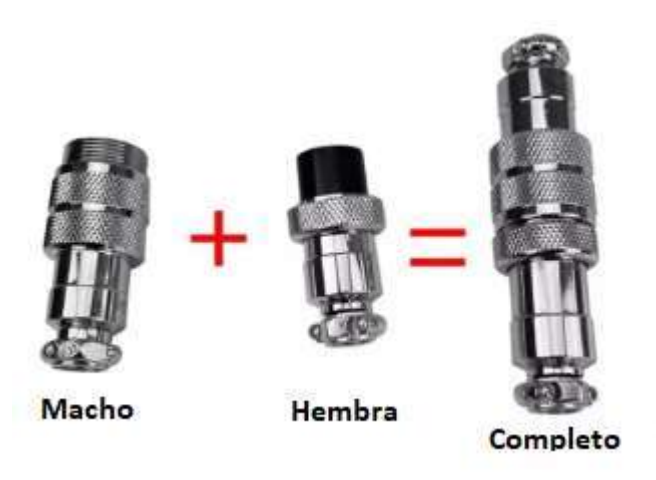

**Figura 4.28: Conector de 4 Vías**

Este tipo de conectores son compactos y resistentes. Diseñados para fijarse entre sí con un único sentido de conexión.

El esquema para los motores de pasos y las celdas de carga se muestra en la **Figura 4.29**.

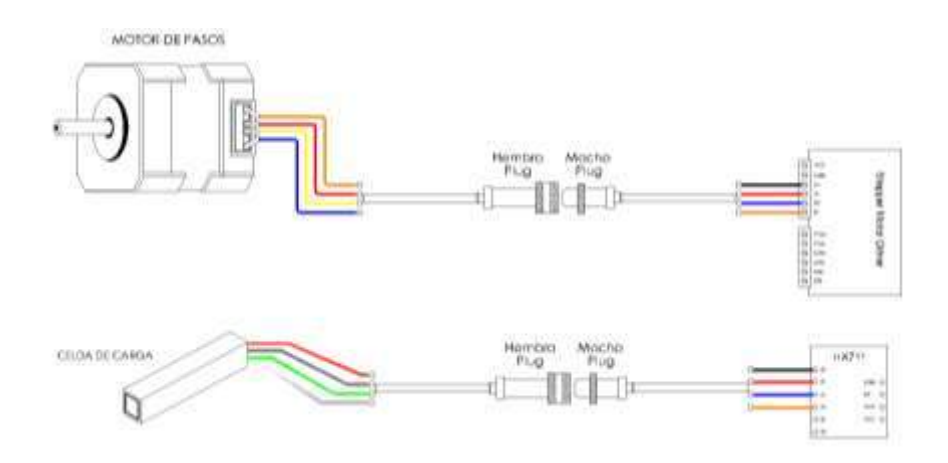

**Figura 4.29: Esquema de conexión Con Multiconductor y Conector de 4 Vías**

## **4.3. Diseño de la aplicación de control para Dispositivos Móviles**

Los dispositivos móviles son aparatos de tamaño pequeño que cuentan con ciertas características tales como:

Capacidades especiales de procesamiento

- Conexión permanente o intermitente a una red
- Memoria limitada
- Diseños específicos para una función principal y versatilidad para el desarrollo de otras funciones
- Tanto su posesión como su operación se asocia al uso individual de una persona, la cual puede configurarlos a su gusto
- Pueden ser vinculados a una computadora para actualizar aplicaciones y datos.

AppInventor es una página de internet que permite el desarrollo de software para dispositivos móviles que usan sistema operativo Android. App Inventor ha sido creado por Google. Las aplicaciones creadas en AppInventor son limitadas por su simplicidad, aun así, permiten cubrir un gran número de necesidades básicas en un dispositivo móvil. Las aplicaciones creadas con App Inventor están disponibles en Google Play, para ser descargadas por los usuarios. [29] En la **Figura 4.30** se muestra el entorno de App Inventor.

|                          | C (D sizapprocessive and limit-environmental at                                                                                                    |                                                             | ※☆■ 四日                                                       |
|--------------------------|----------------------------------------------------------------------------------------------------|-------------------------------------------------------------|--------------------------------------------------------------|
| MIT App Inventor         | Happins Connect Country (1994 -                                                                                                    | Northern Sales Sale Reedwright State - Manual Garanteer -   |                                                              |
|                          | Architro, Frantocoli, Mozora, Armier, Miller, Mozora, Inc.                                                                                                    |                                                             | <b>January Brews</b>                                         |
| <b>Faith-</b>            | <b>Virum</b>                                                                                                    | Comparents                                                  | <b>Powerton</b>                                              |
| <b>Olaie treisinface</b> | EdD option to dispose compensation on Fillinger<br>Collinson, In Long Pressure and Trainer seize.                                                                      | <b>Street E</b><br>۰                                        | <b>SIGNATE</b>                                               |
| E ROM                    | $\mathbb{R}$                                                                                                    | <b>Editorial Antiquited</b><br>92111<br><b>U</b> particular | Alcoud Lines                                                 |
| GR - Dietakas            | Antonio Morrisoni 24 Malore 1<br>٠                                                                                                    | <b>Hisawi</b>                                               |                                                              |
| Deal to be<br>田          | $\mathcal{L}$<br>Cansalt                                                                                                    | * Elizabet                                                  | Nightly conduct<br>Gribe: 2 11                               |
| <b>Process</b>           | <b>Conservative</b><br>$\mathbb{R}$                                                                                                    | <b>Ill revest</b><br><b>Miss</b>                            | Angelephine                                                  |
| LEC LIBRE LT             | <b>Tonigal</b><br>٠                                                                                                    | <b>Here</b>                                                 | Top (T +)                                                    |
| Lotting.                 | 1st<br>$\mathbb{R}$                                                                                                    | <b>Hure</b><br>ill sec.                                     | Automotives Mingworth 241 Monroe                             |
| Luttow                   | <b>Bacause</b><br>$\alpha$                                                                                                    | · <i>Winstonnie</i>                                         | a change of the change of a party of the<br>Rathman a stress |
| A. Nother                | stor<br>$\frac{1}{2}$                                                                                                    | Most<br><b><i>Haussmann</i></b>                             | $\prod$ With                                                 |
| Ed. Patentellacities     | $\mathcal{L}_{\mathcal{A}}^{\mathcal{A}}(\mathcal{A})=\mathcal{L}_{\mathcal{A}}^{\mathcal{A}}(\mathcal{A})\otimes\mathcal{L}_{\mathcal{A}}^{\mathcal{A}}(\mathcal{A})$ | 7 J T<br><b>Massis</b>                                      | <b>Integrational</b><br>tana C                               |
| Toronto<br>58            | $\frac{1}{2}$                                                                                                    |                                                             | Deathree-Militaire                                           |
| <b>June of</b>           | ٠                                                                                                    |                                                             | Gatasi: v.                                                   |
| El forma                 | $\frac{1}{2}$                                                                                                    |                                                             | <b>Hat</b><br>tana.                                          |
| <b>Eli</b> - ToloPisker  | $\mathbb{R}$                                                                                                    |                                                             |                                                              |
| <b>W</b> Databaser       | $\mathbb{R}$                                                                                                    |                                                             | Don't be rendered into<br><b>Grimm</b> v.                    |
| Layaut                   |                                                                                                    |                                                             | SHHOWNER                                                     |
| <b>Vients</b>            | $\Rightarrow$<br>Ü                                                                                                    | <b>CO</b><br><b>Elliother</b>                               | <b>Ungestief</b> F.                                          |
| Drawing and Animation    | Mov-violate components<br>n                                                                                                    | SabadThe<br>u                                               | <b>Services</b><br>×                                         |
| <b>Servey</b>            | <b>BakerGlori Dati</b>                                                                                                    |                                                             | <b>British NAMA Road</b>                                     |
| <b>Secied</b>            |                                                                                                    |                                                             | 42.1<br><b>Unewithelnetian</b>                               |
|                          |                                                                                                    |                                                             | ×                                                            |

**Figura 4.30: Entorno de app inventor**

## **4.3.1. Descripción de la aplicación de control**

Para Realizar la comunicación con el módulo de control electrónico de la máquina dosificadora se diseñó una aplicación para dispositivos móviles que usan sistema operativo Android.

Esta aplicación de control fue desarrollada en el entorno de programación visual App Inventor 2. La comunicación entre la aplicación y el sistema de control electrónico se hace por medio del protocolo Bluetooth, por lo que es necesario vincular inicialmente la aplicación con el microcontrolador (en caso, el microcontrolador maestro Arduino MEGA).

Una vez lograda la vinculación, el usuario puede controlar desde la aplicación las funciones de la maquina dosificadora.

App Inventor emplea el paradigma de programación visual. La programación visual tiene un entorno visual amigable y fácil de utilizar para el usuario. Los lenguajes de programación visual. [30] Las características de los lenguajes de programación visual son:

- Define los programas en términos de ["clases](https://es.wikipedia.org/wiki/Clase_(inform%C3%A1tica)) de objetos", [objetos](https://es.wikipedia.org/wiki/Objeto_(programaci%C3%B3n)) que son entidades que combinan estado (es decir, datos), comportamiento (esto es, procedimientos o métodos) e identidad (propiedad del objeto que lo diferencia del resto). La [programación orientada a objetos](https://es.wikipedia.org/wiki/Programaci%C3%B3n_orientada_a_objetos) expresa un programa como un conjunto de estos objetos, que colaboran entre ellos para realizar tareas. [3](https://es.wikipedia.org/wiki/Programaci%C3%B3n_visual#cite_note-3)
- La técnica de programación orientada a objetos, se basa en fundamentos de diseño, técnicas y metodologías unificadas [\(UML\)](https://es.wikipedia.org/wiki/Lenguaje_Unificado_de_Modelado).
- Lenguajes visuales como [Visual Basic.Net,](https://es.wikipedia.org/wiki/Visual_Basic) [Borland Delphi,](https://es.wikipedia.org/wiki/Borland_Delphi) incorporan una completa implementación de la programación orientada a objetos y permiten aprovechar al máximo toda la funcionalidad que ofrecen estos lenguajes para el desarrollo de aplicaciones de gestión. [31]

Para la comunicación se tiene una vinculación por vía bluetooth entre el dispositivo móvil y el microcontrolador Arduino MEGA. Se hizo diseño de una aplicación en la página web App Inventor 2 para mandar a la placa Arduino MEGA instrucciones con distintas características y con estas se tiene diferentes respuestas sobre el control de dosificación.

## **4.3.1.1. Descripción del Entorno de App Inventor**

En la **Figura 4.31** se muestra la interfaz de programación de App Inventor 2. La programación visual es un paradigma muy dinámico en el cual es posible programar con objetos que tienen forma de bloque. Cada bloque corresponde una acción insertando bloques pueden usarse acciones o información de acción de bloque. Mientras se está programando en lenguaje visual, el servidor va copilando el código. Ya compilado el programa, se puede ejecutar de 2 maneras: mediante un emulador o descargándolo al dispositivo móvil. En esta se muestra los componentes, datos e instrucciones que se establece para la programación de la aplicación en el dispositivo móvil.

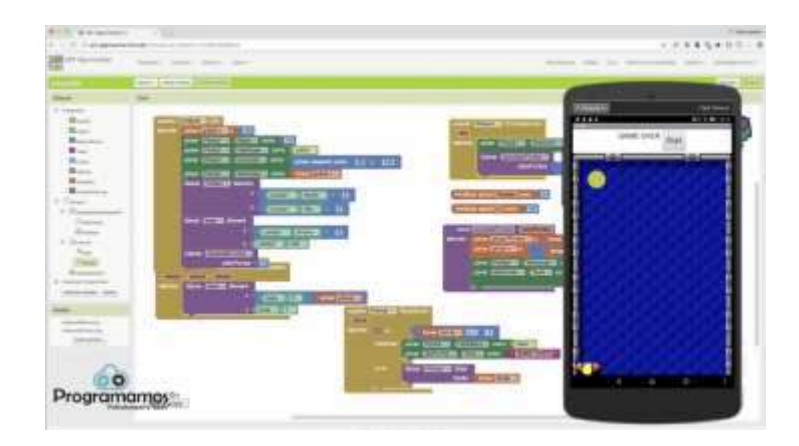

**Figura 4.31: Interfaz de programación de App Inventor**

## **4.3.1.2. Descripción General de los Componentes Utilizados en la Aplicación de control.**

Se llama "componentes" a los elementos básicos que se utilizan para el desarrollo de aplicaciones con App Inventor. Los componentes tienen propiedades que se pueden ajustar para cambiar la forma en que el componente aparece dentro de la aplicación. [32] A continuación se mencionan los componentes básicos utilizados para el desarrollo de este trabajo:

**Componente para conexón de Bluetooth:** Se encarga de hacer el vínculo entre el dispositivo móvil y el microcontrolador Arduino MEGA y mandar las acciones que permiten el control sobre la máquina dosificadora. En la **Figura 4.32** se muestra algunos de los bloques que se utilizan para la programación de la aplicación para el dispositivo móvil para hacer conexión de Bluetooth.

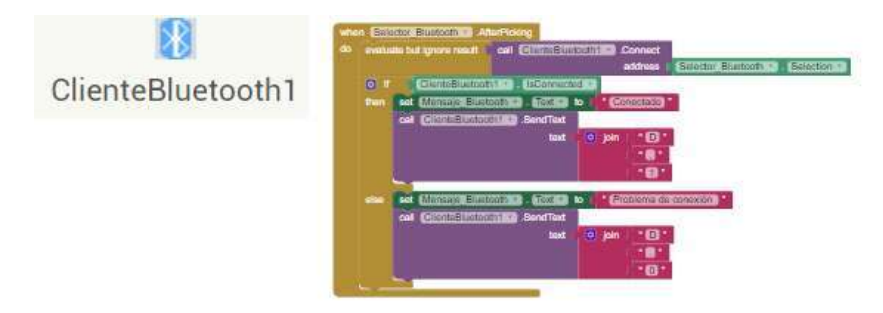

**Figura 4.32: Componente de programación para conexión de Bluetooth**

**Componente de tiempo:** Este componente determina un contador de tiempo y activa el evento en intervalos regulares sobre la aplicación. Además proporciona conversiones y manipulaciones en unidades de tiempo. Su trabajo principal en este proyecto es permitir la recepción de datos que envía el microcontrolador Arduino MEGA. En la **Figura 4.33** se muestra los bloques que se necesita para inicializar este componente.

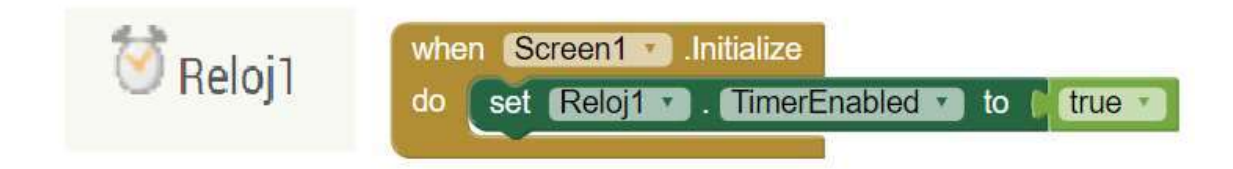

**Figura 4.33: Componente de programación para tiempo**

**Botón:** Los botones son componentes que cuando se tocan realizan una acción sobre la aplicación. En el desarrollo de este trabajo los botones se usaron generalmente para enviar cadenas de caracteres y con el uso de otros botones mandar esas cadenas por vía bluetooth. En la **Figura 4.34** se muestra los botones que se usaron para la aplicación móvil y los bloques necesarios para poder hacer funcionar cualquiera de estos.

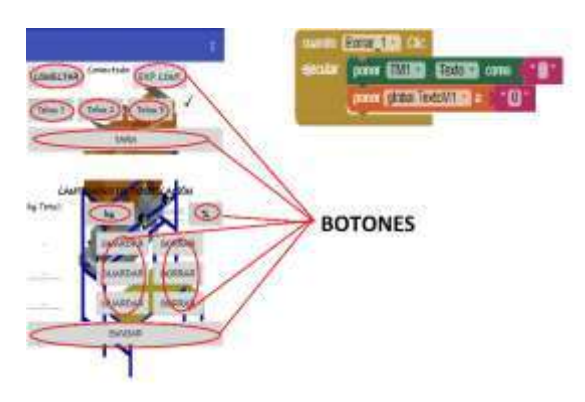

**Figura 4.34: Componente de programación para botones**

**Screen:** App Inventor da la oportunidad de crear múltiples pantallas. Para poder organizar de forma diferente cada una de ellas. En la **Figura 4.35** se muestra un ejemplo de una screen, la aplicación de control desarrollada en este trabajo solamente dispone de un componente screen.

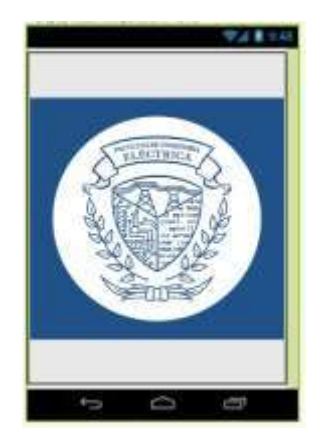

**Figura 4.35: Pantalla de Inicio**

**TextBox:** Es el encargado de permitirle al usuario introducir números o texto, para después tomarlos en cuenta para alguna acción dentro de la aplicación. En este caso se tomó los TextBox para asignar los valores de dosificación y mandar instrucciones al usuario para trabajar la dosificadora de forma correcta. Mostrando en la **Figura 4.36** los TextBox disponibles y su bloque más común para poder usarlo.

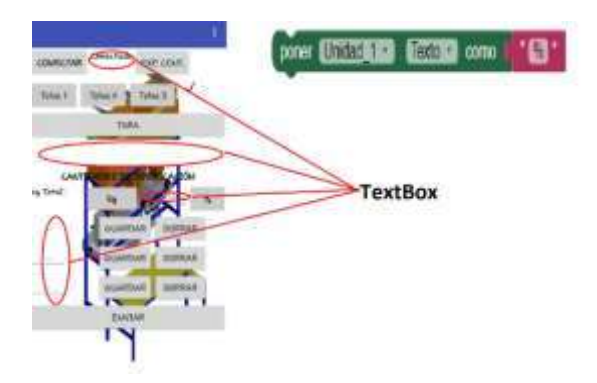

**Figura 4.36: Componente TextBox**

## **4.3.2. Algoritmo del Diseño de la Aplicación de Control**

Un algoritmo es un conjunto de instrucciones que realizadas en orden conducen a la solución de un problema. [33] Para la explicación del algoritmo se usa un diagrama de flujo, que es la representación gráfica del algoritmo y muestra los pasos para la solución de un problema. [34]

En la **Figura 4.37, Figura 4.38** y **Figura 4.39** se muestra el diagrama de flujo que se desarrolló para la interfaz gráfica (aplicación de control) en este trabajo. Es importante mencionar que cada bloque tiene un numero marcado en el lado superior izquierdo, que representa la etapa del algoritmo de la aplicación.

El diagrama de flujo que se desarrolló para la aplicación de control fue extenso, por consecuencia se consideró separarlo en tres partes para su explicación. A continuación, se muestra la explicación de las etapas del diagrama de flujo.

- **1. Botón CONECTAR**: La etapa 1 consiste en la conexión por Bluetooth. Al presionar el botón, la aplicación abre una ventana la cual muestra los diferentes dispositivos Bluetooth disponibles.
- **2. Selección de Módulo Bluetooth**: Se escoge el módulo Bluetooth, en este caso tiene nombre como "FIE\_Maq\_Dosif". Ya seleccionado el módulo regresa a la ventana principal.
- **3. Validación de conexión:** Se hace una comparación, si se logró la conexión de Bluetooth exitosamente arroja un mensaje de **Conectado**, si no, arroja un mensaje de **problema de conexión.** De esta manera se comprueba si se conectó correctamente al módulo Bluetooth de la máquina dosificadora.
- **4. Problema de conexión:** Es una impresión de pantalla en el dispositivo móvil que se efectúa cuando la validación de bluetooth es errónea.
- **5. Conexión de Bluetooth:** Se imprime en pantalla de la aplicación de control la palabra **Conectado**. Esto se efectúa en caso que se cumpla la conexión Bluetooth.

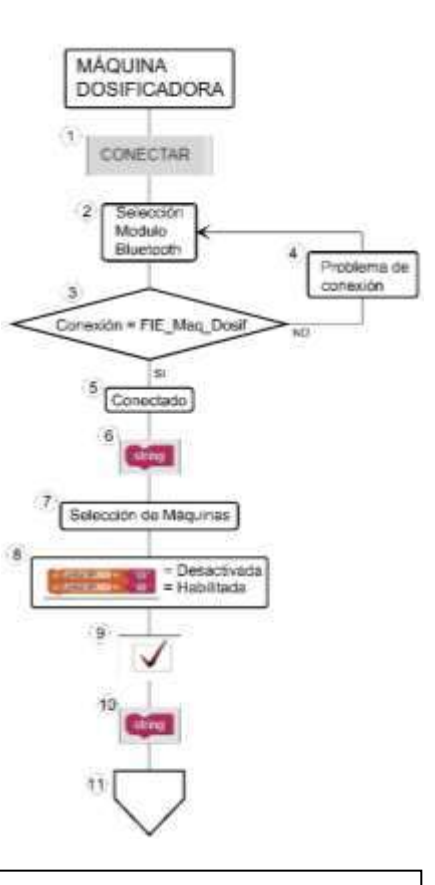

**Figura 4.37: Parte 1 del diagrama de flujo** 

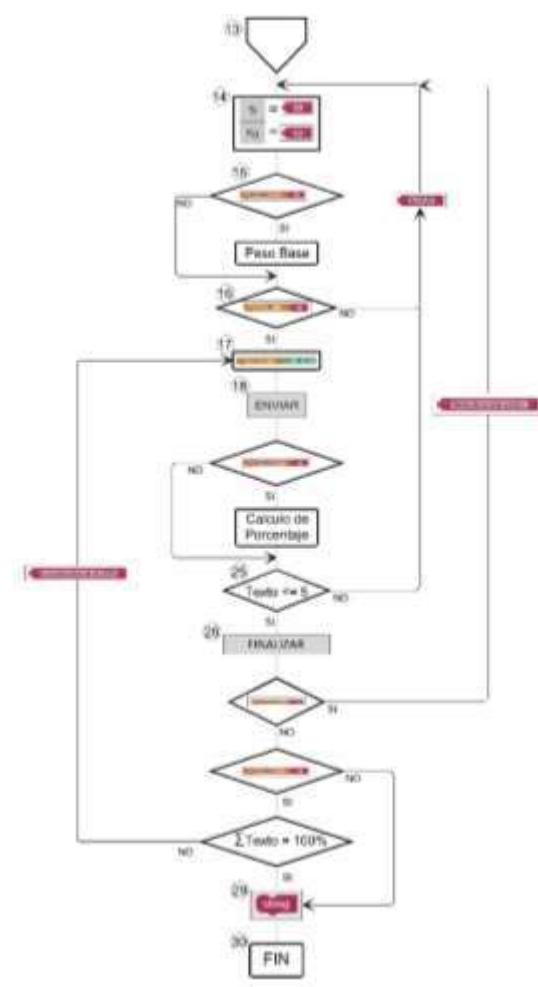

#### **6. Cadena de Conexión**

**Bluetooth**: Esta cadena se manda a la placa Arduino MEGA únicamente si se cumple con la conexión de Bluetooth. Al llegar la cadena, se va activar solamente el relevador encargado para mostrar al usuario la correcta conexión de Bluetooth. Esta cadena tiene como principal característica su primer elemento que es el carácter "A".

**7. Selección de Tolvas:** En esta etapa selecciona el usuario desde la aplicación de control las tolvas que se encuentran activadas.

**8. Validación de datos:** Esta etapa realiza la comparación de las tolvas activadas con las desactivadas. Cuando la máquina dosificadora esta activada, la variable global SM tiene un valor representativo "1". De caso contrario, el valor del carácter es "0".

**9. Botón de verificación:** Al momento de presionar el botón que tiene

como símbolo una "palomita" guarda los datos en las variables SM1, SM2 y SM3.

**Figura 4.38: Parte 2 del diagrama de flujo**

Estas se toman en cuenta para el correcto funcionamiento de la aplicación.

**10. Cadena del botón de** 

**verificación:** Esta cadena se manda a la placa Arduino MEGA cuando se presiona el botón que tiene como símbolo la "palomita". Al llegar la cadena, se va activan (gracias a la tira de relevadores) los focos de 127 V de CA de las tolvas que se encuentran "activadas". Esta cadena tiene como característica su primer elemento que es el carácter "B" y que su cadena se conforma de unos y ceros.

- **11. Salida de la primera parte del diagrama de flujo**
- **12. Entrada de la primera parte del diagrama de flujo**
- **13. Comparación de variables SM:** Se hace una comparación de las variables SM, si SM1, SM2 y SM3 son igual a 0 regresa a la etapa de selección de tolvas. Si no, es permitido empezar a hacer la tara después de presionar el botón de TARA.
- **14. Botón TARA:** Al presionar este botón manda una cadena a la placa Arduino MEGA. Con esto, se realiza la Tara a la celda de carga correspondiente a cada tolva.

69

- **15. Cadena para hacer la Tara:** La cadena de tara se caracteriza principalmente por su primer elemento que es el carácter "C". Cuando recibe la placa Arduino MEGA, empieza a hacer la tara de las tolvas activadas.
- **16. Peso y Porcentaje:** En esta etapa selecciona las unidades en que el usuario desea que se haga la dosificación de los materiales. En caso de escoger el botón "Kg" se guarda en la variable **selección** el carácter "A". En caso contrario, se guarda el carácter "B".
- **17. Comparación de variable de Selección:** Se hace una comparación de la variable Selección, si es igual a "B" (%) va a continuar. Si no, se comprueba que en la variable Selección se guardó el carácter "A".
- **18. Peso base:** El peso base es la cantidad que se desea llegar usando la opción seleccionada fue "%". En esta parte se proporciona a la aplicación el peso total expresado en Kilogramos y se va a expresar las cantidades en porcentaje con un rango del 1 al 100 %.
- **19. Validación de datos:** Se hace una comparación tomando como referencia las variables SM. Si cualquiera de las variables SM son iguales al carácter "1", toma en cuenta el valor asignado en el texto. Si no, significa que nunca se validó la máquina arrojando mensaje de error.
- **20. Mensaje de ERROR:** Se imprime en pantalla el mensaje de error cuando no se cumplen las condiciones asignadas en la aplicación.
- **21. Conjunto de variables texto:** Esta variable permite leer los datos ingresados en la aplicación, para así, enviarlos al microcontrolador Arduino MEGA.
- **22. Botón de ENVIAR:** Este botón nos sirve para almacenar en una cadena todos los datos que fueron ingresados en la aplicación, preparándose para ser enviados.
- **23. Salida de la segunda parte del Diagrama de Flujo**
- **24. Entrada de la segunda parte del Diagrama de Flujo**
- **25. Comparación de variable Selección:** En esta etapa se hace una comparación de las opciones "Kg" y "%". Si se escogió "%" pasa a la etapa de Cálculo de porcentaje. Si no, pasa directamente a la etapa de Comparación de texto
- **26. Cálculo de porcentaje:** Cumpliéndose la etapa 24 pasa directamente al cálculo de porcentaje. En esta etapa se hace el cálculo de las cantidades expresadas en porcentaje que son ingresadas en la aplicación. Para así, expresarlas en Kg en la cadena.
- **27. Comparación de texto:** Se hace una comparación de los valores guardados en la cadena, si se cumple los límites establecidos, va permitir él envió correcto de la cadena. Si no, va a arrojar un mensaje de error en la aplicación.
- **28. Mensaje de ERROR:** Este mensaje se envía cuando no se cumple los rangos de medición que dispone cada celda de carga.
- **29. Botón ENVIAR:** Al momento de presionar el botón se envía la cadena al microcontrolador, siempre y cuando cumpla con las etapas posteriores a esta.
- **30. Variable Selección:** Se hace una comparación en la variable de selección, si esta es igual a cero, entonces va arrojar un mensaje que dice "seleccioné alguna opción" impidiendo que se envíen datos al Microcontrolador. Si no se cumple, continua con el proceso.
- **31. Mensaje "Selecciona una opción":** Se imprime un mensaje en pantalla de la aplicación en caso que no se haya escogido ninguna opción.
- **32. Ultima validación de variable selección:** Se hace una última comparación. Si la variable de selección es "B", entonces hace

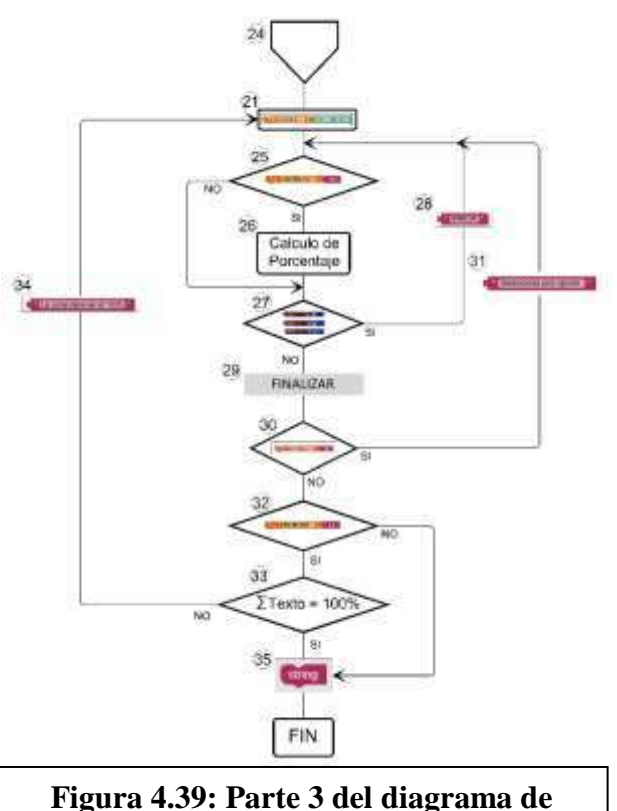

**flujo**

una sumatoria de las cantidades expresadas en porcentaje que fueron ingresadas en la aplicación. Si no, brinca directamente al envió de la cadena.

- **33. Sumatoria de porcentajes**: Aquí se hace la comparación de las cantidades que se anexaron en la aplicación. Si la sumatoria de todas las cantidades son iguales al 100%, se puede enviar la cadena. Si no, manda un mensaje en pantalla mencionando que la sumatoria debe de ser igual a 100%.
- **34. Suma igual al 100%:** Mensaje que se imprime en pantalla en caso que no se cumpla la sumatoria de porcentajes.
- **35. String**: Ya cumpliéndose todas las condiciones de la aplicación en el dispositivo móvil, se envía la cadena a la placa Arduino MEGA para que los motores y las celdas de carga empiecen a trabar.

En la **Figura 4.40** se muestra las ventanas de inicio de la aplicación para el dispositivo móvil. La primera ventana es icono de la aplicación, en la cual tiene el nombre de la aplicación y su logotipo, y la otra es la Screen principal de la aplicación, en ésta se desarrolló todo el procedimiento que se describe en el diagrama de flujo para el correcto funcionamiento de la aplicación.

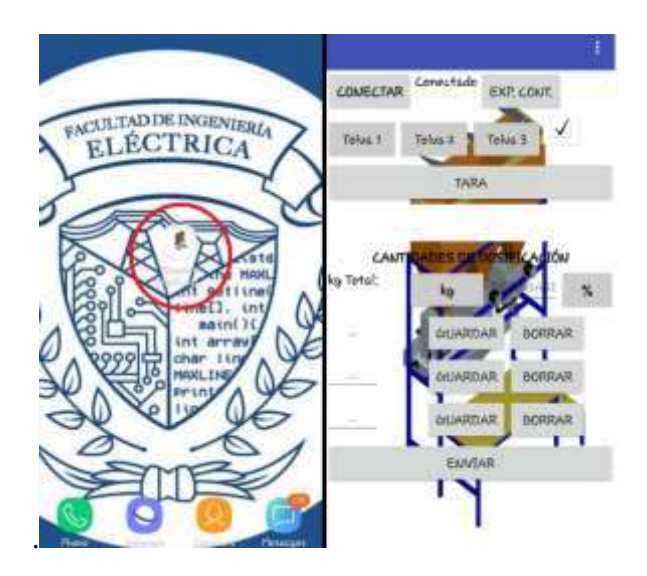

**Figura 4.40: Pantallas de inicio de la aplicación de control**

## **4.4. Descripción del Circuito de Control de la Máquina Dosificadora de Tres Componentes en Modo Remoto**

Programar un microcontrolador consiste en traducir a líneas de código las tareas que serán automatizadas conforme a las lecturas de los sensores y actuadores en función de las condiciones del entorno. [35]

## **4.4.1. Conexión de Módulos HX711**

Se usaron tres módulos HX711 para la interpretación de los datos que van de las celdas de carga hacia la placa Arduino MEGA. Las salidas de este módulo van conectadas a los pines de **VCC** y **GND** y a las entradas analógicas de la placa Arduino MEGA. El esquema de conexión se muestra en la **Figura 4.41**.

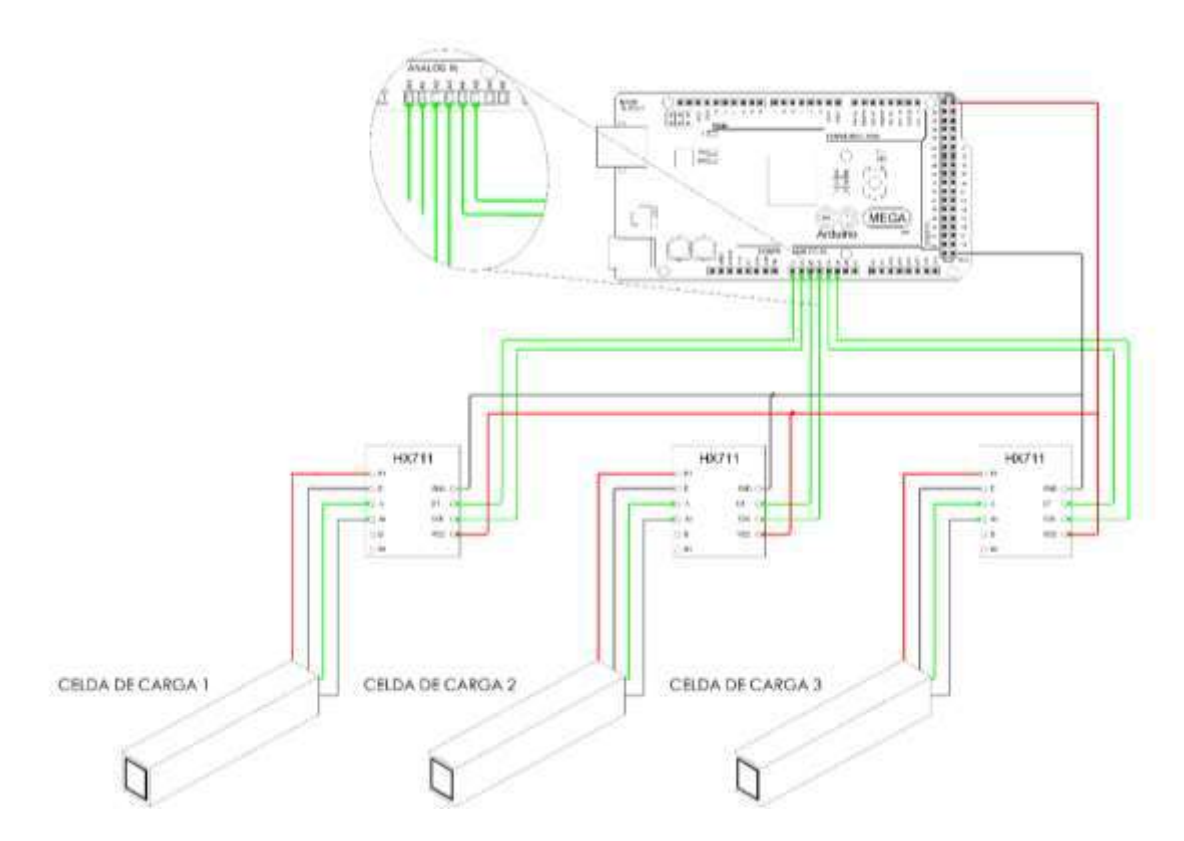

**Figura 4.41: Esquema de conexión de celda de carga y módulo HX711**

La distribución de los pines se elige al momento de programar la placa Arduino MEGA, indicando al programa las terminales que serán conectadas. Por comodidad se tomó en cuenta esta conexión para mayor facilidad y rapidez de identificación en caso de alguna falla.

## **4.4.2. Conexión del Módulo de Bluetooth HC-06**

En este trabajo se eligió el dispositivo bluetooth HC-06 ya que su configuración es más sencilla respecto a otros similares. Para su conexión se usan solo 4 pines, 2 pines de alimentación y los restantes para comunicación.

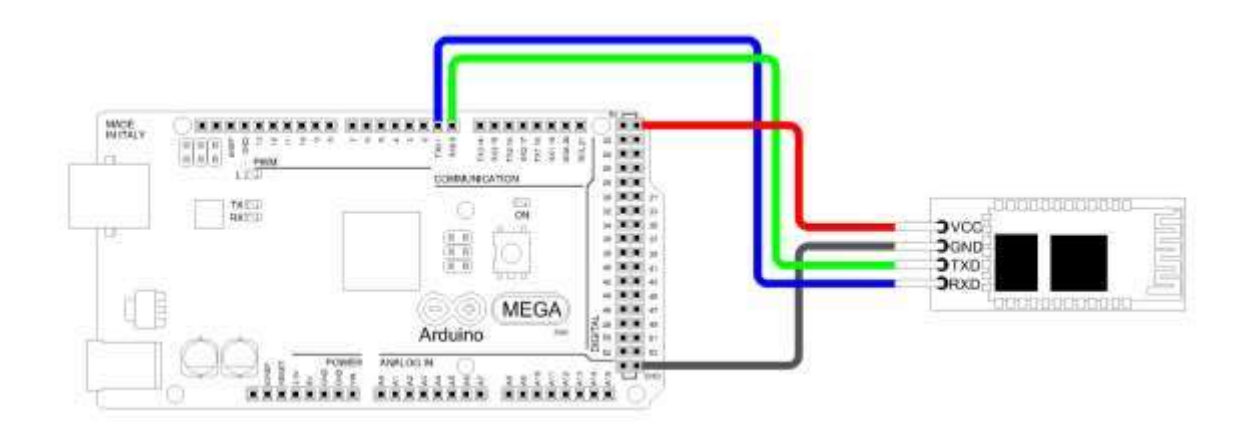

**Figura 4.42: Esquema de conexión del módulo bluetooth HC-06**

Los pines de alimentación del módulo van conectados directamente con Arduino MEGA cuidando que los pines de comunicación TX y RX serán invertidos en los mismos pines del microcontrolador como se muestra en la **Figura 4.42**. Es importante mencionar que cada vez que se guarde o escriba un programa a la placa Arduino MEGA se tiene que desconectar los pines de comunicación, ya que si no es se genera un error que se verá en el entorno IDE de Arduino.

### **4.4.3. Conexión de Tira de Relevadores**

En este trabajo se utilizó una tira de ocho relevadores. Su objetivo es controlar la alimentación de los focos (127 Volts) y los electroimanes muestran al usuario los elementos activos y ayudar a contener el material, así se tiene mayor seguridad del proceso de dosificación.

Todas las salidas de los relevadores van conectados a los pines digitales de la placa Arduino MEGA. La fuente de energía de los relevadores va a los pines **VCC** y **GND** del microcontrolador. Por último, la fuente de alimentación de los focos va directamente a los 127 V de CA de la fuente externa y la alimentación de los electroimanes va a la salida de 12 V de CD de la fuente externa. En la imagen de la **Figura 4.43**, se muestran sus respectivas conexiones.

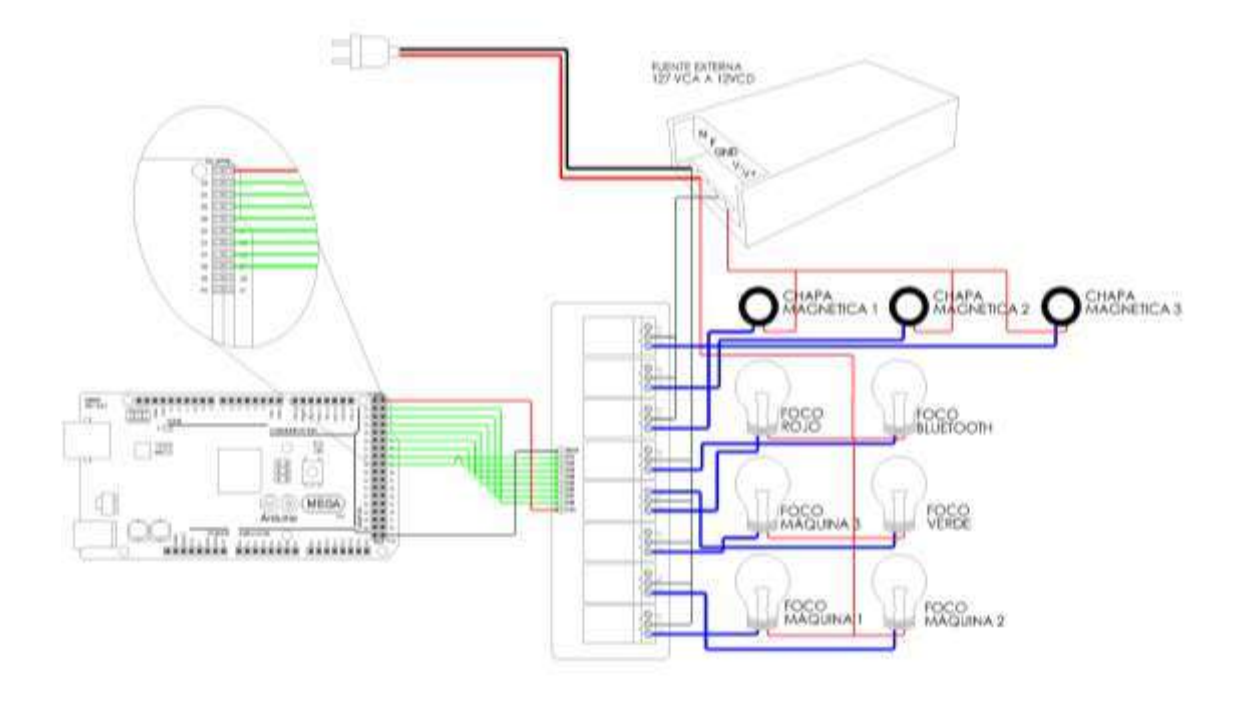

**Figura 4.43: Esquema de conexión de tira de relevadores**

Se usan tres relevadores para indicar las tolvas habilitadas. Otro relevador es para indicar el momento que la máquina está trabajando. Posteriormente, se usa otro relevador para mostrarle al usuario la conexión correcta con Bluetooth. Por último, los últimos tres relevadores son para hacer el control de los electroimanes.

## **4.4.4. Conexión de Placas Arduino**

La placa Arduino MEGA es operada en modo maestro y 3 placas Arduino NANO en modo esclavo. Con las placas Arduino NANO se logra controlar de forma independiente de cada motor de pasos de esta manera cada máquina dosificadora tendrá conexión con su placa Arduino NANO, y así, hacer operar su respectivo motor de pasos de forma paralela a las demás tolvas. En la **Figura 4.44** se muestra la conexión de las placas Arduino NANO con la placa Arduino MEGA por medio de los pines de comunicación.

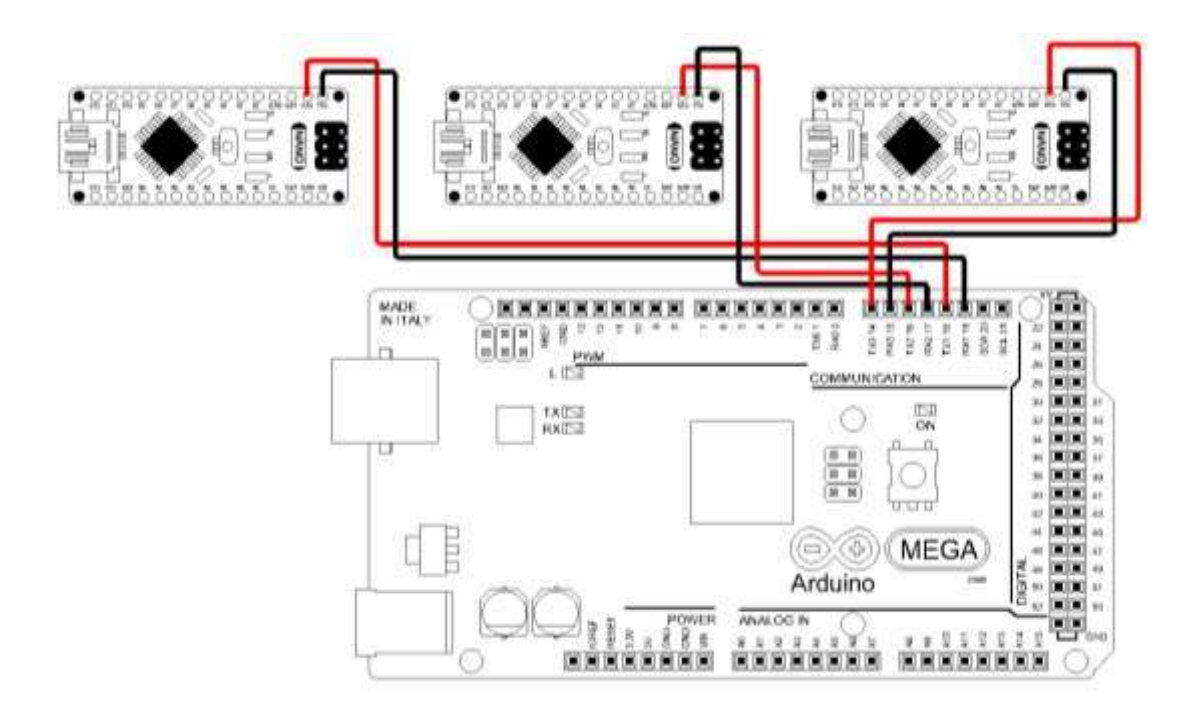

**Figura 4.44: Esquema de conexión de las placas Arduino NANO con la placa Arduino MEGA**

## **4.4.5. Programación del Microntrolador Arduino MEGA**

Un programa de Arduino se denomina sketch o script y tiene la extensión ino. para que funcione correctamente el sketch, el nombre del archivo debe estar en un directorio con el mismo nombre que el sketch. En la **Figura 4.45** se muestra un ejemplo de un archivo que contiene su script. El void setup () es la primera función en ejecutarse dentro de los programas creados en Arduino. Es básicamente el lugar donde se declaran los puertos de entrada y de salida que serán implementados dentro del microcontrolador Arduino, estableciendo criterios que requieren una ejecución única. [36]

En este trabajo las variables que se consideran dentro de la función void setup () son las que se establecieron en los pines digitales del microcontrolador Arduino.

| Companie con w.<br><b>Tireform</b><br>Dimmission, w                                                                                                    |  | <b>Mature carpeter</b>                                                                                                    |                                                                                                    | 三十九 9                                                                                                    |  |  |
|----------------------------------------------------------------------------------------------------|--|----------------------------------------------------------------------------------------------------|----------------------------------------------------------------------------------------------------|----------------------------------------------------------------------------------------------------|--|--|
| 4 (E) Mis domereichne<br><b>Ackaine</b><br>٠<br>textell                                                                                                    |  | Biblioteca Documentos<br>ere utan i<br>Hotel of                                                                                                    | Deputasion Capeta .                                                                                                    |                                                                                                    |  |  |
| <b>CoultyL</b><br>OkrisyZ.<br>Letinge<br>a.<br>liksson.<br>MAX2219.5<br>miltowersed<br>PGX Basics<br><b>WEI</b><br><b>Barried</b><br>TextL                              |  | <b>Norders</b><br>Address (ID)<br><b><i><u>Address MotorShield</u></i></b><br>Address COTech<br><b>ATMobile</b><br>teit<br><b>DATE:</b><br>Rota Tube<br><b>Winner</b><br>LeatControll<br>letComuMS. | further to reading  . Tops<br>地出口班头换丝.<br>197812014143<br>33/12/2014 29:14<br>1416-2014 17:18<br>18/18/2010 22:02<br>20/08/2010 12:46<br><b>DECEDED A LAST</b><br>05/11/2014 12:46<br><b>GRATICISTER SERIE</b><br><b>MONTHLESS</b> | Deputa in section<br>Casala de archivi<br>Experts delarative<br>Cayes fe ective<br>Carpete de escritos<br><b>Cases at exhive</b><br>Carpha die enchos<br><b>Capes at sicked</b><br><b>Ceters in eiche</b><br><b>Cesta to set</b> |  |  |
| <b>Ankara Carras</b><br>Distribution !<br>displotant<br>Glysoft Video Converter Ultimate<br>Preventes VideoPart<br>Vulla Downlands<br>Batamentos públicas<br>brokarees. |  | LiquidComil UC<br><b>HAAAmin</b><br><b>PEZICAL</b><br><b>STAPISH</b><br>Tene:<br>Tanis/Nat.<br>Time/One.vit                                                                                         | 18/10/1014 10:19<br>00/12/2010 20:18<br>33,06/2014 18:02<br>1012201415-28<br>(811) 2014 1911<br>13/11/1014 13:19<br>06/15/20311208                                                                                                 | Capeta zu sichio<br><b>Capes reports</b><br>Carpeta at archive<br>Cessia Weschni<br>Expenses<br>Capsta de ascrive<br>Cents to sichie                                                                                             |  |  |

**Figura 4.45: Ejemplo del archivo que contiene el Script de programación**

Es imprescindible que todos los ficheros estén dentro del mismo directorio que el archivo de un proyecto estén dentro del mismo directorio que del archivo principal. En la **Figura 4.46** se muestra la estructura básica de un sketch de Arduino funciones y se compone de al menos dos partes. (Void setup () y void loop ()) Estas dos funciones son obligatorias y encierran a otros bloques que contengan declaraciones, estamentos o instrucciones. [37]

```
void setup()
\overline{A}// put your setup code here, to run once:
\mathbf{r}void loop()
\overline{A}// put your main code here, to run repeatedly:
\mathbf{1}
```
#### **Figura 4.46: Funciones principales del software Arduino**

## **4.4.5.1. Librerías**

Las librerías son códigos hechos por terceros que se utilizan en los sketchs. Y permitan eliminar código de programación haciendo que el programa sea más sencillo de entender. [38] Las librerías que se usaron en el código de este proyecto son las siguientes:

```
Se utiliza para la correcta interpretación de los valores que arroja 
#include "HX711.h",
                       la celda de carga hacia el módulo HX711.
```
Se encarga de separar y dar lectura a las cadenas enviadas por #include <Separador.h> el dispositivo móvil.

Esta librería se encarga de hacer la comunicación #include <SoftwareSerial.h>, serial entre la placa Arduino MEGA y los Arduino NANO.

## **4.4.5.2. Variables Principales**

Una variable es una forma de nombrar y almacenar un valor para su uso posterior por parte del programa, como los datos de un sensor o un valor intermedio utilizado en un cálculo. Antes de que se utilicen, todas las variables deben ser declaradas. Declarar una variable significa definir su tipo y, opcionalmente, establecer un valor inicial (inicializar la variable). Las variables no tienen que inicializarse (se les asigna un valor) cuando se declaran, pero a menudo es útil. [39]

A continuación, se mencionan las variables principales usadas en el desarrollo de este trabajo.

Variables de tipo **float**. Se caracteriza por el formato de dato del tipo "coma flotante" que es utilizado para los números decimales. Estas variables fueron utilizadas para guardar las lecturas de los datos enviados por el módulo HX711, para reflejar las lecturas correctas de los pesos colocados sobre la celda de carga. Se usaron además para guardar el valor de calibración de cada celda de carga y su margen de error al momento de leer los valores para dosificar. En la **Figura 4.47** se muestra las variables tipo **float**. Nótese que las variables de calibración corresponden al código realizado en el **Anexo B**.

```
float \texttt{val1} = 0;
float \texttt{val2} = 0;
float \texttt{val3} = 0;
float calibracion1 = -103954.167;
float calibracion2 = -99621.067;
float calibracion3 = -399487.067;
float error 1 = 0.010;
float error 2 = 0.030;
float error 3 = 0.030;
```
#### **Figura 4.47: Variables tipo float**

Variables de tipo **int,** son un tipo de datos primarios que almacenan valores numéricos. En este trabajo las variables **int** son utilizadas para las salidas digitales y análogas que van a controlar la tira de relevadores y permiten la llegada de datos de las celdas de carga. En la **Figura 4.48** se muestra las variables tipo **int**.

```
int foco Maq 1 = 23;
int foco_Maq_2 = 25;int foco Maq 3 = 27;
int focoVerdeRojo = 29;
int foco Bluetooth = 31;
int Chapa Magnetica 1 = 33;
int Chapa Magnetica 2 = 35;
int Chapa Magnetica 3 = 37;
int DOUT1 = A0;
int CLK1 = A1;int DOUT2 = A2;
int CLK2 = A3;int DOUT3 = A4;
int CLK3 = A5;
```
#### **Figura 4.48: Variables tipo int**

Variable de tipos **String** facilitan el uso de cadenas de caracteres. La clase **String** permite usar y manipular cadenas de texto de una forma más sencilla. [40] En este las variables **String**  se usaron para la lectura y comparación de las cadenas enviadas por el dispositivo móvil. Todas las variables principales de tipo **String** se muestran en la **Figura 4.49**.

```
String readString;
String elemento1;
String elemento2;
String elemento3;
String elemento4;
String elemento5;
String elemento6;
String elemento7;
String elemento8;
String Afirmativo = "1";
String Negativo = "0";
String Bluetooth = "A";
String Listo = "B";
String Calibracion = "C";
String Dosificacion = "D";
String Expulsar = "E";
```
**Figura 4.49: Variables tipo String**

### **4.4.5.3. Configuración de Puertos de Entrada y Salida**

**Serial.begin** es una clase utilizada para la transmisión de datos por puerto serie con una velocidad de 9600 bps, siendo la comunicación por defecto en el microcontrolador Arduino. Con la finalidad de poder visualizar los mensajes enviados a la aplicación diseñada para dispositivo móvil. Como la placa Arduino MEGA dispone de 3 pares de pines para comunicación serial; ésta se considera como el microcontrolador maestro. Dado que las placas Arduino NANO solamente realizan la función de control de los actuadores (motores de pasos) se consideran como microcontroladores esclavos. En la **Figura 4.50** se muéstralos puertos de comunicación del microcontrolador Arduino NANO.

```
Serial.begin(9600);// Velocidad de maestro
Seriall.begin(9600);// Velocidad para esclavo 1
Serial2.begin(9600);// Velocidad para esclavo 2
Serial3.begin(9600);// Velocidad para esclavo 3
```
#### **Figura 4.50: Puertos de comunicación del microcontrolador Arduino NANO**

En la **Figura 4.51** se muestra la declaración de la función pinMode, que configura como salidas los pines que van conectados a los relevadores. Nótese que las últimas tres líneas corresponden a la activación de los electroimanes de la máquina dosificadora.

```
pinMode(focoVerdeRojo, OUTPUT);
pinMode(foco_Maq_1, OUTPUT);
pinMode(foco Maq 2, OUTPUT);
pinMode(foco_Maq_3, OUTPUT);
pinMode(foco Bluetooth, OUTPUT);
pinMode(Chapa_Magnetica_1, OUTPUT);
pinMode(Chapa_Magnetica_2, OUTPUT);
pinMode(Chapa Magnetica 3, OUTPUT);
```
#### **Figura 4.51: Puertos de entrada y salida de los relevadores para la placa Arduino MEGA**

## **4.4.5.4. Descripción de Funciones**

En programación, una función es un grupo de instrucciones con un objetivo particular que se ejecutan al ser llamada desde otra función o procedimiento. Una función puede llamarse múltiples veces e incluso llamarse a sí misma.

Las funciones además pueden recibir datos desde otra parte del código a través de paso de parámetros. Las funciones pueden regresar o no un resultado al código principal.

Una función tiene un nombre y un conjunto de instrucciones que son ejecutadas cuando se invoca a la función. Existen funciones propias del lenguaje de programación y otras llamadas funciones de usuario.

Las funciones de usuario pueden ser escritas para realizar tareas repetitivas y para reducir el tamaño de un programa. Segmentar el código en funciones permite crear piezas de código que hacen una determinada tarea y volver al área del código desde la que han sido llamadas. [41]

En este trabajo se usaron varias funciones de usuario con la finalidad hacer un código entendible. Las funciones utilizadas son:

 **lector\_de\_cadenas (). -** Esta función es encargada de dar lectura a las cadenas enviadas por la aplicación del dispositivo móvil.

- **conexion\_bluetooth (). –** En esta activa el foco de 127 V de CA. Responsable de mostrarle al usuario la correcta conexión con el dispositivo de Bluetooth.
- **seleccion (). -** Es encargada de encender los focos de 127 V localizados en el gabinete de control. Esta función responde a la cadena enviada por el botón de "LISTO" permite mostrarle al usuario las tolvas que se encuentran habilitadas.
- **tara\_bascula\_1(). –** Toma el valor de calibración1 y referente a este dato, hace la tara de la primera celda de carga antes de iniciar a pesar.
- **tara\_ bascula \_ 2(). -** Toma el valor de calibración2 y referente a este dato, hace la tara de la segunda celda de carga antes de iniciar a pesar.
- **tara\_ bascula \_3 (). -** Toma el valor de calibración3 y referente a este dato, hace la tara de la tercera celda de carga antes de iniciar a pesar.
- **tara\_general ().** Toma las funciones **tara\_basacula\_1()**, **tara\_bascula\_2**() y **tara\_bascula\_3** () y mediante de una serie de condiciones hace la tara únicamente a las tolvas que se encuentran habilitadas.
- **dosificacion. –** Es la encargada de hacer funcionar las tolvas habilitadas. La función envía una cadena a las placas Arduino NANO, con esto se pueda efectuar el movimiento de los motores de pasos.
- **Expulsión. –** Esta función se efectúa al momento de presionar el botón de **EXP. CONT.** Es la encargada de activar los electroimanes para poder abrir las compuertas de los contenedores.

## **4.4.5.5. Código Principal**

En la **Figura 4.52** se muestra el diagrama de flujo que se desarrolló para el algoritmo de la placa Arduino. Es importante mencionar que cada bloque tiene un numero marcado en el lado izquierdo superior que representa la etapa en la que se encuentra el algoritmo de la aplicación.

Como se mencionó anteriormente, la importancia del desarrollo de un diagrama de flujo es de vital importancia para el entendimiento del proceso de programación en el software Arduino. A continuación, se muestra la explicación de cada etapa:

- **1. Serial disponible:** Esta etapa está constituida por una clase llamada **Serial.available**  y es usado generalmente para detectar si están entrando datos en el puerto serial de la placa Arduino. Al momento que se envía los datos a la placa Arduino MEGA entran directamente al puerto serial. Entonces, lo que hace es confirmar la entrada de datos recibidos en el puerto serial. Si existe algún dato entonces se continua con el código. Si no, estará esperando instrucciones para continuar con el programa.
- **2. Lector de Cadena:** Esta etapa está constituida por una función de lectura de cadenas. Cada vez que la aplicación diseñada para el dispositivo móvil envié una cadena de caracteres, la función va a encargarse de tomar esa cadena y separar sus elementos.

Con los elementos se puede detectar las condicionales para el control de la máquina dosificadora.

- **3. Condicional de Bluetooth:** Para entrar a la condicional de Bluetooth el primer elemento de la cadena enviada debe ser la letra "A". Si se cumple la condicional va a comenzar con la función **conexión\_bluetooth**. Si no, seguirá esperando recibir la cadena.
- **4. Condicional de la función Seleccion:** Al momento de presionar en la aplicación en el dispositivo móvil el botón que tiene el símbolo de una palomita, se envía por medio del bluetooth a la placa Arduino MEGA una cadena que se caracteriza por tener su primer elemento la letra "B". Con esto, se cumple la condicional y entra a la función de **seleccion**.
- **5. Condicional de la función de Tara:** Al momento de presionar el botón "TARA" se envía hacia la placa Arduino Mega una cadena que se caracteriza por tener su primer elemento la letra "C". Con esto, si se cumple la condición, iniciaría las funciones de tara de cada máquina.
- **6. Condicional de la función dosificacion:** Cuando se presiona el botón de "ENVIAR" se manda a la placa Arduino MEGA una cadena de caracteres que se caracteriza por tener su primer elemento con la letra "D. Cuando la placa Arduino MEGA detecta este elemento, cumple con la condición y empezaría a funcionar la función de **dosificacion**.
- **7. Condicional de la función expulsion:** Por último, cuando se presiona el botón de "EXP. CON." Manda una cadena de caracteres en la cual se caracteriza por su primer elemento que es la letra "E". Cuando la placa Arduino MEGA detecta este elemento, cumple con la condición y empieza a funcionar la función de expulsión.
- **8. Función conexión\_bluetooth:** Esta etapa se aplica la función de conexión de bluetooth. Como ya se mencionó antes el objetivo de esta función es activar un foco de 127 V de CA. El cual es responsable de mostrarle al usuario la correcta conexión de Bluetooth.
- **9. Función de selección:** Cumpliéndose la etapa 4 entra a la función de **seleccion** que básicamente es la encargada de encender losfocos de 127 V localizados en el gabinete de control.
- **10. Función de tara general:** Cumpliéndose la condición de la etapa 5, se aplica las funciones de tara encargándose de hacer la tara todas las celdas de carga activadas.
- **11. Función de dosificación:** Concluyéndose la etapa 6, se aplica la función de dosificación que es cuando la placa Arduino MEGA envía los datos a las placas Arduino NANO.
- **12. Función de expulsión:** Esta función toma de referencia la función de **seleccion** para que sepa las tolvas que están habilitadas y pueda activar o desactivar los electroimanes.
- **13. Final:** Cuando se finaliza cualquiera de estas funciones, regresa a la clase **Serial.available ()** para esperar información entrantes en el puerto serial.

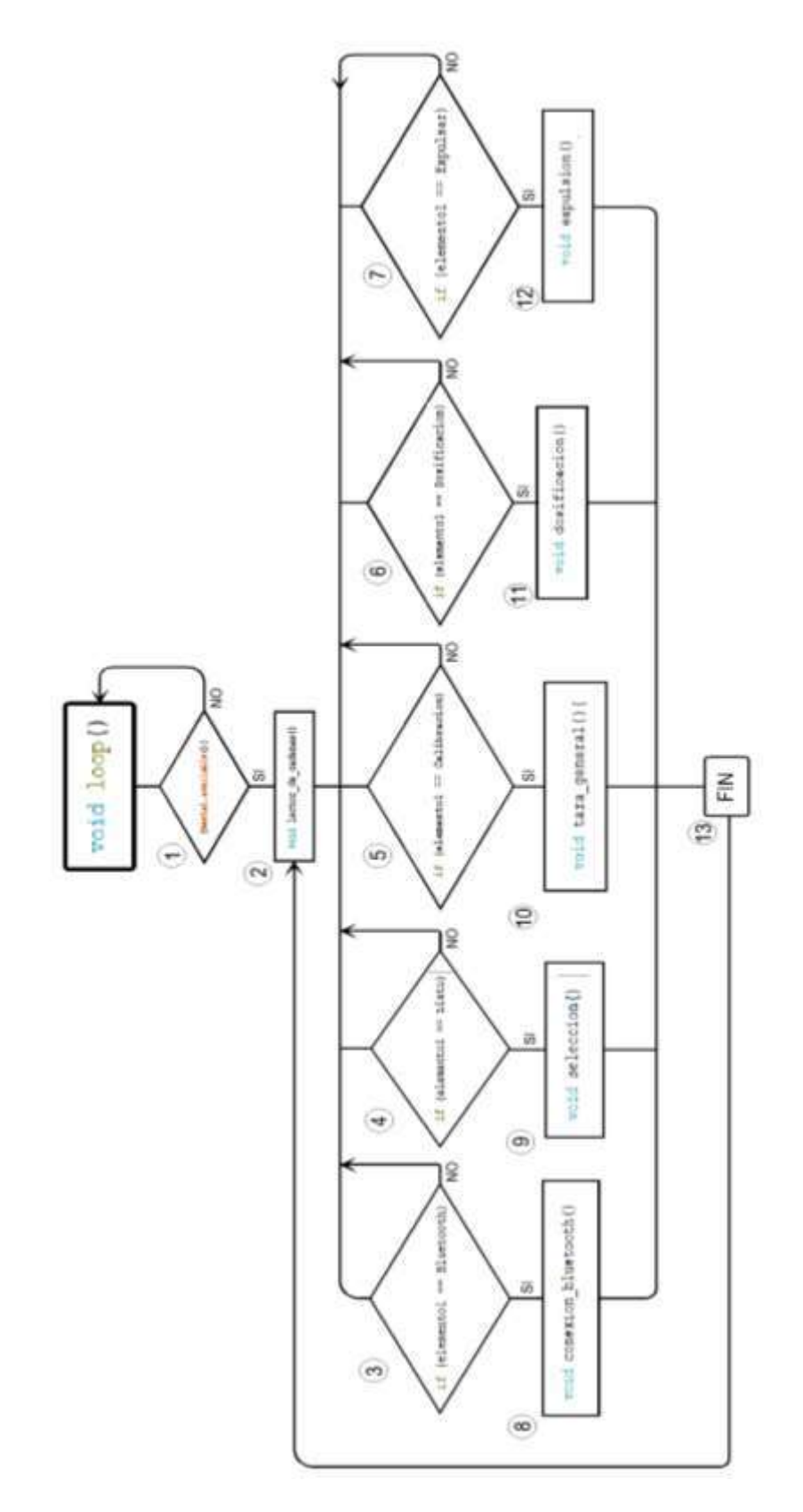

**Figura 4.52: Diagrama de flujo de la función loop de la placa Arduino MEGA operando como maestro**

En la función loop se va a ejecutar el programa principal. Es donde se invocan todas las funciones creadas para hacer el control de la máquina dosificadora. En la **Figura 4.53** se muestra la estructura de la función loop desarrollada en este trabajo.

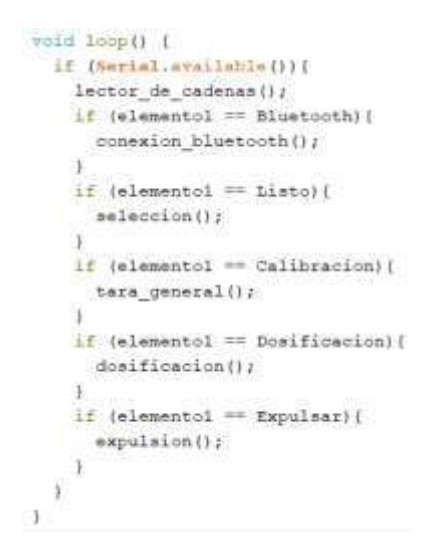

**Figura 4.53: Código Principal**

La primer condicional es la conexión de Bluetooth, en este solamente se recibe una cadena que hace que el foco de 127 V de CA indique al usuario cuando se hace la correcta conexión de Bluetooth. El segundo caso se trata de la selección de las tolvas, cuando se seleccionan las tolvas, llega una cadena que hace que los focos de 127 V de CA de color amarillo indiquen al usuario las tolvas que se encuentran habilitadas (para mayor entendimiento se puede ver la imagen de dichos focos en la **Figura 4.19**). En el tercer caso se tiene la tara, al recibir la cadena característica de esta función se inicia con la tara de las tolvas que anteriormente se activaron. Continuando, tenemos la función de **dosificacion ()** que es cuando se envía constantemente cadenas de caracteres por medio de los pines de comunicación hacia las placas Arduino NANO siendo esta la función más relevante para el control de dosificación de la máquina. Por último, tenemos la función de **expulsion (),** está por medio de una cadena característica activa y desactiva los electroimanes que permiten la salida del material almacenado en los contenedores.

Cuando **Serial.available()** es verdadera significa que el puerto serial detectó alguna entrada de información entonces la condición permite que se empiecen a leer las cadenas que fueron enviadas por la aplicación del dispositivo móvil. En cuanto la cadena fue aceptada por la placa Arduino MEGA, ésta es comparada para poder entrar a cualquiera de cinco diferentes casos tal y como se muestra en la **Figura 4.53.**

## **4.4.6. Programación del Microcontrolador Arduino NANO**

A continuación, se muestran los esquemas de conexión y el código de programación para el microcontrolador Arduino NANO.

## **4.4.6.1. Conexión de los Controladores TB6600**

La alimentación de todo el sistema se obtiene de la fuente conmutada externa. Esta fuente es alimentada por 127 V de CA y proporciona una salida de 12 V de CD. Para la alimentación de los controladores, los pines de alimentación de módulo van conectados a la salida de la fuente externa. El motor de pasos se tiene de cuatro cables (motor bipolar), estos cables van conectados a los pines de alimentación del módulo.

Los pines que van a recibir los pulsos del microcontrolador, están conectados con el cátodo hacia GND y los demás hacia las salidas digitales de la placa Arduino NANO. En la **Figura 4.54** se muestra la conexión que llevaría el conjunto de dispositivos de la primera tolva.

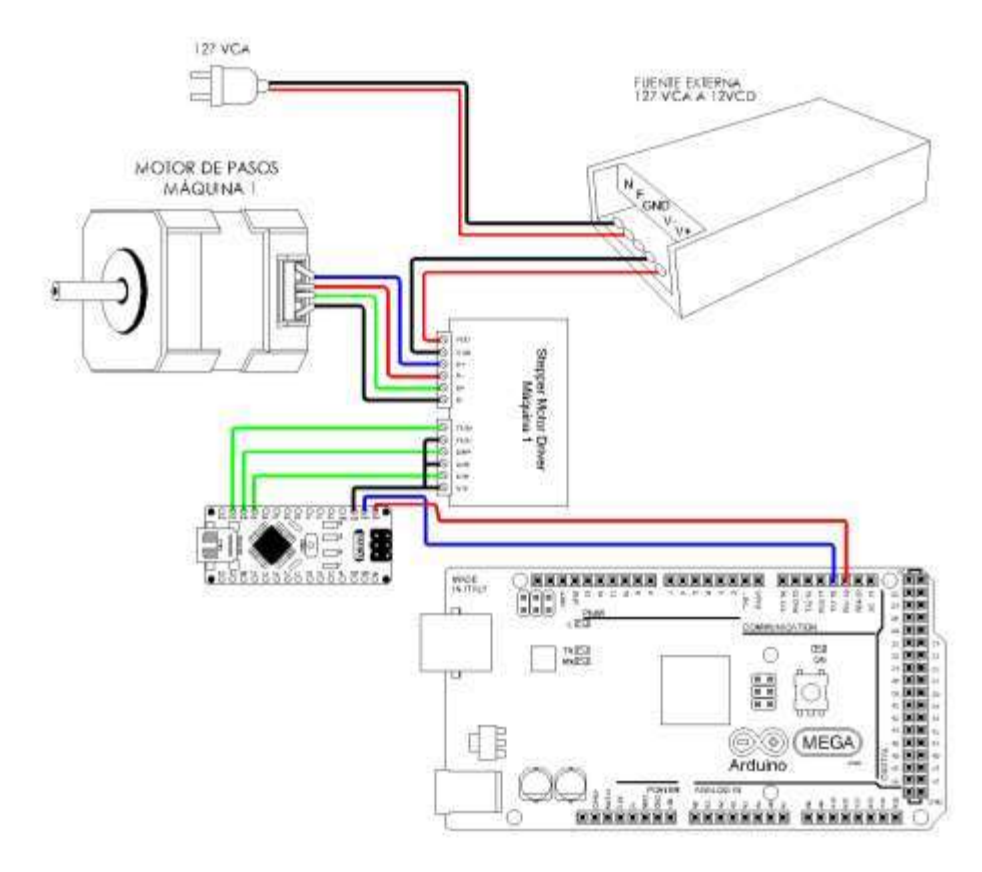

**Figura 4.54: Esquema de conexión de motor de pasos, controlador TB6600 y fuente externa para la placa Arduino NANO operando como esclavo**

La conexión de los demás motores de pasos es igual, pero a diferentes pines que son: RX1 y TX1 para el microcontrolador Arduino NANO 1 y RX2 y TX2 para el microcontrolador Arduino NANO 2.

## **4.4.7. Programación del Microcontrolador Arduino NANO**

Ya que los pines de conexión para el control de cada motor es el mismo, la programación de cada placa Arduino NANO va a ser la misma. Por consecuencia se mostrará la programación de solamente un microcontrolador Arduino NANO. Como la placa Arduino NANO dispone de enviar los respectivos pulsos a los controladores, está se considera como microcontrolador esclavo.

En la placa Arduino NANO se usó únicamente la librería **Separador.h**, esta es la que se necesita para hacer lectura de las cadenas de caracteres #include <Separador.h> enviadas por el Arduino MEGA y poder separarlas.

Para la programación de la placa Arduino NANO se usaron variables de tipo **int** y **String**. Las variables **int** se usaron para declarar los pines para el control del motor de pasos; Las variables de tipo **String** son las que facilitan el uso de cadenas de caracteres la separación de los elementos enviados por la placa Arduino MEGA. En la **Figura 4.55** se muestra las variables para la placa Arduino NANO operando como esclavo.

```
int stepPin1 = 12;int dirPin1= 11;
int ena = 10;
String readString;
String elemento1;
String elemento2;
```
#### **Figura 4.55: Declaración de variables para la placa Arduino NANO operando como esclavo**

En la parte de la función **setup ()** se declararon los pines de salida para el control del motor de pasos (mostrado en la **Figura 4.56**). Es importante mencionar que la correcta operación del motor depende en escribir un pulso **LOW** (en caso que la conexión del controlador sea de cátodo común) al pin digital de enable, ya que si no es así el motor se mantendrá estático durante toda la operación de dosificación. Igual marera que en la placa Arduino MEGA, se invoca la clase **Serial.begin ()** para poder ver los datos recibidos en el monitor serial.

```
Serial.begin(9600);
pinMode (13, OUTPUT);
pinMode(stepPin1, OUTPUT);
pinMode(dirPin1, OUTPUT);
pinMode (ena, OUTPUT);
digitalWrite(ena, LOW);
```
#### **Figura 4.56: Puertos de entrada y salida de los relevadores para la placa Arduino NANO**

Las funciones **digitalWrite ()** se usaron para establecer el estado inicial de los pines para el correcto control de los motores de pasos.

Como se hizo con el Arduino MEGA, para ayudar a la del código en la función **loop ()** se implementaron funciones. Las cuales son:

- **e** lector de cadena: Esta función es encargada de dar lectura a las cadenas enviadas por la placa Arduino MEGA y separarlas en 2 elementos.
- **arranque motor de pasos:** Esta función es la encargada de hacer operar el motor de pasos con respecto a lo enviado por la placa Arduino MEGA.

Se aprovechó el **Serial.available()**, para que el código que hace el control de la máquina se ejecute una sola vez cada condicional (if) establecida en el loop.

La condición **if (Serial.available()>0)** alguna entrada en el puerto serie. Cuando entra esta condicional es verdadera empieza a leer las cadenas que fueron enviadas por la placa Arduino MEGA. En cuanto la cadena fue detectada por la placa Arduino NANO, es comparada para poder entrar a las distintas funciones En la **Figura 4.57** se muestra la función **loop ()**. Ya que la recepción de datos es constante, la operación de los motores va a ser constante hasta que se cumplan las condiciones establecidas en la función de **dosificasion** establecida en el código de la placa Arduino MEGA.

```
void loop()if (Serial<u>available() > 0)</u>
    lector de cadenas();
    arranque motor de pasos();
  ł
ł
```
**Figura 4.57: Función loop () de la Placa Arduino NANO Operando como Esclavo**

# **CAPÍTULO 5**

## **Pruebas de Funcionamiento**

## **5.1. Pruebas de Funcionamiento**

En este capítulo se exponen las pruebas realizadas de la máquina dosificadora de tres componentes controlada en modo remoto.

En las pruebas a la máquina dosificadora se deben de tomar en cuentas ciertos factores que pueden ser críticos y comprometen del correcto funcionamiento de esta. Primeramente, el material que se va a colocar dentro de las tolvas debe ser: polvos, resinas o pigmentos, ya que el diseño de este proyecto fue para usarse con este tipo de material, de otra manera no puede asegurar la misma precisión. Otra consideración importante es que la máquina dosificadora debe estar aislada del clima exterior. Si no se cumple con esta especificación se puede afectar los resultados de medición, humedad en el material a dosificar, oxidación del material, entre otras cosas. El rango de error de cada medición debe de ser menor al 1% para justificar la correcta operación de la máquina dosificadora. Teniendo en consideración éstos aspectos se puede asegurar el correcto funcionamiento de la máquina.

El material utilizado para cada una de las mediciones de prueba fue la marmolina blanca. Este material se caracteriza por ser un compuesto a base de polvo de mármol prensado y resinas. Se tomó en cuenta este tipo de material para que las tres tolvas estén en las mismas condiciones de trabajo, ya que teóricamente estarán bajo las mismas condiciones, y el valor de medición debe ser el mismo. Considerando las opciones de **cantidades de dosificación**

que dispone la aplicación de control (los botones de **kg** y **%**) se hicieron las pruebas para cada una de estas opciones. La primera prueba de operación de la máquina dosificadora fue la operación individual con cada una de las tolvas, seleccionando la opción **kg** dentro en la aplicación de control, en este caso no se hizo otro tipo de prueba ya que la opción de **%** es recomendable solo en el caso de utilizarse dos o más tolvas al mismo tiempo.

Como se puede observar en las pruebas amostradas en la **Tabla 5.1**, la operación individual de las tolvas fue óptima. En promedio, el margen de error de las mediciones en cada una de estas tolvas fue menor al 1%, por lo que está dentro de los parámetros correctos de funcionamiento. Una de las observaciones más relevantes de estas mediciones fue el margen de error promedio que tuvo la tolva 2, siendo del 0.2% mayor. De igual manera su margen de error sigue siendo mínimo ya que en promedio, el error de medición sigue siendo menor al 1%.

| Numero<br>du<br>Medición | Tolva 1                       |                          |               | Tolve 2                        |                         |               | Tolva 3                       |                         |               |
|--------------------------|-------------------------------|--------------------------|---------------|--------------------------------|-------------------------|---------------|-------------------------------|-------------------------|---------------|
|                          | Peso<br><b>Total en</b><br>kg | Peso-<br>Medido<br>en Kg | Error<br>en % | Peso<br><b>Total en</b><br>kg. | Peso<br>Medido<br>en Kg | Error<br>en % | Peso<br><b>Total</b> en<br>kg | Peso<br>Medido<br>en Kg | Error<br>en % |
|                          | 0.2                           | 0.201                    | 0.5           | 0.2                            | 0.204                   | -2            | 0.2                           | 0.2                     | ŭ             |
| $\mathbf{2}^{\circ}$     | 0.6                           | $0.6^{\circ}$            | a             | 0.6                            | 0,601                   | $0.2^{\circ}$ | 0.6                           | 0.601                   | 0.2           |
| ₹                        | $\mathbf{I}$                  | 1.004                    | 0.4           | ī.                             | 0.996                   | 0.4           | 0.8 <sup>3</sup>              | 0.801                   | 0.1           |
| $\frac{4}{3}$            | 1.4                           | 1.4                      | ū             | 1.4                            | 1.389                   | 0.8           |                               | 1.004                   | 0.4           |
| $5 -$                    | 1.8                           | 1.806                    | 0.3           | 1.8                            | 1.806                   | 0.3           | 1.4                           | 1.403                   | 0.2           |
| Ĝ.                       | z                             | 1.997                    | 0.1           | ž                              | 1.995                   | 0.3           | 1.6                           | 1.604                   | 0.3           |
| $\tau$                   | 2.2                           | 2.187                    | 0.6           | 2.2                            | 2,192                   | 0.4           | 1.8                           | 1.803                   | 0.2           |
| ß.                       | 2.7                           | 2.693                    | 0.3           | 26                             | 2.583                   | 0.7           | $\overline{ }$                | 2,003                   | 0.2           |
| 9                        | 3                             | 2.987                    | 0.4           | ä                              | 2.98                    | 0.7           | 2.4                           | 2.384                   | 0.7           |
| 10                       | 35                            | 3.484                    | 0.5           | 3.2                            | 3,181                   | 0.6           | 26                            | 2.581                   | 0.7           |
| 11                       | 3.8                           | 3.781                    | 0.5           | 3.8                            | 3.79                    | 0.3           | э                             | ä.                      | $\Omega$      |
| 12                       | z                             | 3.982                    | 0.4           | 4                              | 3.979                   | 0.5           | 3.2                           | 3.189                   | 0.3           |
| 13                       | 4.6                           | 4.582                    | 0.4           | 4.6                            | 4.576                   | $0.5 -$       | 3.4                           | 3.37                    | 0.9           |
| 14                       | 5 <sub>1</sub>                | 4.979                    | 0.4           | s                              | 4.971                   | $0.6^{\circ}$ | 4                             | 3.962                   | 0.9           |
|                          |                               | <b>TISTAI</b>            | n s           | TINTAL                         |                         | n.c.          | TOTAL                         |                         | <b>D.A.</b>   |

**Tabla 5.1: Pruebas de funcionamiento de las tolvas operándolas individualmente**

Las pruebas deben de ser exitosas para cualquier tipo de posibilidad de operación, o la mayor parte de estas; es por esto que las siguientes pruebas consistieron en operar la máquina un par de tolvas de forma simultánea seleccionando la opción **kg** de la sección **cantidades de dosificación** de la aplicación de control, El resultado de estas pruebas se muestra en la **Tabla 5.2**.

En las siguientes pruebas realizadas se mostraron resultados en la **Tabla 5.2**. Se puede observar que el funcionamiento es óptimo operando un par de tolvas de forma simultánea, ya que el promedio de error sigue siendo menor al 1%. Se puede observar también que en la segunda medición 4 kg con la tolva 1 y 2, se obtuvo un valor de error del 0.83%. Esto se debe a que la cantidad que se dosifico fue considerablemente mayor ya que a mayor peso la sensibilidad de la celda de carga disminuye, y también la medición fue afectada por el mayor rango de error que tiene la tolva 2.

#### **Tabla 5.2: Pruebas de funcionamiento usando pares de tolvas, seleccionando la opción kg**

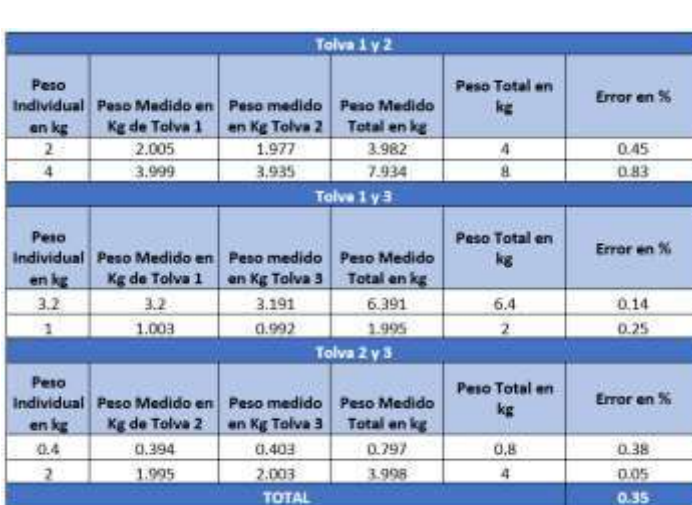

Continuando con la misma sección de mediciones, se aplicaron pruebas a las mismas combinaciones de tolvas, pero con la diferencia que ahora se escogió la opción de **%**. Para esta muestra se elige el botón **%** como opción de dosificación, que se encuentra en la aplicación de control. En esta opción se tiene que declarar un peso base (ejemplo: 10 kg) y posteriormente se deben declarar las cantidades expresadas en porcentaje para cada tolva, al final la suma de todas estas cantidades serán el 100%, ya que si no se aplica de esta manera la aplicación de control arroja un mensaje de "error" (ejemplo Tolva 1: 30% y Tolva 2: 70%). En la **Tabla 5.3** se muestra las pruebas de funcionamiento seleccionando la opción de porcentaje.

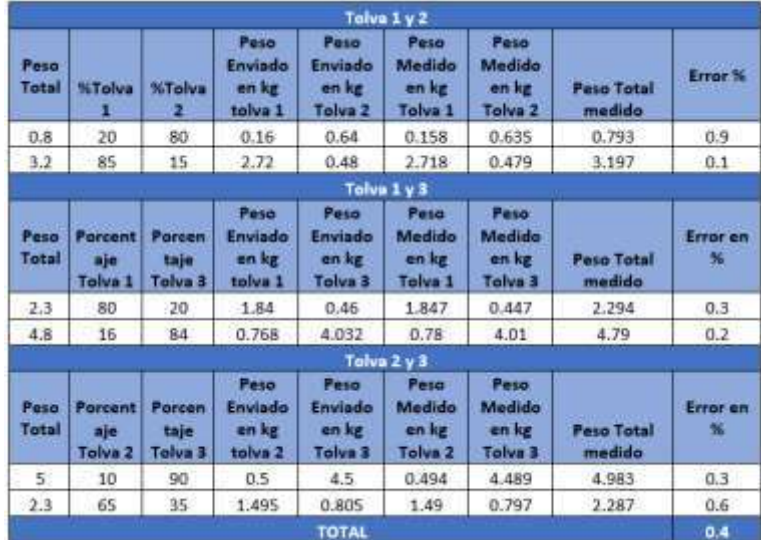

#### **Tabla 5.3: Pruebas de funcionamiento usando un par de tolvas seleccionando la opción dé %**

90

Se puede observar que en las 6 mediciones de la **Tabla 3.3** se obtuvieron promedios de error menores al 1%, siendo optimo su funcionamiento. Se puede observar que la primera medición de la Tolva 1 y 2 tuvo un error del 0.8% esto se debe a que si se tiene una diferencia en gramos muy mínima el margen de error llega a ser más crítico.

Las siguientes pruebas se hicieron considerando el uso de las tres tolvas disponibles, operándose todas de forma simultánea. Esta sección de pruebas es importante para el desarrollo de este proyecto, ya que el control electrónico para dosificación de materiales se desarrolló expresamente para este caso. En la **Tabla 3.4** y la **Tabla 3.5** se muestran los resultados de estas pruebas.

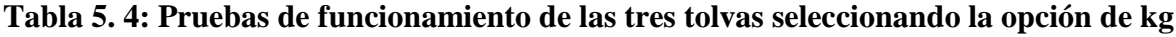

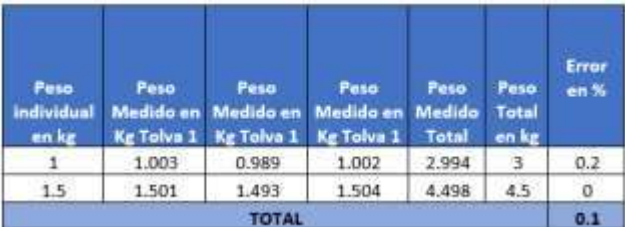

En la **Tabla 5.4** se muestra el correcto funcionamiento de las tres tolvas operando de forma simultánea. Se hicieron únicamente dos mediciones utilizando la opción de operación de **kg**. El error promedio que se observa en estas pruebas es del 0.1% siendo óptima su operación. En la primera medición se observa que hubo un error del 0.2 % y esto se debe a que los errores en la medición individual se acumulan, afectando el peso total.

Para finalizar, se hicieron pruebas utilizando las tres tolvas de forma simultánea y seleccionando la opción de operación de **%** desde la aplicación de control. Los resultados de esta prueba se muestran en la **Tabla 5.5**.

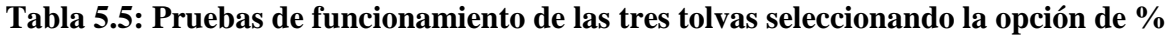

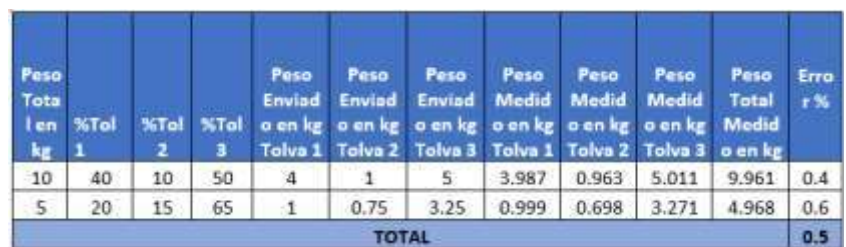

En estas últimas pruebas se observa la operación óptima de la máquina dosificadora ya que el promedio de error es menor al 1%. Los pequeños errores que tenga las mediciones de forma individual afectan considerablemente en el error total, ya que estos se suman entre sí, es por esto que se tuvo más error comparándose con las pruebas que se hicieron seleccionando la opción de **kg**.

# **CAPÍTULO 6**

# **Conclusiones y Trabajos Futuros**

## **6.1. Conclusiones**

Se diseño una máquina dosificadora de tres componentes controlada en modo remoto capaz de dosificar polvos, resinas y pigmentos de forma precisa y con un rango de error mínimo del 1%. Dicha máquina se fabricó con el propósito de facilitar el trabajo y aportar al usuario una protección ante inhalaciones de los materiales que contengan las tolvas.

La estructura metálica fue fabricada para que tenga la rigidez y contenga el material suficiente para la manipulación de polvos, resinas, pigmentos, etc. Dicha estructura se compone de distintas partes que entre ellas fueron soldadas para su total calidad de seguridad.

En el desarrollo de la aplicación de control, se hizo un análisis de las necesidades de los usuarios. Siendo está muy intuitiva, fácil de aprender y sencilla de recordar su funcionamiento. Se tomo en cuenta las posibles tareas a realizar y la reducción de los errores de operación, mejorando la experiencia del usuario.

En la Aplicación de control se tomaron en consideración dos opciones de operación, ya que el usuario al momento de operar la máquina dosificadora debe de tener la facilidad de elegir la que más le convenga y con la mejor precisión. Por esto que se tomó en consideración establecer la opción de porcentaje (**%**) y la opción de Kg
En las pruebas se hicieron mediciones tomando con referencia el valor asignado en la aplicación de control y que se envía por bluetooth a la máquina dosificadora. De estas pruebas se observa lo siguiente:

- 1. Entre menor sea el peso demandado, más exacto va a ser la dosificación del material.
- 2. La sensibilidad de la celda de carga no suele ser la misma para valores mayores a los 2.2 kg.
- 3. Se observo que el rango de error más evidente en pequeñas cantidades.
- 4. La desventaja de operar las tres tolvas simultáneamente, es que el error que tiene cada una en forma individual, ya que afecta la precisión del peso total esperado.

A pesar de estos inconvenientes se concluye que sigue siendo optima su operación, ya que en todas las mediciones nunca supero el 1% de error que se estableció como límite.

Respecto a la aplicación de control deseñada, el envío de datos fue siempre exitoso y correcto. El alcance de la aplicación es mayor a 15 m y menor de 30 m. Cumpliendo con el objetico que el usuario pueda operar la máquina a distancia para protección integra de su salud.

## **6.2. Trabajos Futuros**

A continuación, se proponen algunos trabajos futuros que pueden desarrollarse para mejorar la operación de la máquina por exceder el alcance de esta tesis, no han podido ser tratados con la suficiente profundidad. Además, se sugieren algunos desarrollos específicos para apoyar y mejorar el modelo y metodología propuestos. Entre los posibles trabajos futuros se destacan:

- Desarrollo para un complemento para que la máquina pueda hacer la función de mezcladora. Esta consideración es importante, ya que por el desarrollo de este proyecto se puede obtener un proceso con más potencial complementando este prototipo con una mezcladora.
- Anexar al control de la máquina la posibilidad que el usuario pueda repetir los procesos de dosificación. Dado que la máquina generalmente es usada en la industria, la consideración de poder repetir los procesos de dosificación es punto importante para la óptima producción y poder repetir el procedimiento desde la aplicación de control.
- Consideración de operación remota por Wifi debido al alcance limitado del Bluetooth.
- Consideración de operación remota auxiliar por mensajes SMS. En caso que falle la conexión Bluetooth, su alternativa sería la operación por mensajes de texto enviados por un dispositivo móvil (celular).

# **Anexos**

### **Anexo A: Código para Configurar el Módulo Bluetooth HC-06**

El módulo HC-06 es el dispositivo que ayuda a la placa Arduino MEGA a comunicarse por vía bluetooth. Para hacer la comunicación se requiere dar un nombre que va a llevar el módulo. Con este nombre el usuario puede identificar de forma rápida el control y establecer la conexión para vincular entre el dispositivo móvil y el Bluetooth de la máquina dosificadora. En esta tesis se configuro el nombre del módulo y, además, se agregó una contraseña con el fin de que sea una forma de protección para que la máquina dosificadora sea manipulada por personal calificado.

Primeramente, se anexa la librería **SoftwareSerial,** con esta librería se declaran los pines de recepción y transmisión del módulo HC-06. En la **Figura A.1** se muestra la librería que se usó para los pines de comunicación del módulo Bluetooth HC-06.

//LIBRERIA #include <SoftwareSerial.h>

### **Figura A. 1: Librería**

Posteriormente, se establecen valores a las variables tipo **char**, declarar el nombre, velocidad (bps) y contraseña (password). El nombre debe tener un máximo de 20 caracteres, BPS especifica la velocidad de transmisión del puerto serial en este caso es de 9600, y la contraseña para vinculación con módulo Bluetooth, y tiene un máximo de 4 caracteres. En la **Figura A.2** se muestra las variables tipo **char** que se usaron para el nombre, velocidad y contraseña del módulo Bluetooth HC-06.

```
SoftwareSerial blue(2, 3); //Crea conexion al bluetooth - PIN 2 a TX y PIN 3 a RX
char NOMBRE[21] = "FIE_Maq_Dosif"; // Nombre de 20 caracteres maximo
              = '4'; // 1=1200 , 2=2400, 3=4800, 4=9600, 5=19200, 6=38400, 7=57600, 8=115200
char BPS
char PASS[5] = "(contraseña)"; // PIN O CLAVE de 4 caracteres numericos
```
#### **Figura A.2: Variables tipo char**

Los comandos AT son una lista de comandos que inician siempre con las letras AT. Este tipo de comandos son necesarios para escribir cambio en el módulo de Bluetooth HC-06. En la función **setup ()** se escriben las líneas de configuración para el módulo bluetooth HC-06 tal y como se muestra en la **Figura A.3**.

```
void setup()
\overline{E}blue.begin(9600); // inicialmente la comunicacion serial a 9600 Baudios (velocidad de fabrica)
   pinMode(13, OUTPUT);
   digitalWrite(13, HIGH); // Enciende el LED 13 durante 4s antes de configurar el Bluetooth
    delay(4000);digitalWrite(13, LOW); // Apaga el LED 13 para iniciar la programacion
    blue.print("AT"); // Inicializa comando AT
    delay(1000);blue.print("AT+NAME"); // Configura el nuevo nombre
   blue.print(NOMBRE);
   delay(1000);
                                // espera 1 segundo
   blue.print("AT+BAUD"); // Configura la nueva velocidad
   blue.print(BPS);
    delay(1000);blue.print("AT+PIN"); // Configura el nuevo PIN
   blue.print(PASS);
   delay(1000);
\mathbf{L}
```
#### **Figura A.3: Función setup () para la configuración del módulo Bluetooth HC-06**

Al terminar la configuración del modulo de Bluetooth entra a la función **loop ()** para encender el led que tiene la placa Arduino. Con esto muestra que el programa se ejecuto con éxito. En la **Figura A.4** se muestra la función **loop ()** para la configuración del módulo de Bluetooth HC-05.

```
void loop()
\left\{ \right.digitalWrite(13, !digitalRead(13)); // cuando termina de configurar el Bluetooth queda el LED 13 parpadeando
    delay(300);
\mathbf{I}
```
#### **Figura A.4: Función loop () para la configuración del módulo Bluetooth Hc-06**

En la función **loop ()** se configura el led que se encuentra incluido en el Arduino, y va a parpadear para mostrar que ya se finalizó el proceso. En la **Figura A.5** se muestra el esquema de conexión para la configuración del módulo bluetooth HC-06.

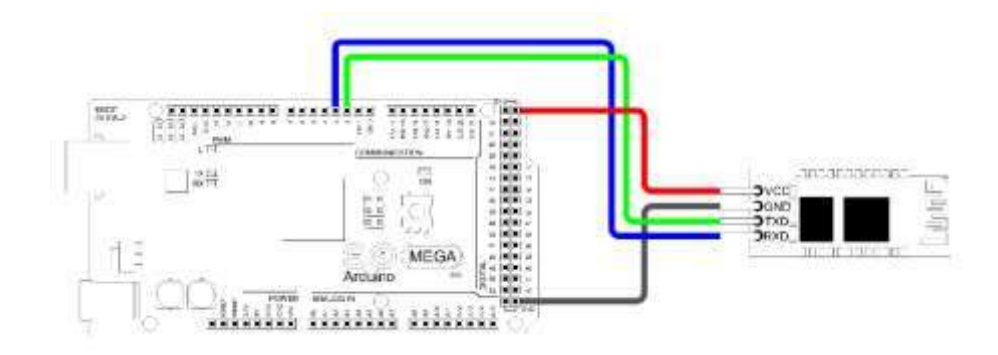

**Figura A.5: Esquema de conexión para la configuración del módulo de Bluetooth HC-**

#### **Anexo B: Código para calibración de celda de carga**

Las celdas de carga deben de ser calibradas individualmente para su correcto funcionamiento. Para ello se tiene que medir su valor de escala que se usara, es decir, encontrar el valor de conversión para poder convertir el valor de lectura en un valor con unidades de peso. Es importante aclarar que cada celda de carga tiene un valor de escala diferente, independientemente si son de la misma capacidad de peso. Este valor de escala se establece únicamente cuando se le haya aplicado a la ceda de carga todo el peso del contenedor. Para obtener el valor de escala de una celda de carga se incluye la librería **HX711.h**. Esta librería contiene los métodos necesarios para reconocer e interactuar con el módulo HX711. En la **Figura B.1** se muestra el código de la función setup () para obtener el valor de escalda de la celda de carga.

```
#include "HX711.h"
                     Librería del módulo HX711
                     Definir los pines análogos que usara la placa Arduino para 
 #define DOUT A2
 #define CLK A3
                     colocar los pines SCK y DT del módulo HX711.
void setup() {
  Serial.begin(9600);
                                               ") ;
  Serial.print ("Lectura del valor del ADC:
  Serial.println(balanza.read());
  Serial.println ("No ponga ningun objeto sobre la balanza");
  Serial.println("Destarando...");
  balanza.set scale(); //La escala por defecto es 1
  balanza.tare(20); //El peso actual es considerado Tara.
  Serial.println("Coloque un peso conocido:");
\mathbf{L}
```
#### **Figura B.1: Función setup () para el valor de escala de la celda de carga**

En la función **loop ()** que se muestra en la **Figura B.2**, se observa el código de lectura que realiza la celda de carga. Es importante mencionar que para poder hacer la calibración de la celda de carga se tiene que colocar sobre ella un peso conocido, ya que con este peso el valor de lectura va a tender a aumentar. Tomando un promedio del valor de lectura se aplica la ecuación **3.7** y el valor obtenido sustituyendo los valores en esa ecuación arrojara el valor de calibración que se necita para la correcta operación de la celda de carga.

```
void loop() {
  Serial.print ("Valor de lectura:
                                               \blacksquare) ;
  Serial.println(balanza.get value(10),0);
  delay(100);\overline{\mathbf{r}}
```
**Figura B.2: Función loop () para la obtención de escala para la celda de carga**

En la **Figura Anexo B** se muestra el esquema de conexión que se debe de realizar para poder hacer la calibración de la celda de carga.

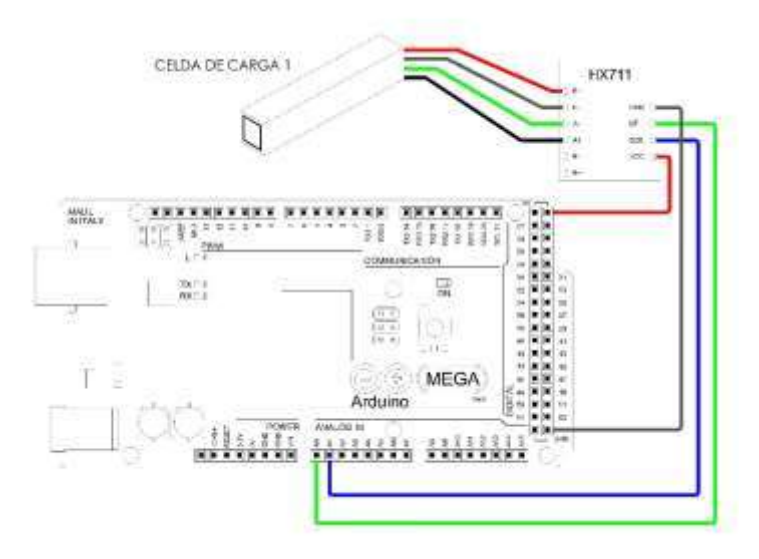

**Figura B.3: Esquema de conexión para la calibración de la celda de carga**

# **Bibliografía**

- [1] «Tipos de básculas,» 19 Diciembre 2012. [En línea]. Available: http://www.guiaspracticas.com/balanzas-y-basculas/tipos-de-basculas. [Último acceso: 24 Abril 19].
- [2] «Básculas mecánicas,» 2 Abril 2013. [En línea]. Available: http://www.guiaspracticas.com/balanzas-y-basculas/basculas-mecanicas. [Último acceso: 17 Junio 2019].
- [3] «Básculas Electrónicas,» 2 Abril 2013. [En línea]. Available: http://www.guiaspracticas.com/balanzas-y-basculas/basculas-electronicas.
- [4] Rozagrapisa, «Clases de dosificadores de empleo más común,» [En línea]. Available: https://www.rozagrapisa.com/index.php?route=blog/post&post\_id=159 . [Último acceso: 19 Marzo 19].
- [5] Vescovo, «Tipos de Dosificadores,» [En línea]. Available: http://www.industriasailen.com.ar/tiposDosificadores.html . [Último acceso: 23 Marzo 19].
- [6] Coperion K-TRON, «Guía de selección de dosificadores,» [En línea]. Available: http://www.coperionktron.com.es/process-equipment/feeders/feeder-selection.cfm.
- [7] A. M. G. D. L. T. M. y. J. M. CARIDE, «"DISEÑO Y SIMULACIÓN DE UNA MEZCLADORA (80kg/semana) Y DOSIFICADORA (1 kg) DE POLVOS FINOS (café, cacao, azúcar, leche, etc.), Y CONSTRUCCIÓN DE UN MODELO",» 14 Junio 2006. [En línea]. Available: http://repositorio.espe.edu.ec/bitstream/21000/277/6/T-ESPE-014378.pdf.
- [8] «Máquina para clasificación de alimentos,» TOMRA, [En línea]. Available: https://www.tomra.com/es-es/sorting/alimentacion/equipamiento-de-clasificacion. [Último acceso: 2 Mayo 19].
- [9] «¿Qué es el arduino?,» Arduino, [En línea]. Available: https://www.arduino.cc/en/Guide/Introduction. [Último acceso: 1 Octubre 2019].
- $[10 \text{ A}]$  $\mathbf{I}$ A. Arduino, «IDE,» [En línea]. Available: http://www.aprendiendoarduino.com/category/ide/. [Último acceso: 1 Octubre 2019].
- [11 A. J. P. Rodríguez, Diseño y Construcción de Robots Manipuladores Reconfigurables,  $\mathbf{1}$ Morelia, michoacán, 2018.
- [12 Arduino, ] Arduino, «Arduino MEGA 2560 REV3,» [En línea]. Available: https://store.arduino.cc/usa/mega-2560-r3. [Último acceso: 2 Octubre 2019].

[13 A. SEMICONDUCTOR, 24-Bit Analog-to-Digital Converter (ADC) for Weigh Scales. ]

- [14 Geek Factory, [En línea]. Available: https://www.geekfactory.mx/tienda/modulos-para- $\mathbf{1}$ desarrollo/hx711-modulo-amplificador-celda-de-carga/ . [Último acceso: 15 Abril 2019].
- [15 «Celdas  $\mathbf{1}$ «Celdas de Carga,» 5Hertz, [En línea]. Available: https://www.5hertz.com/index.php?route=tutoriales/tutorial&tutorial\_id=3. [Último acceso: 20 Junio 19].

[16 HBM, «El circuito de puente de Wheatstone,» [En línea]. Available: El circuito de  $\mathbf{1}$ puente de Wheatstone. [Último acceso: 2 Octubre 2019].

- [17 «Celdas  $\mathbf{I}$ «Celdas de Carga Tipo Boton,» flintec, [En línea]. Available: https://www.flintec.com/mx/sensores-de-peso/celdas-de-carga/tipo-boton. [Último acceso: 17 Junio 2019].
- [18 Wikipedia, «Celda de carga,» 5 Septiembre 2018. [En línea]. Available:  $\mathbf{1}$ https://es.wikipedia.org/wiki/Celda\_de\_carga#Tipos\_de\_celdas\_de\_carga. [Último acceso: 6 Junio 2019].
- [19 «Módulo Bluetooth HC-06,» Electronicos Caldas, [En línea]. Available:  $\mathbf{1}$ https://www.electronicoscaldas.com/modulos-rf/482-modulo-bluetooth-hc-06.html. [Último acceso: 15 Abril 2019].

[20 «Tutorial Básico de Uso del Módulo Bluetooth HC-06 y HC-05,» Naylamp  $\mathbf{1}$ Mechatronics ,  $[En$  línea]. Available: https://www.naylampmechatronics.com/blog/12\_Tutorial-B%C3%A1sico-de-Uso-del-M%C3%B3dulo-Bluetooth-H.html. [Último acceso: 15 Abril 2019].

- [21 «Módulo Bluetooth HC-06,» Electronicos Caldas, [En línea]. Available:
- ] https://www.electronicoscaldas.com/modulos-rf/482-modulo-bluetooth-hc-06.html. [Último acceso: 15 Abril 2019].

[22 «¿Qué es un relevador y cómo funciona?,» Ingeniería Mecafenix, 17 Abril 2017. [En

 $\mathbf{I}$ línea]. Available: https://www.ingmecafenix.com/electricidad-industrial/relevador/. [Último acceso: 10 Junio 2019].

[23 DIY makers, 28 Diciembre 2013. [En línea]. Available: http://diymakers.es/mover- $\perp$ motores-paso-paso-con-arduino/. [Último acceso: 17 Abril 2019].

[24 «SANYO DENKI 103H7823-1741,» Multisort Electronik, [En línea]. Available:

] https://www.tme.com/mx/es/details/103h7823-1741/motores-electricos/sanyo-denki/. [Último acceso: 22 Agosto 2019].

[25 «Inteligencia Artificial - Componentes Electrónicos y Robótica,» [En línea]. Available:

 $\mathbf{1}$ http://www.inteligenciaartificialyrobotica.com/esp/item/480/hts-60f-12-fuenteconmutada-60w-12v5a. [Último acceso: 15 Agosto 2019].

[26 «¿Qué es un electroimán y como funciona?,» Ingeniería Mecafenix, [En línea].  $\mathbf{1}$ Available: https://www.ingmecafenix.com/electronica/electroiman/. [Último acceso: 23 Agosto 2019].

[27 «Estructura,» Wikipedia , [En línea]. Available:  $\mathbf{I}$ https://es.wikipedia.org/wiki/Estructura. [Último acceso: 4 Mayo 2019].

[28 «¿Qué es un circuito impreso PCB (Printed Circuit Board)?,» AL DELTA Innovación

 $\mathbf{1}$ y Tecnología, [En línea]. Available: https://www.aldelta.com.co/blog-diseno-connormas-y-certificaciones/que-es-un-circuito-impreso-pcb/. [Último acceso: 18 Junio 2019].

[29 «¿Qué es App Inventor?,» PROGRAMO ERGO SUM, [En línea]. Available:

 $\mathbf{1}$ https://www.programoergosum.com/cursos-online/appinventor/27-curso-deprogramacion-con-app-inventor/primeros-pasos. [Último acceso: 15 Abril 2019].

[30 «PROGRAMACIÓN VISUAL,» [En línea]. Available:

 $\mathbf{1}$ http://biblioteca.uns.edu.pe/saladocentes/archivoz/curzoz/tema\_1.pdf. [Último acceso: 29 Mayo 2019].

[31 Wikipedia, «Programación visual,» 13 Julio 2019. [En línea]. Available:

- $\mathbf{I}$ https://es.wikipedia.org/wiki/Programaci%C3%B3n\_visual. [Último acceso: 2 Octubre 2019].
- [32 «Componentes App Inventor en ESpañol,» Google Sites, 26 Febrero 2011. [En línea].
- ] Available: https://sites.google.com/site/appinventormegusta/conceptos/componentes. [Último acceso: 18 Junio 2019].
- [33 [En línea]. Available: http://ing.unne.edu.ar/pub/informatica/Alg\_diag.pdf . [Último  $\mathbf{I}$ acceso: 10 Mayo 2019].
- [34 «Diagrama de flujo y programación,» Slideshare, 30 Mayo 2012. [En línea]. Available:
- $\mathbf{1}$ . https://es.slideshare.net/alexisrusso97/diagrama-de-flujo-y-programacion. . [Último acceso: 10 Mayo 2019].
- [35 «Programación Arduino Aprendiendo Arduino,» WordPress, 23 Enero 2017. [En  $\mathbf{1}$ línea]. Available: https://aprendiendoarduino.wordpress.com/2017/01/23/programacion-arduino-5/.

[36 «El setup y el loop en Arduino,» Panama Hitek, 10 Marzo 2015. [En línea]. Available:  $\mathbf{1}$ http://panamahitek.com/el-setup-y-el-loop-en-arduino/.

[37 WordPress.com, «Programación Arduino - Aprendiendo Arduino,» 23 Enero 2017. [En  $\mathbf{1}$ línea]. Available:

https://aprendiendoarduino.wordpress.com/2017/01/23/programacion-arduino-5/.

- [38 «Aprendiendo Arduino,» [En línea]. Available: ] https://aprendiendoarduino.wordpress.com/2016/11/16/librerias-arduino-2/. [Último acceso: 20 Agosto 2019].
- [39 «VariableDeclaration,» Arduino, [En línea]. Available:  $\mathbf{I}$ https://www.arduino.cc/en/Reference/VariableDeclaration.
- $[40$  «string,»  $\mathbf{1}$ Aprendiendo Arduino , 9 Julio 2018. [En línea]. Available: https://aprendiendoarduino.wordpress.com/tag/strings/. [Último acceso: 30 Mayo 2019].
- [41 WordPress, «Funciones Aprendiendo Arduino,» 15 Octubre 2017. [En línea]. ] Available: https://aprendiendoarduino.wordpress.com/tag/funciones/. [Último acceso: 29 Mayo 2019].

 $[42 \times \text{Electronilab},\times)$  $\mathbf{1}$ [En línea]. Available: https://electronilab.co/tienda/drivermicrostepper-motor-paso-paso-tb6600-0-2-5a-12-48vdc/.

```
[43
[En línea]. 
\perp
```
[44 E. y. L. d. Colombia, «Historia de la Balanza,» [En línea]. Available:  $\mathbf{1}$ https://www.equiposylaboratorio.com/sitio/contenidos\_mo.php?it=584. [Último acceso: enero 2019].

[45 «HISTORIA ] DE LA BALANZA,» [En línea]. Available: https://www.equiposylaboratorio.com/sitio/contenidos\_mo.php?it=584.

[46 Acrison, «Mecanismo de un Tornillo Dosificador - Modelo Serie 101/130,» [En línea].  $\mathbf{1}$ Available: https://acrison.com/es/linea-de-productos/dosificadoresvolumetricos/mecanismo-de-un-tornillo-dosificador-modelo-serie-101-130/. [Último acceso: 14 Junio 2019].

[47 «Mecanismo Dosificador de Velocidades Distintas Tornillo Doble Concéntrico - ] Modelo Serie 105/140,» Acrison, [En línea]. Available: https://acrison.com/es/linea-deproductos/dosificadores-volumetricos/mecanismo-dosificador-de-velocidadesdistintas-tornillo-doble-concentrico-modelo-serie-105-140/. [Último acceso: 14 Junio 2019].

[48 «Mecanismo Dosificador Dual Tornillo/Agitador de Velocidades Distintas - Modelo  $\mathbf{1}$ Serie 1015,» [En línea]. Available: https://webcache.googleusercontent.com/search?q=cache:RR2XPCFWyR0J:https://acr ison.com/es/linea-de-productos/dosificadores-volumetricos/mecanismo-dosificadordual-tornillo-agitador-de-velocidades-distintas-modelo-serie-1015/+&cd=1&hl=es&ct=clnk&gl=mx. [Último acceso: 6 Junio 2019].

[49 «Tutorial trasmisor de celda de carga HX711, Balanza Digital,» [En línea]. Available:

 $\mathbf{1}$ https://naylampmechatronics.com/blog/25\_tutorial-trasmisor-de-celda-de-cargahx711-ba.html. [Último acceso: 9 Junio 2019].

[50 [En línea]. Available: https://es.oxforddictionaries.com/definicion/dosificador. . ]

[51 «Máquinas Dosificadoras,» PYMAR. [En línea]. [Último acceso: 16 Junio 2019].]

[52 A. M. G. D. L. T. M. y. J. M. CARIDE, «"DISEÑO Y SIMULACIÓN DE UNA  $\mathbf{1}$ MEZCLADORA (80 kg/semana) Y DOSIFICADORA (1 kg) DE POLVOS FINOS (café, cacao, azúcar, leche, etc.), Y CONSTRUCCIÓN DE UN MODELO",» 14 Junio 2006. [En línea]. Available: http://repositorio.espe.edu.ec/bitstream/21000/277/6/T-ESPE-014378.pdf.

[53 A. J. P. Rodríguez, Morelia, Michoacán.

[54 PANAMAHITEK, «Arduino Mega: Características, Capacidades y donde conseguirlo  $\mathbf{1}$ en Panamá,» 23 Enero 2013. [En línea]. Available: http://panamahitek.com/arduinomega-caracteristicas-capacidades-y-donde-conseguirlo-en-panama/. [Último acceso: 17 Junio 2019].

[55 N. MECHATRONICS, «Configuración del módulo bluetooth HC-06 usando ] comanados  $AT$ ,» [En línea]. Available: https://naylampmechatronics.com/blog/15\_Configuraci%C3%B3n--delm%C3%B3dulo-bluetooth-HC-06-usa.html. [Último acceso: 28 Junio 19].

[56 «Tipos de Datos,» Aprendiendo Arduino , 26 Marzo 2015. [En línea]. Available:  $\mathbf{1}$ https://aprendiendoarduino.wordpress.com/2015/03/26/tipos-de-datos/. [Último acceso: 29 Mayo 2019].

[57 «Driver Microstepper Motor Paso a Paso – TB6600 – 0.5-4A 12-40VDC,» Electronilab,

 $\mathbf{I}$ [En línea]. Available: https://electronilab.co/tienda/driver-microstepper-motor-pasopaso-tb6600-0-2-5a-12-48vdc/ . [Último acceso: 16 Abril 2019].

<sup>]</sup>